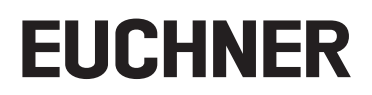

# **Betriebsanleitung**

**Busmodul MBM-EC-..-MLI-… (EtherCAT)**

# **Inhalt**

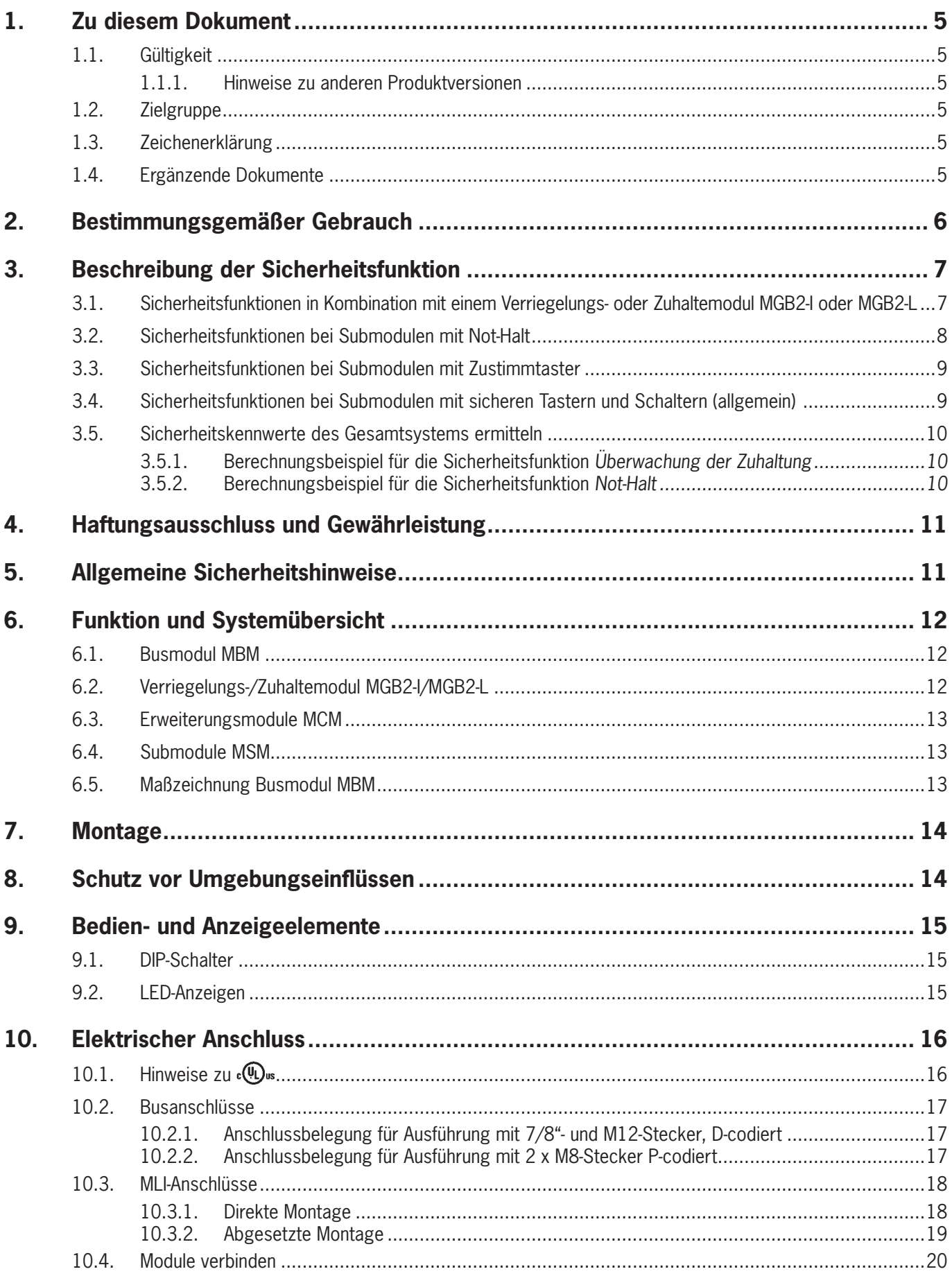

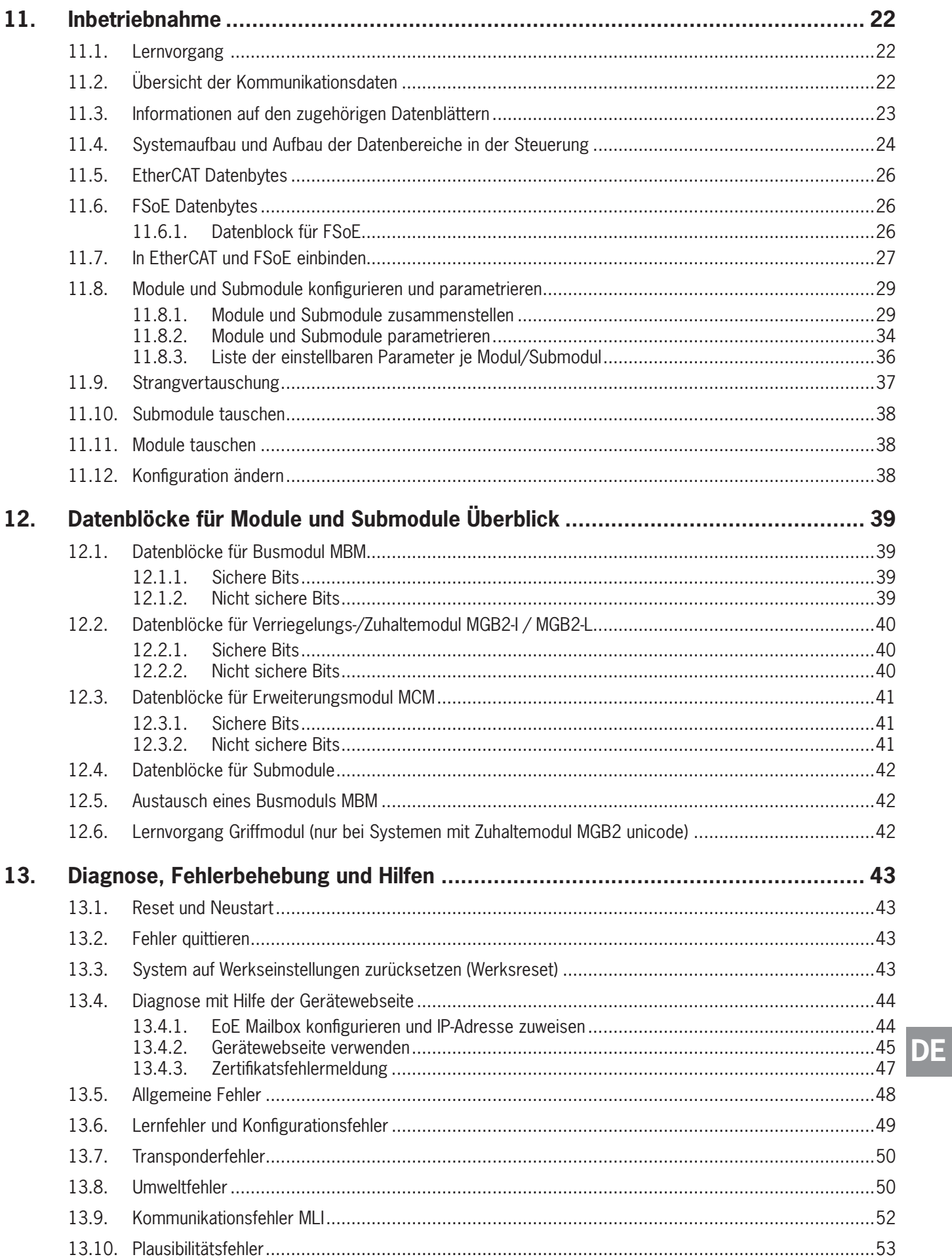

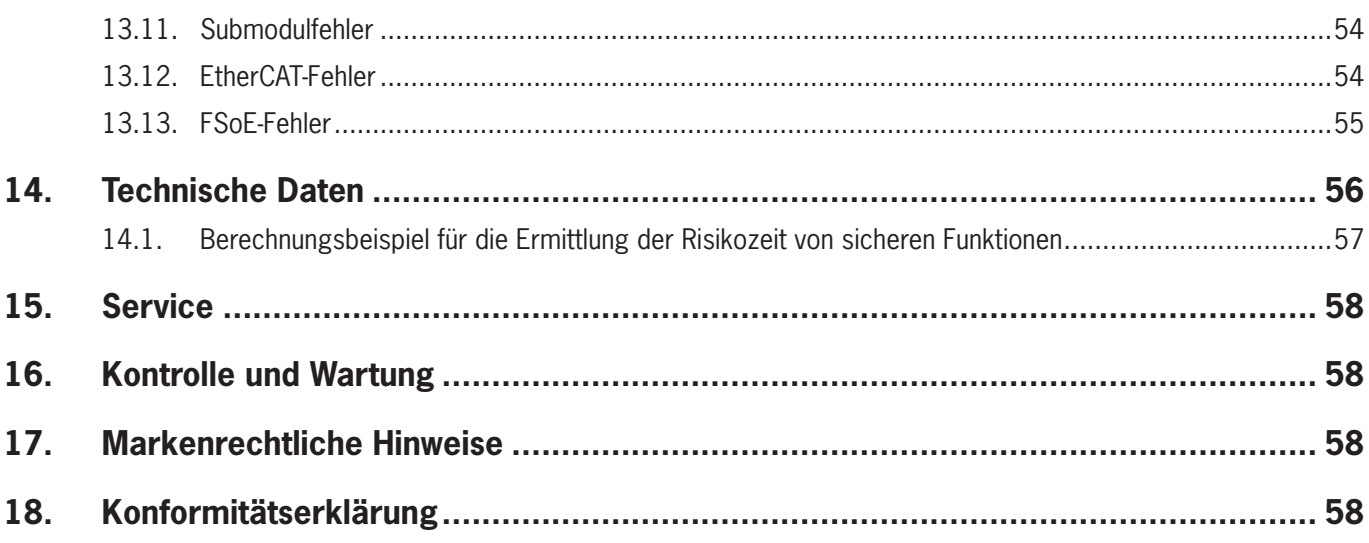

# <span id="page-4-0"></span>**1. Zu diesem Dokument**

### **1.1. Gültigkeit**

Dieses Dokument gilt für alle Busmodule MBM-EC-..-MLI-… (EtherCAT). Es dient als System- und Projektierungshandbuch für alle Modulkombinationen, die mit diesem Busmodul betrieben werden können.

Diese Betriebsanleitung bildet zusammen mit dem Dokument *Sicherheitsinformation* sowie den Betriebsanleitungen der angeschlossenen Module und ggf. zugehörigen Datenblättern die vollständige Benutzerinformation für Ihr System.

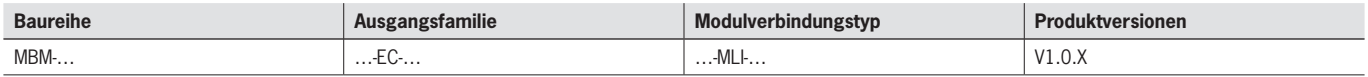

#### **1.1.1. Hinweise zu anderen Produktversionen**

Beachten Sie, dass Sie die für Ihre Produktversion gültige Betriebsanleitung verwenden. Bei Fragen wenden Sie sich bitte an unseren Service.

### **1.2. Zielgruppe**

Konstrukteure und Anlagenplaner für Sicherheitseinrichtungen an Maschinen, sowie Inbetriebnahme- und Servicefachkräfte, die über spezielle Kenntnisse im Umgang mit Sicherheitsbauteilen sowie über Kenntnisse bei der Installation, Inbetriebnahme, Programmierung und Diagnose von speicherprogrammierbaren Steuerungen (SPS) und Bussystemen verfügen.

### **1.3. Zeichenerklärung**

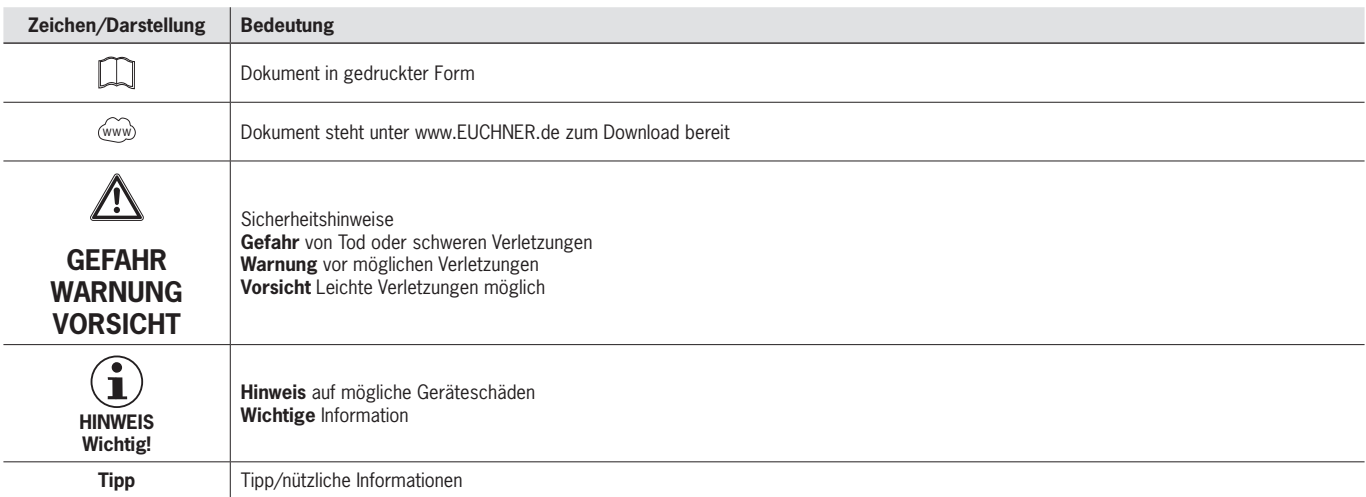

## **1.4. Ergänzende Dokumente**

Die Gesamtdokumentation für dieses Gerät besteht aus folgenden Dokumenten:

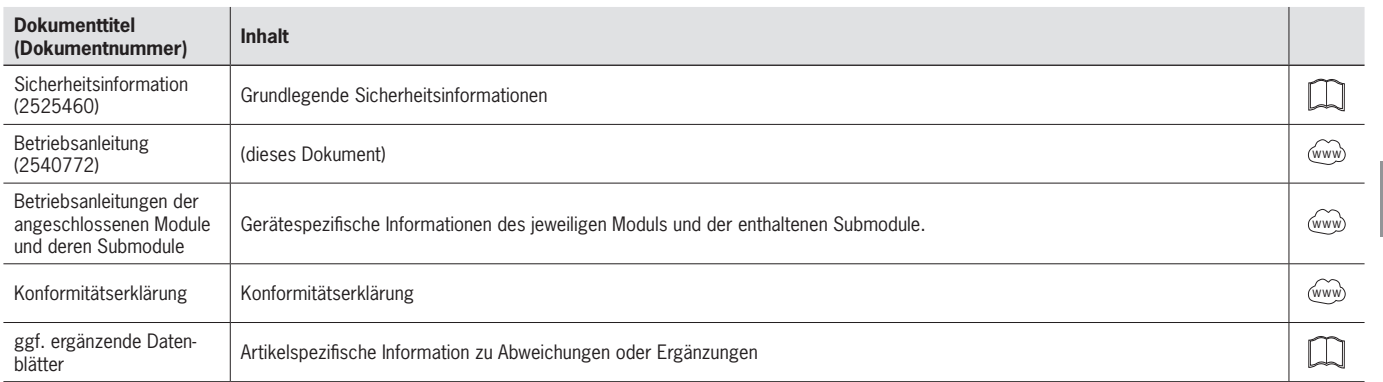

<span id="page-5-0"></span>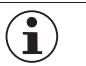

### **Wichtig!**

Lesen Sie immer alle Dokumente durch, um einen vollständigen Überblick für die sichere Installation, Inbetriebnahme und Bedienung des Geräts zu bekommen. Die Dokumente können unter www.euchner.de heruntergeladen werden. Geben Sie hierzu die Dok. Nr. oder die Bestellnummer des Geräts in die Suche ein.

# **2. Bestimmungsgemäßer Gebrauch**

Das Busmodul MBM-EC-..-MLI-… (EtherCAT) wird als IO-Device im EtherCAT (FSoE) betrieben. Das Busmodul MBM kommuniziert mit den angeschlossenen Modulen/Submodulen und wertet alle relevanten Informationen aus. Es verarbeitet diese Daten, um sie anschließend auf dem angeschlossenen Bus zu einer Steuerung zu übertragen.

Vor dem Einsatz des Geräts ist eine Risikobeurteilung an der Maschine durchzuführen z. B. nach folgenden Normen:

- $\triangleright$  EN ISO 13849-1
- ▶ FN ISO 12100
- **EN IEC 62061**

Zum bestimmungsgemäßen Gebrauch gehört das Einhalten der einschlägigen Anforderungen für den Einbau und Betrieb, insbesondere nach folgenden Normen:

Ì EN ISO 13849-1

**EN ISO 14119** 

**EN 60204-1** 

Das Busmodul MBM darf nur mit den geeigneten Modulen kombiniert werden, die über eine MLI-Schnittstelle verfügen. Nähere Informationen zur Kompatibilität finden Sie in der Betriebsanleitung des jeweiligen MLI-Geräts. Siehe auch *[Tabelle](#page-5-1)  [1: Kombinationsmöglichkeiten von Modulen mit MLI-Technologie.](#page-5-1)* Es können maximal 18 Module oder Submodule an einem Busmodul MBM betrieben werden.

Bei einer unzulässigen Veränderung von Systemkomponenten übernimmt EUCHNER keine Gewährleistung für die Funktion.

Für die sichere Gesamtfunktion insbesondere für die sichere Einbindung in die FSoE-Umgebung ist der Kunde verantwortlich.

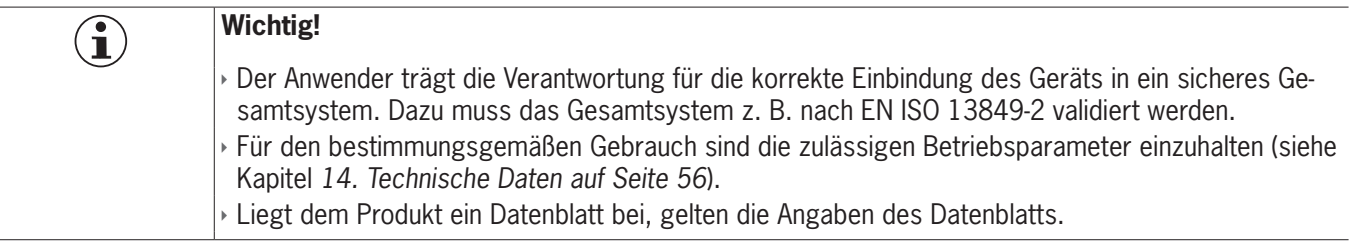

<span id="page-5-1"></span>Tabelle 1: Kombinationsmöglichkeiten von Modulen mit MLI-Technologie

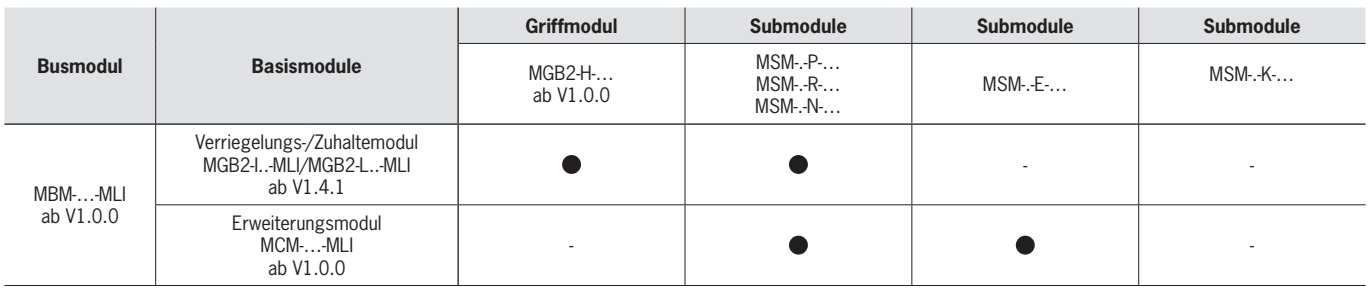

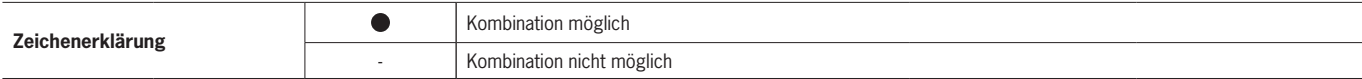

# <span id="page-6-0"></span>**3. Beschreibung der Sicherheitsfunktion**

Die Sicherheitsfunktion des Busmoduls MBM besteht in der Auswertung der vom Gesamtsystem übertragenen Sicherheitsdaten (z. B. von enthaltenen Zuhaltungen, Not-Halt-Geräten, Zustimmtastern usw.) und deren Weitergabe an ein angeschlossenes Bussystem. In einem Gesamtsystem ist die Anzahl der sicheren Teilnehmer auf 12 beschränkt. Abhängig von den angeschlossenen Modulen und Submodulen kann das Gesamtsystem folgende Sicherheitsfunktionen enthalten:

#### **3.1. Sicherheitsfunktionen in Kombination mit einem Verriegelungs- oder Zuhaltemodul MGB2-I oder MGB2-L**

#### **Für MGB2-L… gilt:**

#### **Überwachen der Zuhaltung und der Stellung der Schutzeinrichtung (Verriegelungseinrichtung mit Zuhaltung nach EN ISO 14119)**

- $\rightarrow$  Sicherheitsfunktion:
- Bei entsperrter Zuhaltung ist das Sicherheitsbit  $LM_I$   $UK$  ( $ÜK$ ) = 0 (Überwachung des Sperrmittels).
- Bei geöffneter Schutzeinrichtung ist das Sicherheitsbit LM  $I$  SK (SK) = 0 (Überwachung der Stellung der Schutzeinrichtung).
- Die Zuhaltung kann nur aktiviert werden, wenn sich die Riegelzunge im Zuhaltemodul befindet (Fehlschließsicherung).

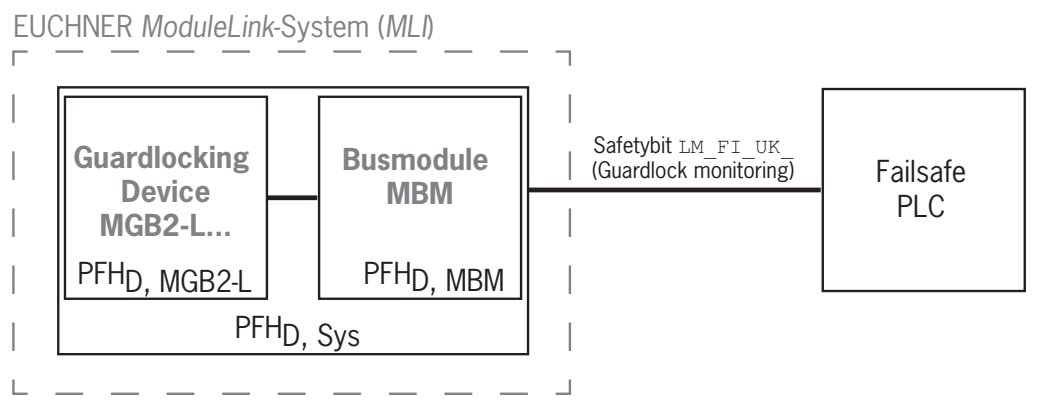

**Sicherheitskennwerte:** 

Kategorie, Performance Level,  $PFH_D$ 

#### **Ansteuern der Zuhaltung (Sicherheitsbit LM\_FO\_CL, gilt nur für Zuhaltungen nach dem Ruhestromprinzip)**

- $\rightarrow$  Sicherheitsfunktion:
	- Bei Einsatz des Geräts als Zuhaltung für den Personenschutz ist es erforderlich die Ansteuerung der Zuhaltung als Sicherheitsfunktion zu betrachten.

Das Sicherheitsniveau der Ansteuerung der Zuhaltung wird vom System PFH<sub>D sys</sub> und von der externen Ansteuerung bestimmt (z. B. sichere SPS).

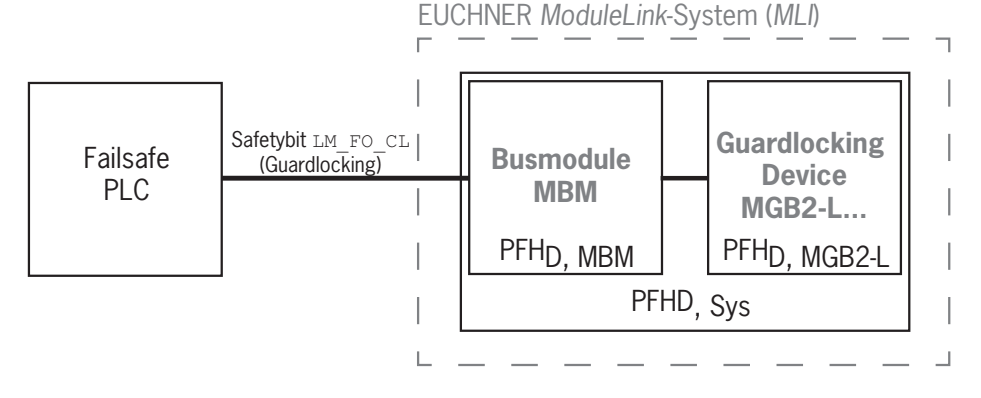

Ì Sicherheitskennwerte des Busmoduls und des Zuhaltemoduls: Kategorie , Performance Level , PFH<sub>D</sub>

#### <span id="page-7-0"></span>**Für MGB2-I… (oder eine entsprechend konfigurierte MGB2-L2) gilt:**

#### **Überwachen der Stellung der Schutzeinrichtung (Verriegelungseinrichtung nach EN ISO 14119)**

Ì Sicherheitsfunktion: Bei geöffneter Schutzeinrichtung ist das Sicherheitsbit LM\_I\_SK (SK) = 0. (siehe Kapitel *[12.2. Da](#page-39-1)[tenblöcke für Verriegelungs-/Zuhaltemodul MGB2-I / MGB2-L](#page-39-1)*).

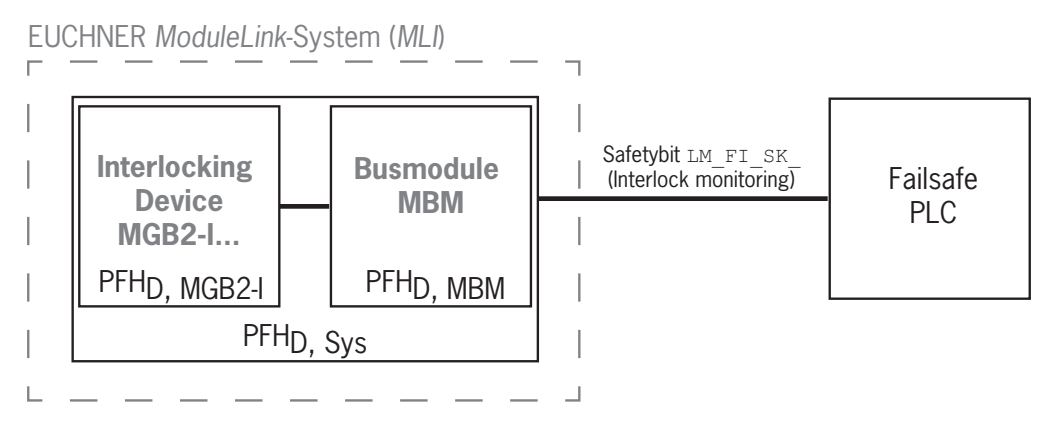

**Sicherheitskennwerte:** 

Kategorie, Performance Level, PFH<sub>D</sub>

(Die Zuverlässigkeitswerte nach EN 13849-1 finden Sie in den Technischen Daten).

### **3.2. Sicherheitsfunktionen bei Submodulen mit Not-Halt**

#### **Not-Halt**

#### **(Not-Halt-Gerät nach EN ISO 13850)**

- **> Sicherheitsfunktion: Auswertung des Not-Halts**
- $\rightarrow$  Sicherheitskennwerte: B<sub>10D</sub>-Wert des Not-Halts im Submodul (MSM) und PL, PFH<sub>D</sub>, Kategorie und DC für die Auswerteelektronik des Busmoduls (MBM)

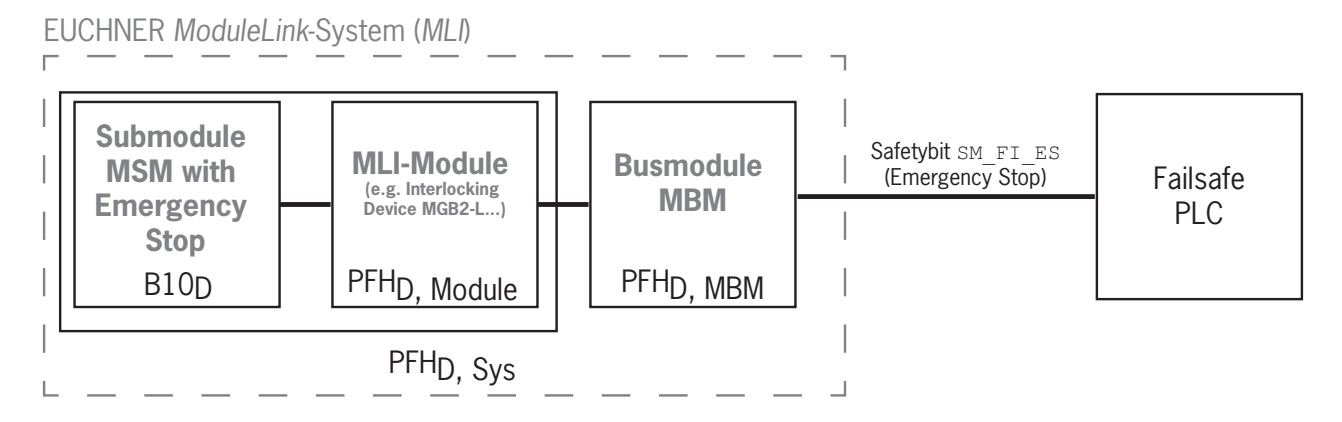

## <span id="page-8-0"></span>**3.3. Sicherheitsfunktionen bei Submodulen mit Zustimmtaster**

#### **Zustimmfunktion**

- Ì Sicherheitsfunktion: Auswertung eines angeschlossenen Zustimmtasters
- $\rightarrow$  Sicherheitskennwerte: B<sub>10D</sub>-Wert des Zustimmtasters (siehe Betriebsanleitung des Zustimmtasters) und PL, PFH<sub>D</sub>, Kategorie und DC für die Auswerteelektronik (MLI-Module) und das Busmodul (MBM)

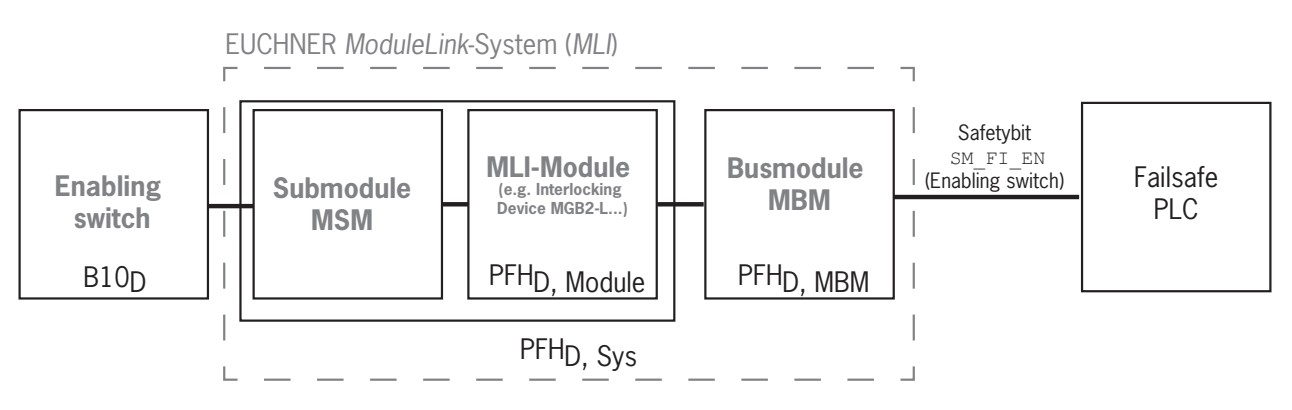

## **3.4. Sicherheitsfunktionen bei Submodulen mit sicheren Tastern und Schaltern (allgemein)**

#### **Erkennen der Schalterstellung**

- $\rightarrow$  Sicherheitsfunktion: Auswertung der Schalterstellung
- $\rightarrow$  Sicherheitskennwerte: B<sub>10D</sub>-Wert des sicheren Tasters oder Schalters im Submodul (MSM) und PL, PFH<sub>D</sub>, Kategorie und DC für die Auswerteelektronik (MLI-Module) und das Busmodul (MBM)

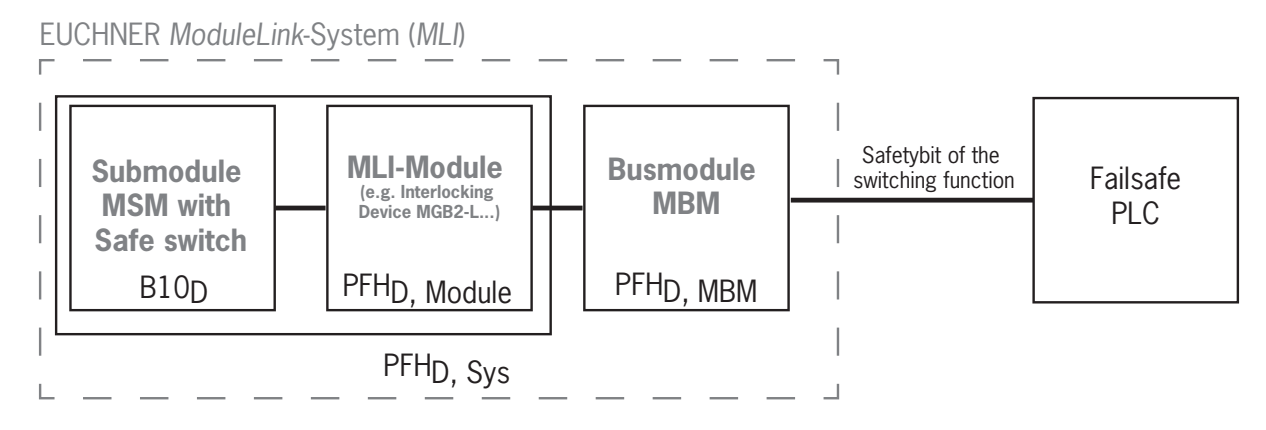

### <span id="page-9-0"></span>**3.5. Sicherheitskennwerte des Gesamtsystems ermitteln**

Für jede Sicherheitsfunktion innerhalb des Gesamtsystems müssen die entsprechenden Zuverlässigkeitswerte ermittelt werden. Gehen Sie dabei folgendermaßen vor:

- 1. Entnehmen Sie die Zuverlässigkeitswerte für die jeweilige Sicherheitsfunktion den Datenblättern oder Betriebsanleitungen der Systemkomponenten in welcher die Funktion enthalten ist.
- 2. Entnehmen Sie den Zuverlässigkeitswert des Busmoduls MBM für die Auswertung und Weitergabe der Sicherheitsdaten.
- 3. Addieren Sie die Werte zu einem resultierenden Zuverlässigkeitswert PFHD, Sys

#### **3.5.1. Berechnungsbeispiel für die Sicherheitsfunktion Überwachung der Zuhaltung**

 $PFH_D$ ,  $S_{VS}$  =  $PFH_D$ ,  $MGB2+$  +  $PFH_D$ ,  $MBM$ 

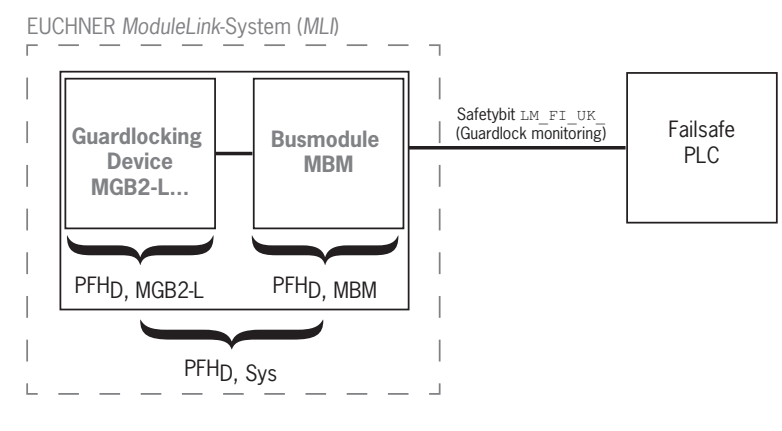

#### **3.5.2. Berechnungsbeispiel für die Sicherheitsfunktion Not-Halt**

 $PFH_{D, Svs} = PFH_{D, MSM\text{-}Device} + PFH_{D, MGB2-L} + PFH_{D, MBM}$ 

Zur Berechnung des PFH<sub>D, MSM-Device</sub> aus dem B10<sub>D</sub>-Wert verwenden Sie das Verfahren im Anhang C 4.2 der EN ISO 13849-1:2016.

Es gilt: PFH<sub>D, Sys</sub> = f (Kategorie<sub>MBM</sub>; DC<sub>MBM</sub>; B10<sub>D</sub>; n<sub>op</sub>)

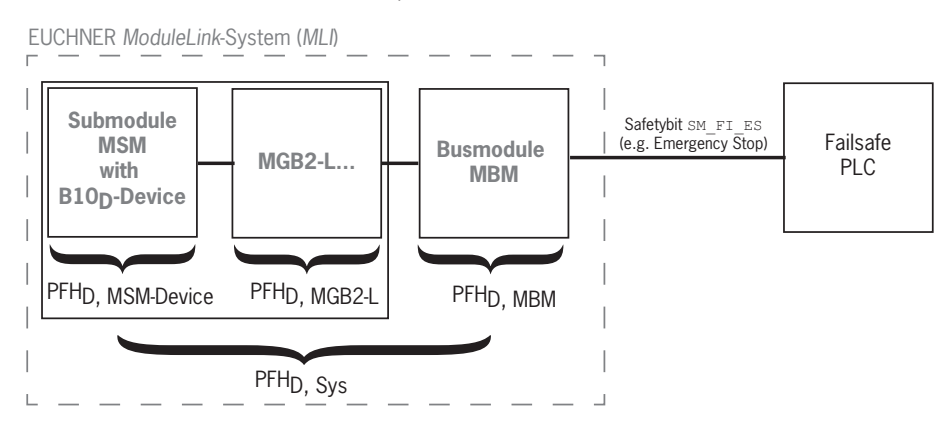

# <span id="page-10-0"></span>**4. Haftungsausschluss und Gewährleistung**

Wenn die o. g. Bedingungen für den bestimmungsgemäßen Gebrauch nicht eingehalten werden oder wenn die Sicherheitshinweise nicht befolgt werden oder wenn etwaige Wartungsarbeiten nicht wie gefordert durchgeführt werden, führt dies zu einem Haftungsausschluss und dem Verlust der Gewährleistung.

# **5. Allgemeine Sicherheitshinweise**

Sicherheitsschalter erfüllen Personenschutzfunktionen. Unsachgemäßer Einbau oder Manipulationen können zu tödlichen Verletzungen von Personen führen.

Prüfen Sie die sichere Funktion der Schutzeinrichtung sowie ggf. weitere Sicherheitsfunktionen insbesondere

- $\rightarrow$  nach jeder Inbetriebnahme
- Ì nach jedem Austausch einer sicherheitsrelevanten Systemkomponente (auch Drehung eines Submoduls)
- *I* nach längerer Stillstandszeit
- **Inach jedem Fehler**
- **hach jeder Änderung der DIP-Schalterstellung**
- **Inach jedem Werksreset**

Unabhängig davon sollte die sichere Funktion der Schutzeinrichtung in geeigneten Zeitabständen als Teil des Wartungsprogramms überprüft werden.

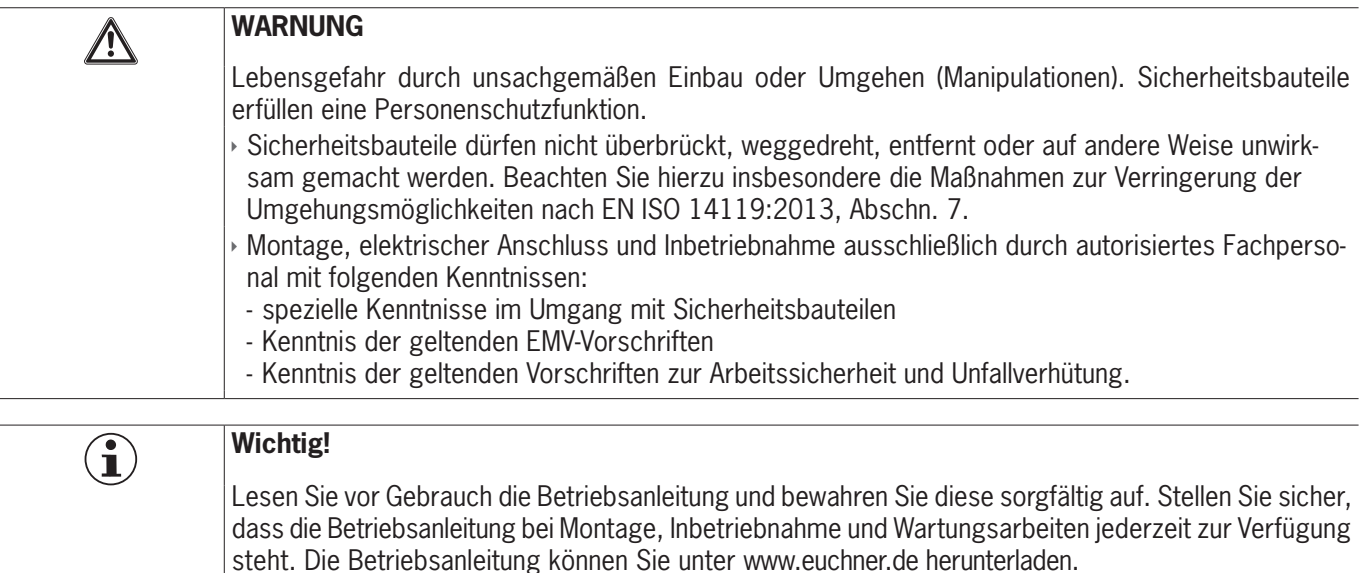

# <span id="page-11-0"></span>**6. Funktion und Systemübersicht**

Ein MLI-System besteht mindestens aus folgenden Komponenten:

- **Ein Busmodul MBM**
- Ì ein Modul mit MLI-Anschluss (z. B: Verriegelungs- oder Zuhaltemodule MGB2 oder Erweiterungsmodule MCM)

Module können wiederum Submodule enthalten. *[Bild 1](#page-11-1)* zeigt einen typischen Systemaufbau mit einem Busmodul MBM (1), einem Zuhaltemodul MGB2-L… (2) und den darin enthaltenen Submodulen MSM (3). Ein komplett ausgebautes System kann aus bis zu 18 Modulen bzw. Submodulen bestehen.

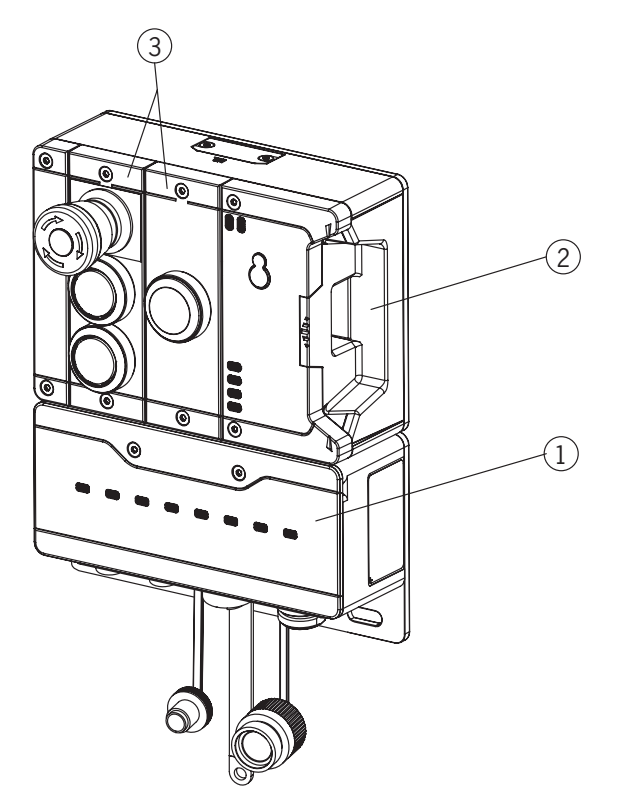

<span id="page-11-1"></span>Bild 1: Beispielsystem MGB2 Modular

### **6.1. Busmodul MBM**

Busmodule MBM haben folgende Aufgaben:

- **Gateway zum angeschlossenen Bus**
- Ì Zentrale Einheit zur Steuerung, Auswertung und Kommunikation für die angeschlossenen MLI-Module
- Ì Zentrale Spannungsversorgung für die angeschlossenen MLI-Module
- **Diagnoseserver**

## **6.2. Verriegelungs-/Zuhaltemodul MGB2-I/MGB2-L**

Das Verriegelungsmodul ermöglicht zusammen mit einem Griffmodul das Verriegeln von beweglichen Schutzeinrichtungen. Das Zuhaltemodul ermöglicht zusammen mit einem Griffmodul das Zuhalten von beweglichen Schutzeinrichtungen.

Verriegelungs- / Zuhaltemodule enthalten Slots für Submodule, welche zusätzliche Funktionen bieten.

Die genaue Funktionsbeschreibung entnehmen Sie der Betriebsanleitung Ihres Verriegelungs- / Zuhaltemoduls und den zugehörigen Datenblättern.

## <span id="page-12-0"></span>**6.3. Erweiterungsmodule MCM**

Erweiterungsmodule MCM bieten Platz für bis zu vier Submodule. Damit lassen sich auch umfangreichere Steuerungsaufgaben realisieren.

### **6.4. Submodule MSM**

Submodule MSM können in Module eingebaut werden, die einen oder mehrere Submodulslots haben. Mit ihnen lassen sich zusätzliche Funktionen in die Module einbauen. Typische Funktionserweiterungen sind z. B. Not-Halt, Taster, Wahlschalter und Leuchtvorsätze. Eine genaue Funktionsbeschreibung entnehmen Sie dem Datenblatt des jeweiligen Submoduls.

## **6.5. Maßzeichnung Busmodul MBM**

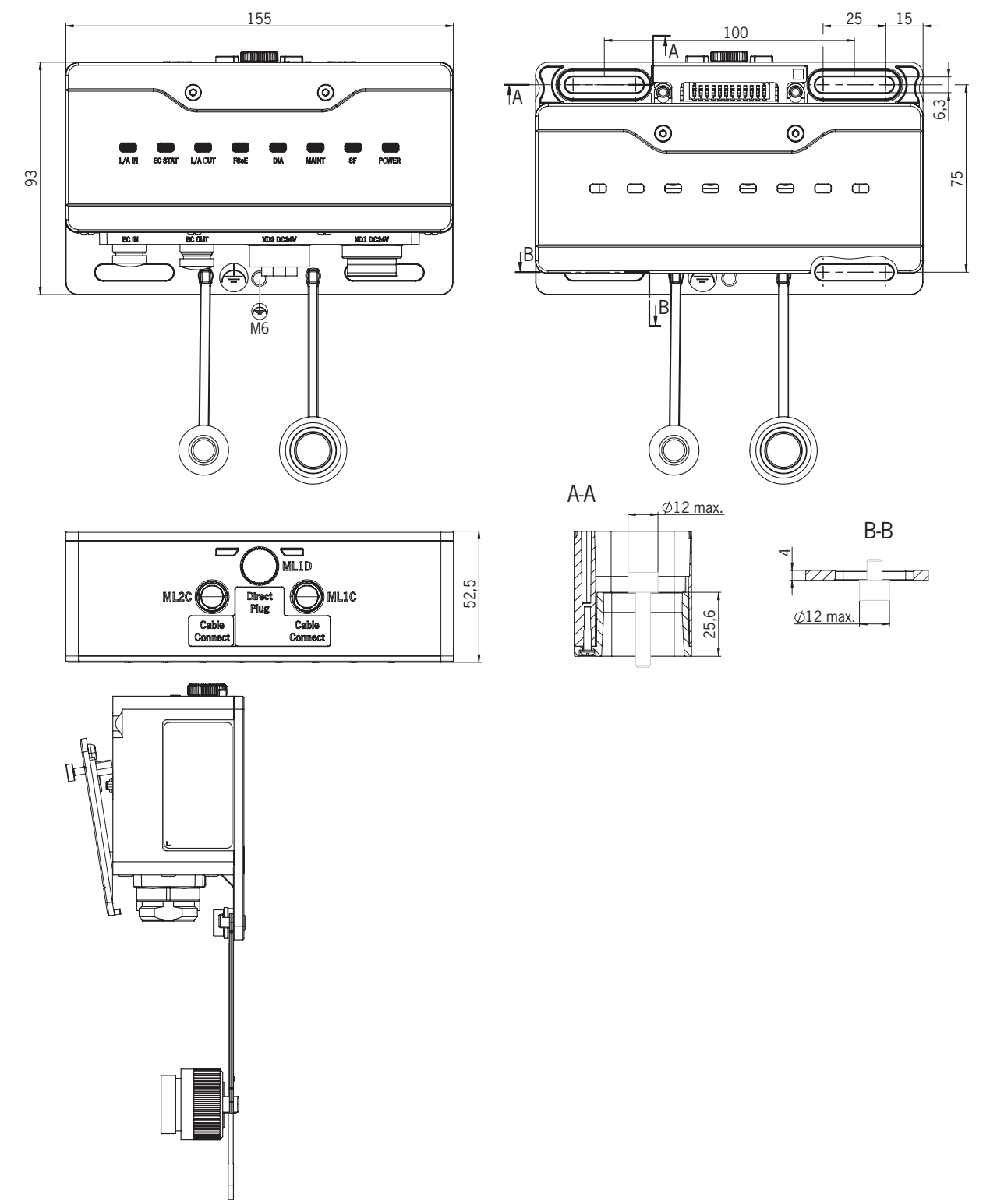

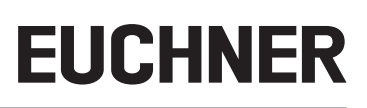

# <span id="page-13-0"></span>**7. Montage**

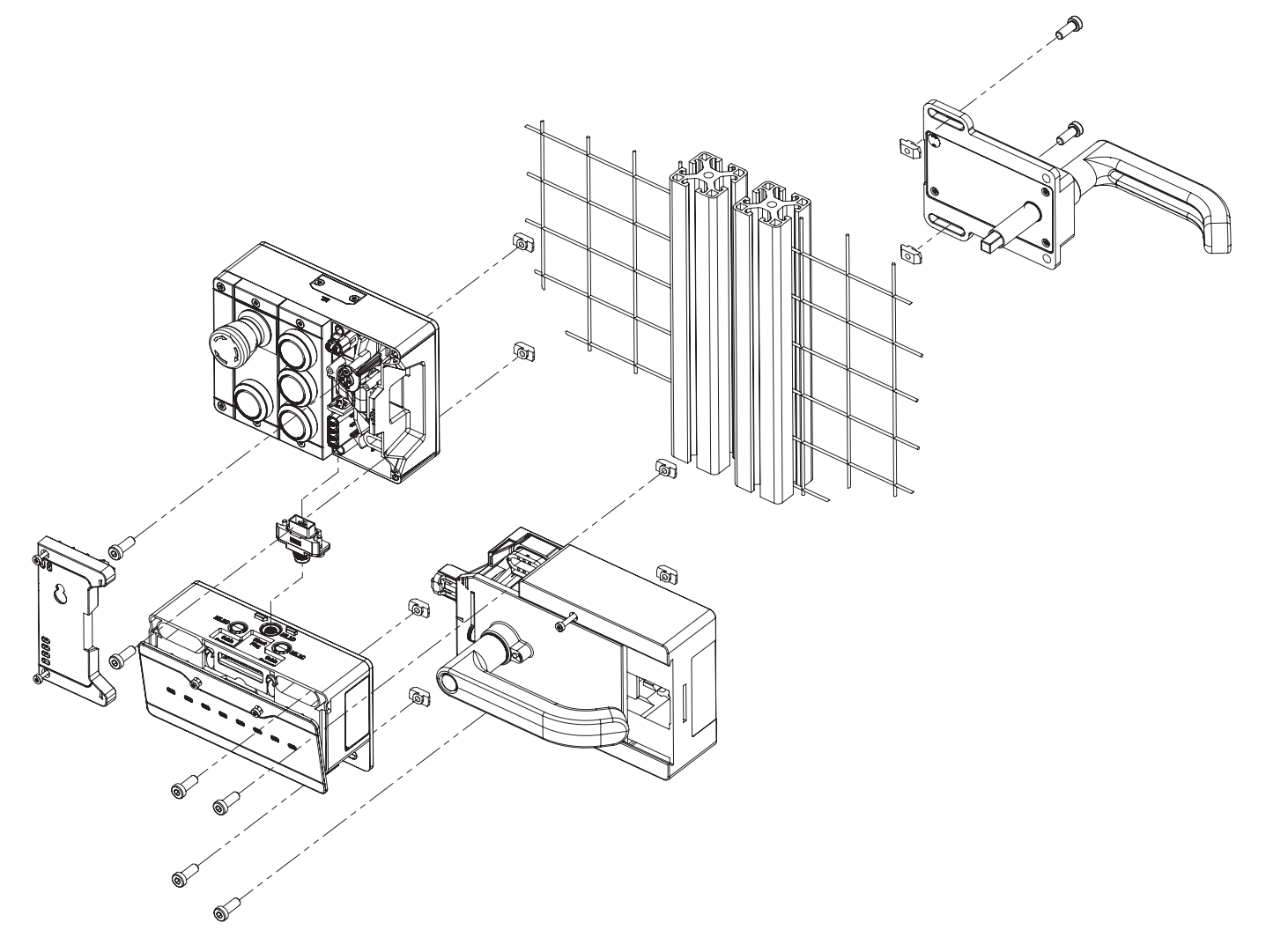

# **8. Schutz vor Umgebungseinflüssen**

Voraussetzung für eine dauerhafte und einwandfreie Sicherheitsfunktion ist der Schutz des Systems vor Fremdkörpern wie Spänen, Sand, Strahlmitteln usw., die sich im Gehäuse festsetzen können.

Beachten Sie folgende Maßnahmen:

- Ì Verschließen Sie nicht benutzte Anschlüsse mit den vorgesehenen Abdeckungen.
- Ì Achten sie darauf, dass die Gehäuseabdeckungen korrekt verschlossen sind und die Deckelschrauben mit dem erforderlichen Anzugsmoment angezogen sind.
- ▶ Decken Sie das Gerät bei Lackierarbeiten ab.

# <span id="page-14-0"></span>**9. Bedien- und Anzeigeelemente**

## <span id="page-14-1"></span>**9.1. DIP-Schalter**

Die DIP-Schalter haben folgende Funktionen:

- **Einstellen der FSoE Slave Adresse des Geräts**
- Ì Hardwarereset um das Gerät wieder auf die Werkseinstellungen zurückzusetzen
- **Aktivieren der Gerätewebseite**

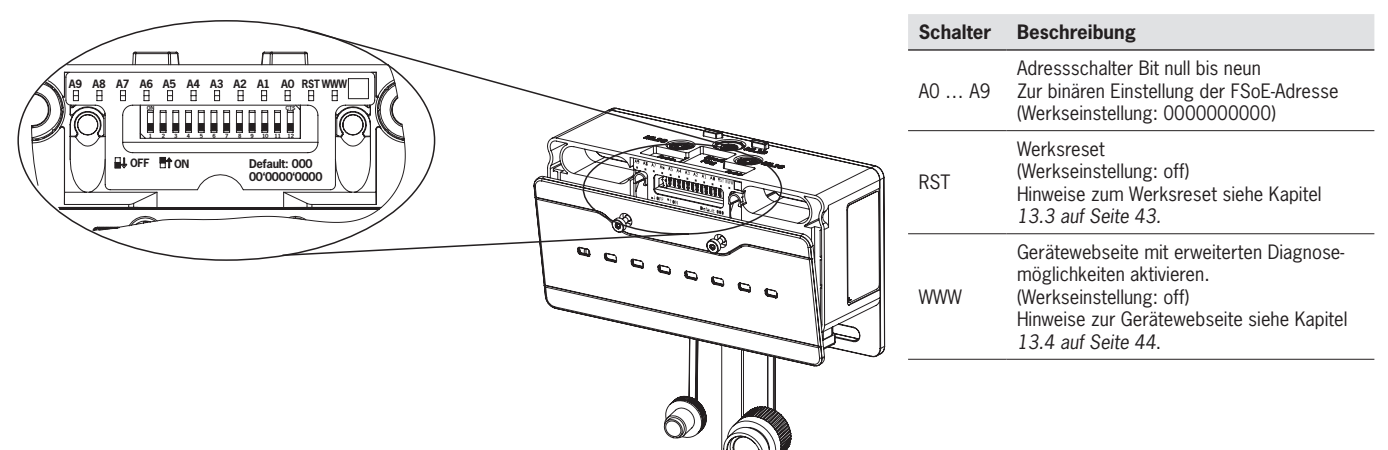

## **9.2. LED-Anzeigen**

Die LEDs zeigen den Gerätestatus und den Kommunikationsstatus an.

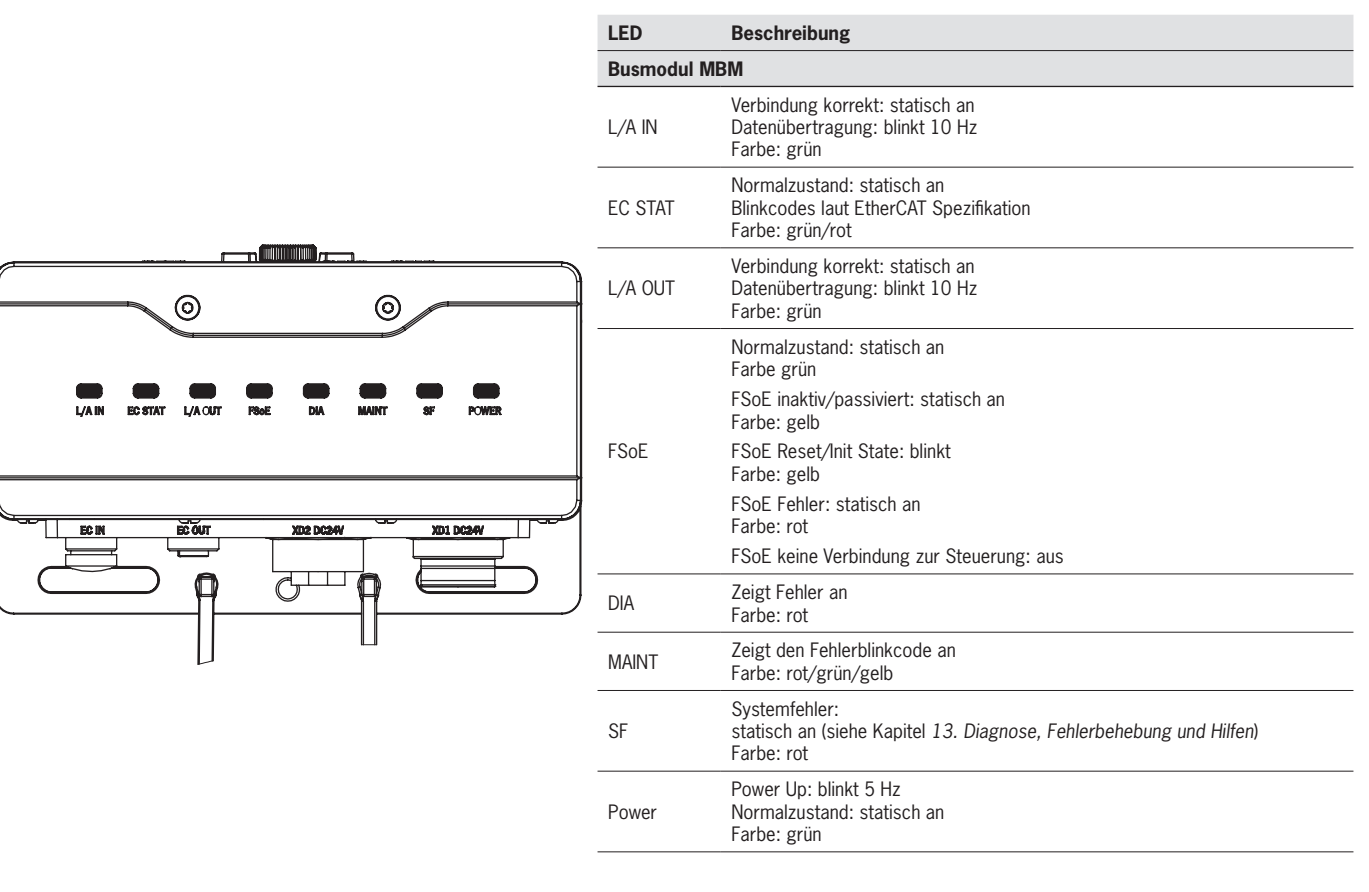

# <span id="page-15-1"></span><span id="page-15-0"></span>**10. Elektrischer Anschluss**

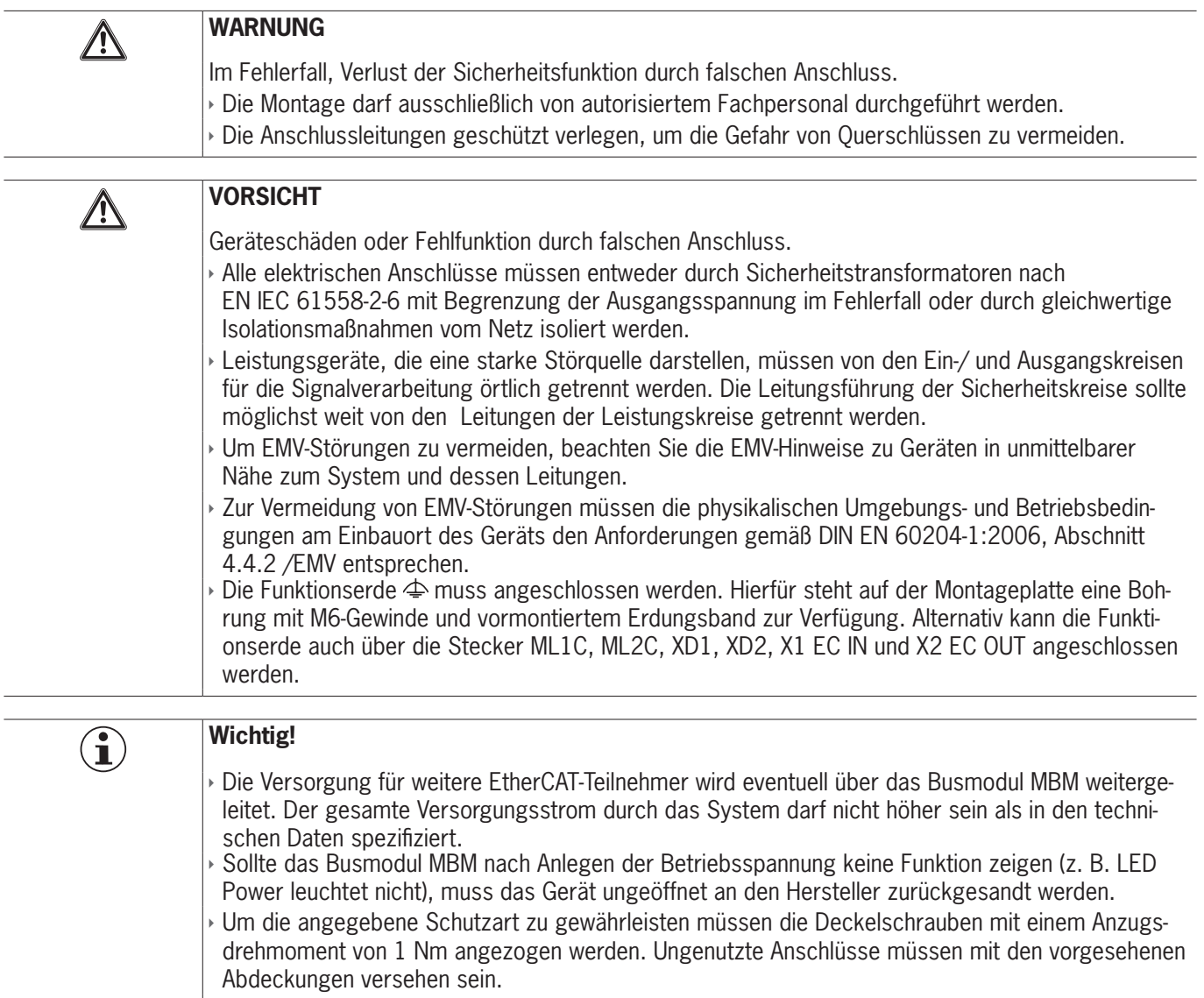

# 10.1. **Hinweise zu**  $\mathcal{L}$

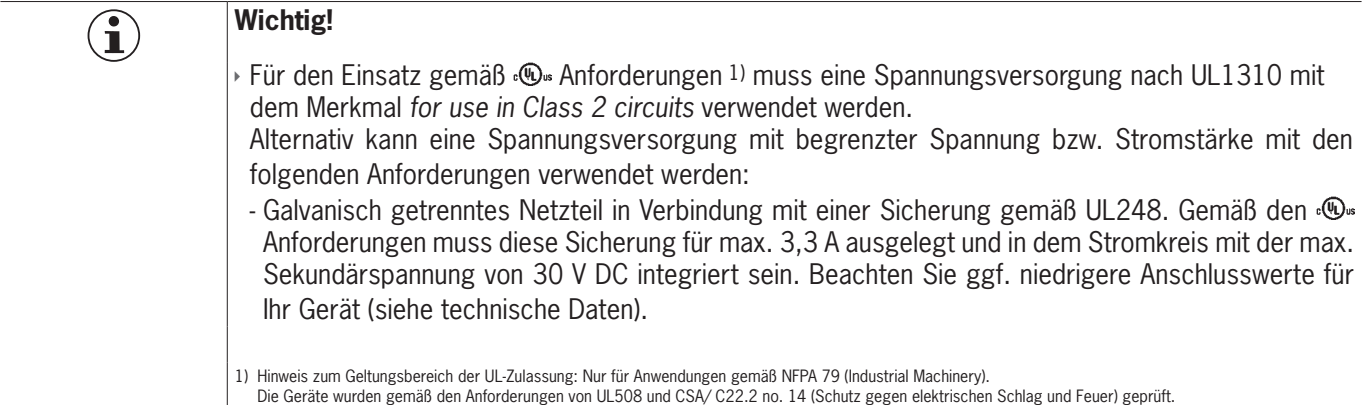

## <span id="page-16-0"></span>**10.2. Busanschlüsse**

Das Busmodul MBM beinhaltet die EtherCAT-Anschlüsse (X1 und X2) und die Anschlüsse für die Spannungsversorgung (XD1 und XD2) bzw. die EtherCAT P Anschlüsse (X1 und X2).

Je nach Ausführung erfolgt der Anschluss über

▶ 7/8"-Stecker und M12-Stecker (D-codiert) nach IEC 61076-2-101 oder

à.

▶ M8-Stecker (P-codiert)

Das Busmodul MBM beinhaltet einen Ethernet-Switch zur Ethernet-Anbindung.

#### **10.2.1. Anschlussbelegung für Ausführung mit 7/8"- und M12-Stecker, D-codiert**

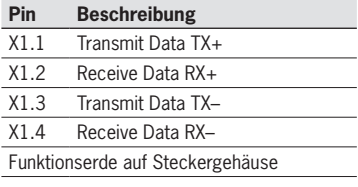

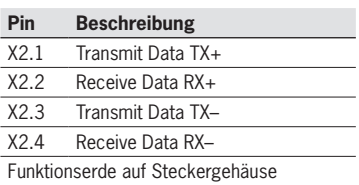

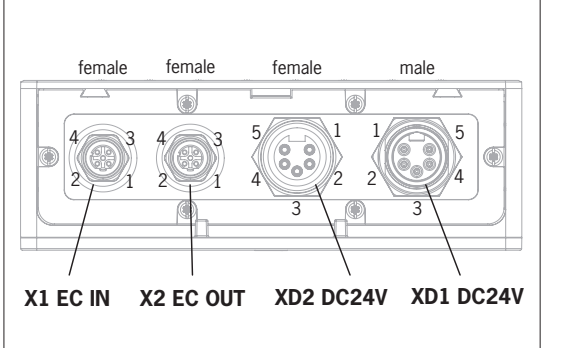

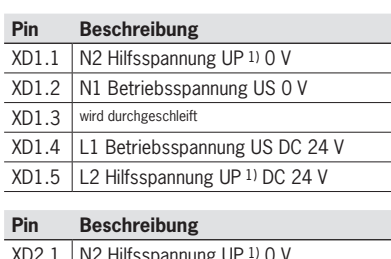

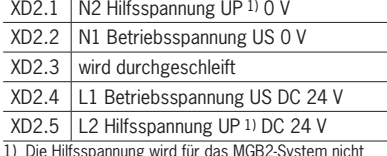

1) Die Hilfsspannung wird für das MGB2-System nicht benötigt.

#### **10.2.2. Anschlussbelegung für Ausführung mit 2 x M8-Stecker P-codiert**

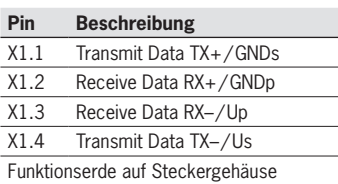

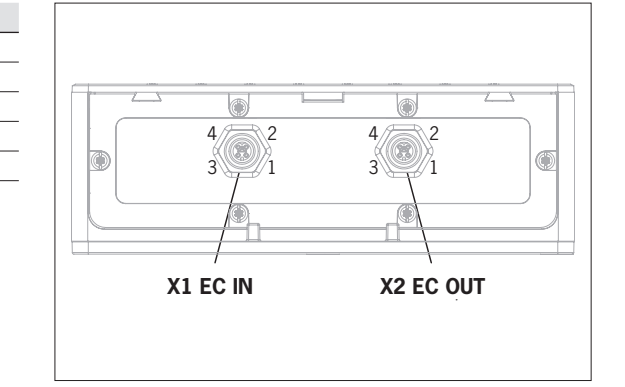

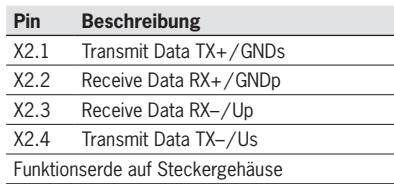

## <span id="page-17-0"></span>**10.3. MLI-Anschlüsse**

Die MLI-Anschlüsse dienen zum Anschluss von Modulen an das Busmodul MBM. Die Verschlusskappen können nachbestellt werden (Komplettset AC-SET-BP-M12, Best. Nr. 156739)

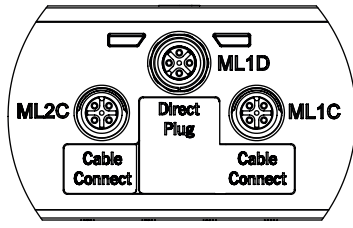

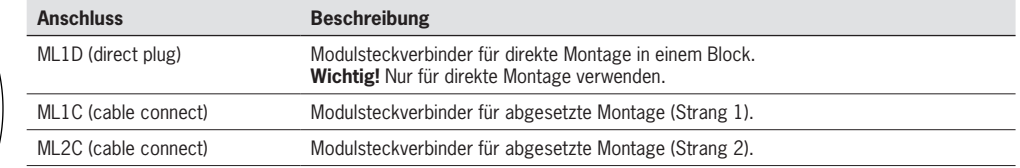

#### **10.3.1. Direkte Montage**

Beachten Sie folgende Punkte bei der direkten Montage:

- Ì Achten Sie darauf, dass die Module bündig aufeinander liegen. Zu große Abstände reduzieren die erreichbare Schutzart. Vorsicht: Die Module sind nur lose zusammengesteckt.
- Ì Achten Sie darauf, dass ungenutzte Anschlüsse mit einer Verschlusskappe versehen sind.
- Ì Montieren Sie jedes Modul wie vorgeschrieben auf dem Montageuntergrund.

Vor der direkten Montage muss die Verschlusskappe vom Anschluss ML1D abgezogen werden (siehe Bild unten).

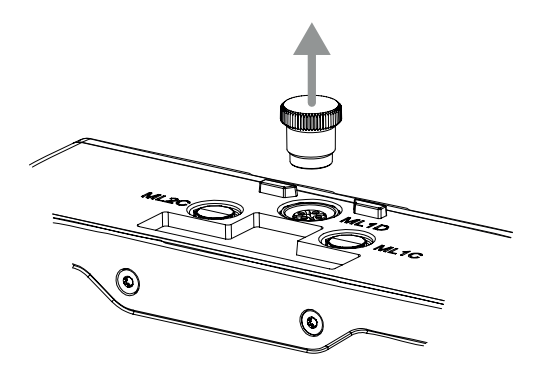

#### <span id="page-18-0"></span>**10.3.2. Abgesetzte Montage**

Beachten Sie folgende Punkte bei der abgesetzten Montage:

- Die maximale Leitungslänge eines Strangs darf 40 m nicht überschreiten.
- Ì Es dürfen 3 Basismodule pro Strang und 6 Basismodule pro MBM betrieben werden. Bei EtherCAT P reduziert sich die Anzahl der erlaubten Basismodule auf 4. Falls Sie eine andere Konfiguration benötigen wenden Sie sich an unseren Support.
- Ì Insgesamt können maximal 18 Module und Submodule betrieben werden. Dabei ist die maximal zulässige Gesamtstromaufnahme zu beachten (siehe *[14. Technische Daten](#page-55-1)*)
- Ì In einem Gesamtsystem ist die Anzahl der sicheren Teilnehmer auf 12 beschränkt.
- ▶ Verwenden Sie bei einem Strang immer den Modulsteckverbinder ML1C, ML2C oder beide.
- Ì Verlegen Sie die Leitung so, dass sie möglichst vor Beschädigungen geschützt ist.
- Ì Achten Sie darauf, dass ungenutzte Anschlüsse mit einer Verschlusskappe versehen sind.
- Ì Achten Sie darauf, dass die Anschlussleitungen korrekt verschraubt sind, um die angegebene Schutzart zu erreichen.

Vor der abgesetzten Montage muss die Verschlusskappe vom Anschluss ML1C abgeschraubt werden. Die Verschlusskappe des Anschlusses ML1D wird hierfür als Werkzeug verwendet (siehe Bild unten). Bei Verwendung eines zweiten Strangs muss zusätzlich die Verschlusskappe von ML2C herausgeschraubt werden. Anschließend muss die Verschlusskappe für den Anschluss ML1D wieder aufgesteckt werden.

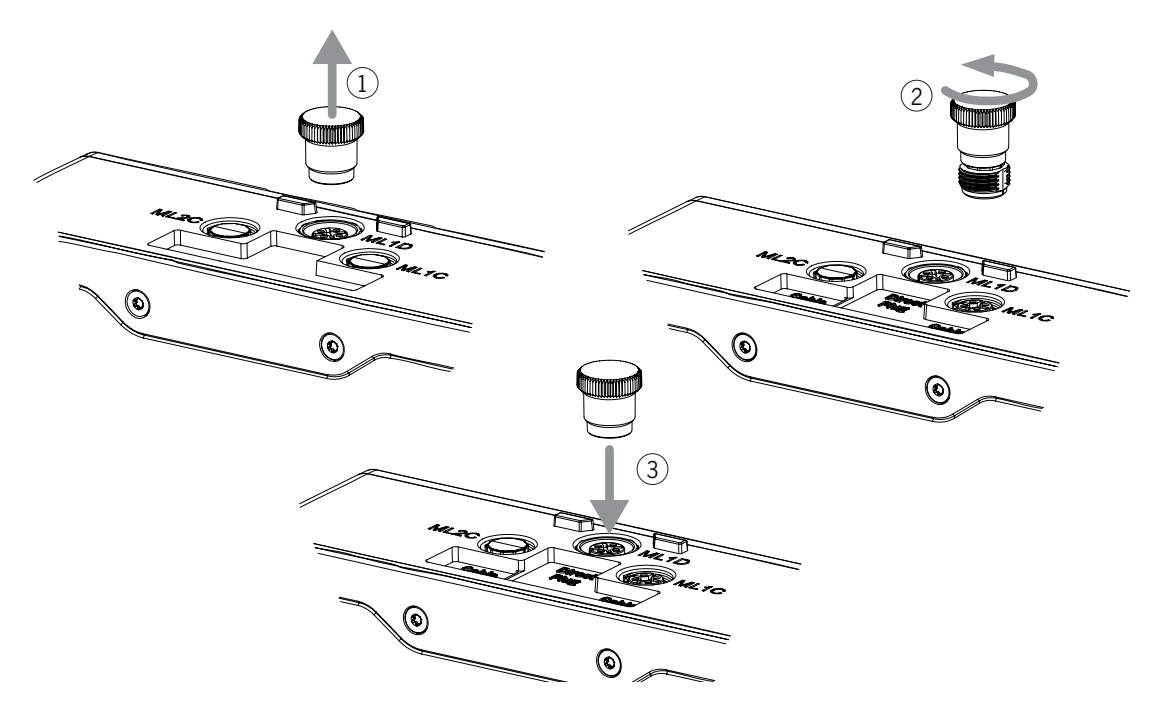

## <span id="page-19-0"></span>**10.4. Module verbinden**

Module können entweder direkt miteinander verbunden werden oder abgesetzt, mit Leitungen (siehe *[Bild 2: Module verbinden](#page-19-1)*).

Jedes Modul verfügt über einen oberen und einen unteren Anschluss. Sie können wahlweise den unteren oder oberen Anschluss verwenden oder beide, wenn sich das Modul zwischen zwei anderen Modulen befindet.

Der untere Modulsteckverbinder ist bereits integriert, sofern im Lieferumfang enthalten. Um den oberen Anschluss zu verwenden, montieren Sie Ihn um. Wenn Sie beide Anschlüsse verwenden möchten müssen Sie einen entsprechenden Modulsteckverbinder bestellen. Verwenden Sie nur die vorgesehenen Modulsteckverbinder, um Module miteinander zu verbinden (siehe *[Tabelle 2: Übersicht Modulsteckverbinder](#page-20-0)*). Die maximale Leitungslänge eines Strangs darf 40 m nicht überschreiten.

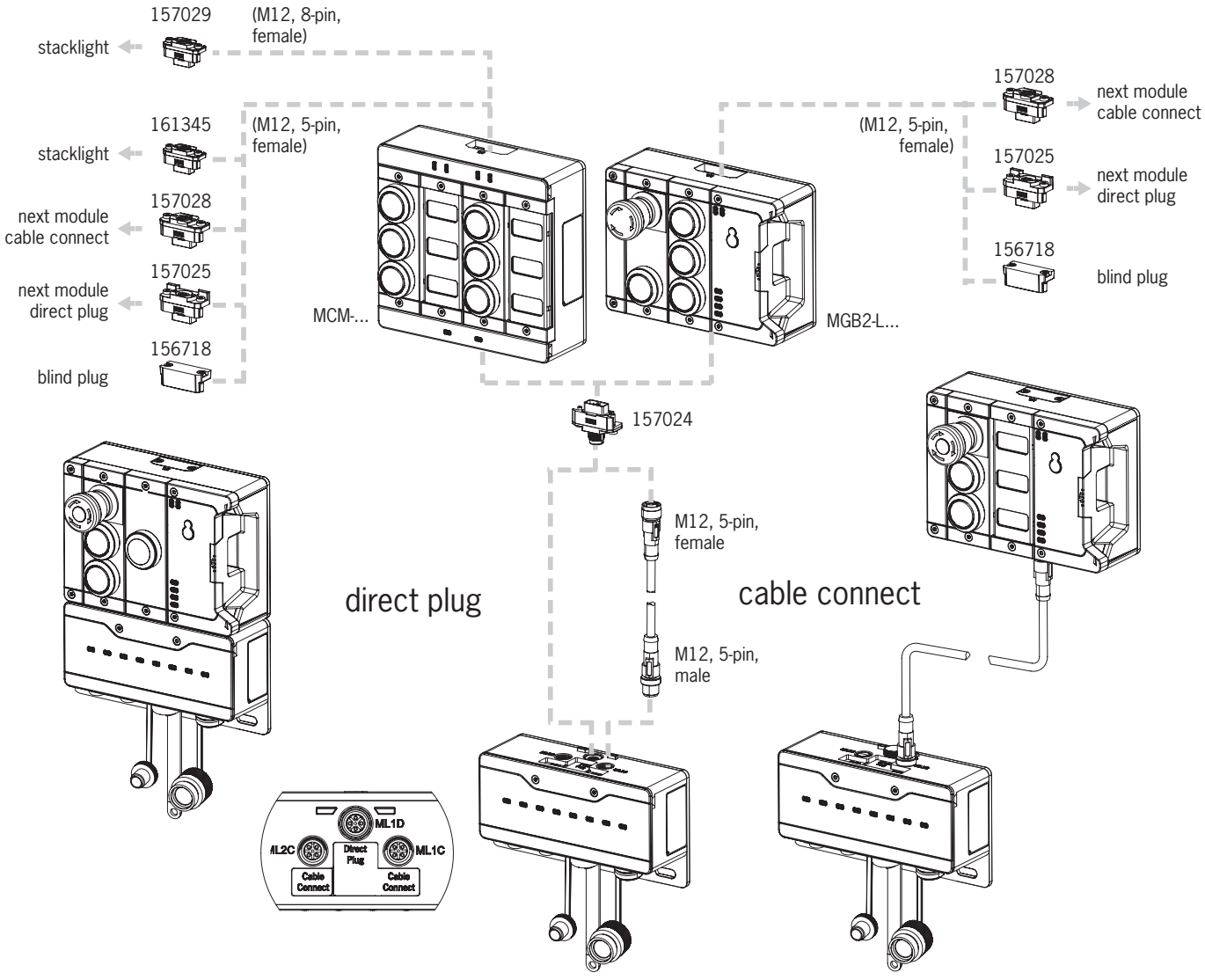

<span id="page-19-1"></span>Bild 2: Module verbinden

#### <span id="page-20-0"></span>Tabelle 2: Übersicht Modulsteckverbinder

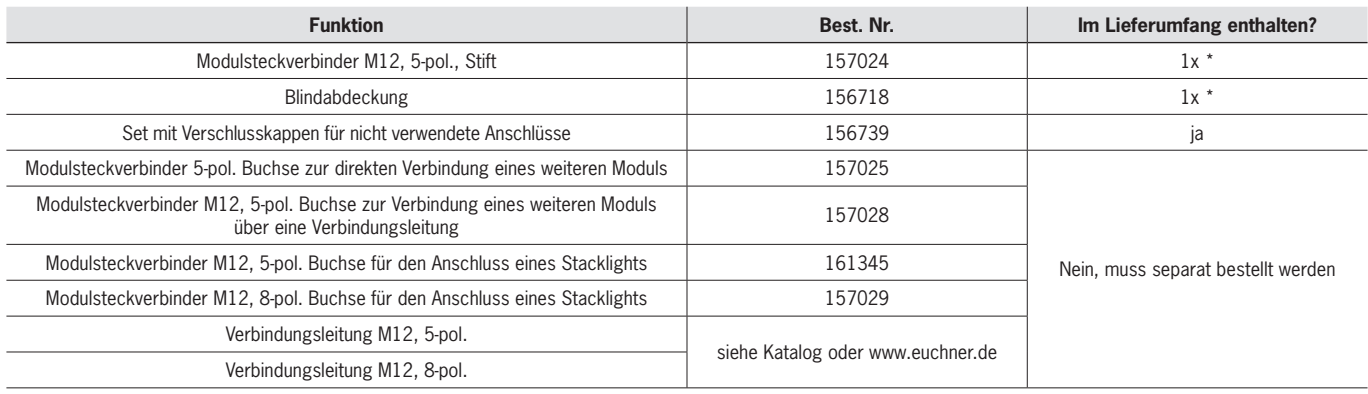

\* nicht bei MGB2-…-Y0000-… und MGB2-…-X0000-…

# <span id="page-21-0"></span>**11. Inbetriebnahme**

Ein typisches MLI-System besteht meist aus mehreren Modulen und Submodulen. Welche Module und Submodule das sind, ermittelt das Busmodul MBM beim Systemstart, sofern die Topologie noch nicht gespeichert wurde.

Passend zu dieser Konfiguration müssen Sie in der Projektierungssoftware Ihrer Steuerung die zugehörigen Datenblöcke der Kommunikationsdaten der einzelnen Module und Submodule zusammenstellen und ggf. Parameter einstellen. Die einzelnen Module und Submodule sind bereits in der ESI-Datei enthalten und müssen entsprechend Ihrem Systemaufbau in die Planungssoftware (z. B. TwinCAT 3 von Beckhoff) übernommen werden. Eine Übersicht der Kommunikationsdaten finden Sie im Kapitel *[11.2. Übersicht der Kommunikationsdaten](#page-21-1)*.

Eine Übersicht der Parameter, die für Module/Submodule eingestellt werden können, finden Sie in Kapitel *[11.8. Module und](#page-28-1)  [Submodule konfigurieren und parametrieren auf Seite 29](#page-28-1)*.

Einige Datenblöcke sind dabei fest mit dem jeweiligen Modul oder Submodul verbunden, andere können Sie optional dazunehmen (siehe Kapitel *[11.4. Systemaufbau und Aufbau der Datenbereiche in der Steuerung](#page-23-1)*).

Welche Datenblöcke Ihre Module oder Submodule beinhalten, können Sie dem Datenblatt des jeweiligen Geräts entnehmen (siehe Kapitel *[11.3. Informationen auf den zugehörigen Datenblättern](#page-22-1)*).

Im Kapitel *[11.4. Systemaufbau und Aufbau der Datenbereiche in der Steuerung auf Seite 24](#page-23-1)* wird erklärt, wie die Kommunikationsdaten eines Systems zusammengestellt werden.

Ab Kapitel *[11.7. In EtherCAT und FSoE einbinden auf Seite 27](#page-26-1)* wird erklärt, wie Sie die einzelnen Module und Submodule in der Projektierungssoftware Ihrer Steuerung konfigurieren und parametrieren.

### **11.1. Lernvorgang**

Bevor das System eine Funktionseinheit bildet, müssen die Module und Submodule in einer Lernfunktion einander zugeordnet werden.

Während des Lernvorgangs befindet sich das Modul im sicheren Zustand (alle Sicheren Bits sind nicht gesetzt).

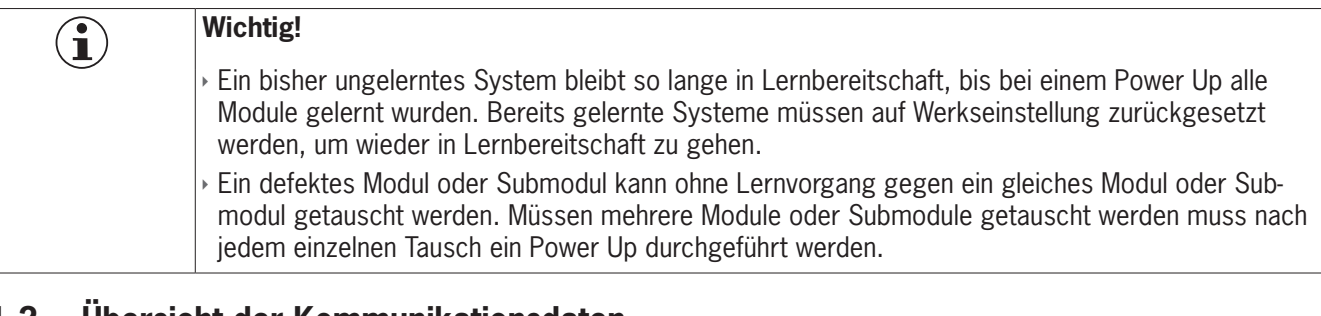

# <span id="page-21-1"></span>**11.2. Übersicht der Kommunikationsdaten**

Zu jedem Modul/Submodul gehört ein Datenblatt, auf dem die zugehörigen Ein- und Ausgangsbits stehen (siehe Kapitel *[11.3. Informationen auf den zugehörigen Datenblättern](#page-22-1)*). Die Bitbezeichnungen sind immer nach dem gleichen Schema aufgebaut (siehe unten).

Das folgende Beispiel zeigt ein Fehlermeldebit [E] in einem Submodul [SM] für die Schalterposition S1 [S1].

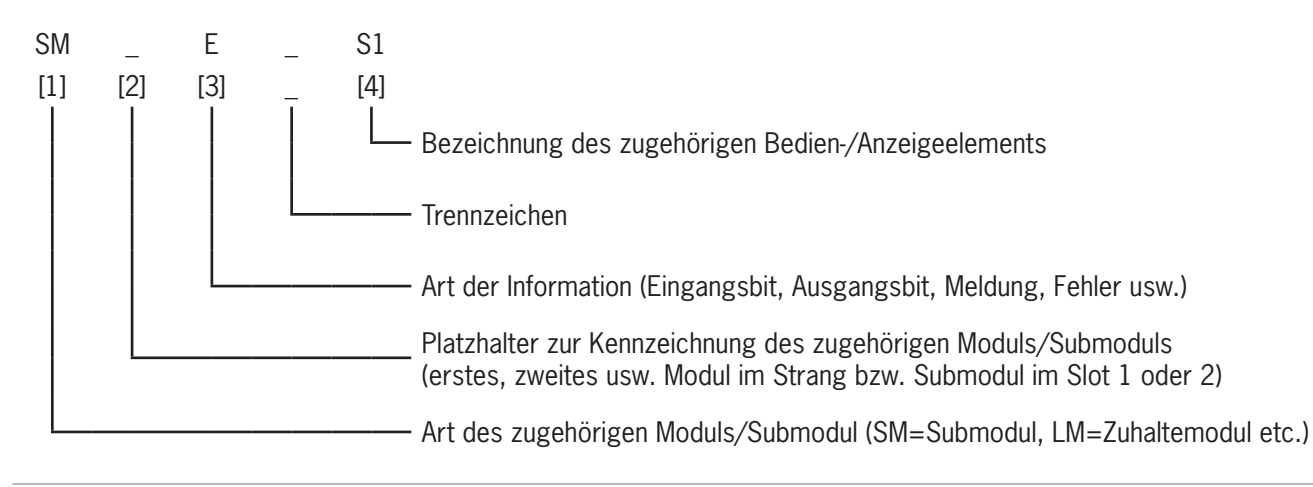

<span id="page-22-0"></span>Die einzelnen Abkürzungen werden in den nachfolgenden Tabellen erklärt. Eine genaue Erklärung der einzelnen Bits finden Sie auf dem ergänzenden Datenblatt (siehe Pos. 1 auf *[Bild 3 auf Seite 23\)](#page-22-2)*.

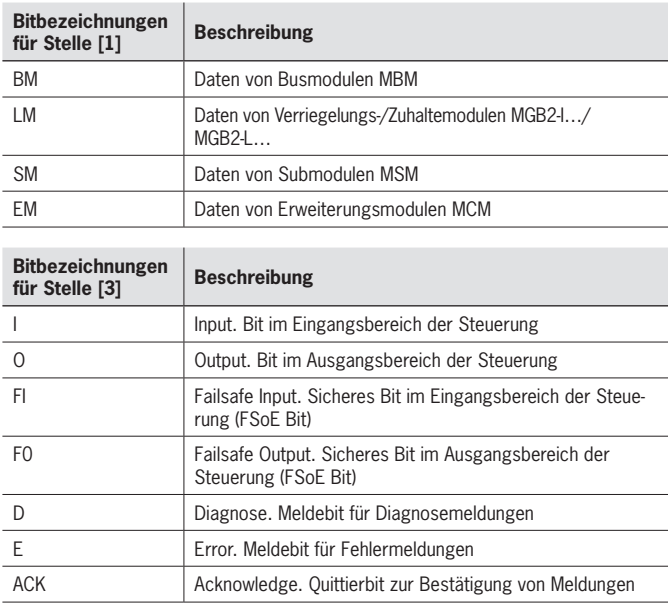

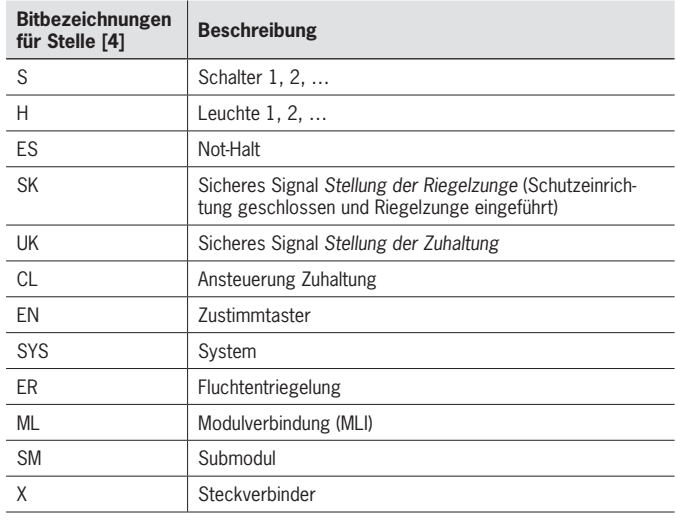

## <span id="page-22-1"></span>11.3. Informationen auf den zugehörigen Datenblättern

Ergänzend zur Betriebsanleitung finden Sie auf den Datenblättern alle artikelspezifischen Informationen. Das sind, neben den enthaltenen Modulen und Submodulen, Angaben zur Kompatibilität (Anschlusstyp) und zu den Kommunikationsdaten, die das jeweilige Modul mit dem Busmodul MBM austauscht. Die folgenden Beispieldatenblätter zeigen wo diese Informationen stehen. a<br>l

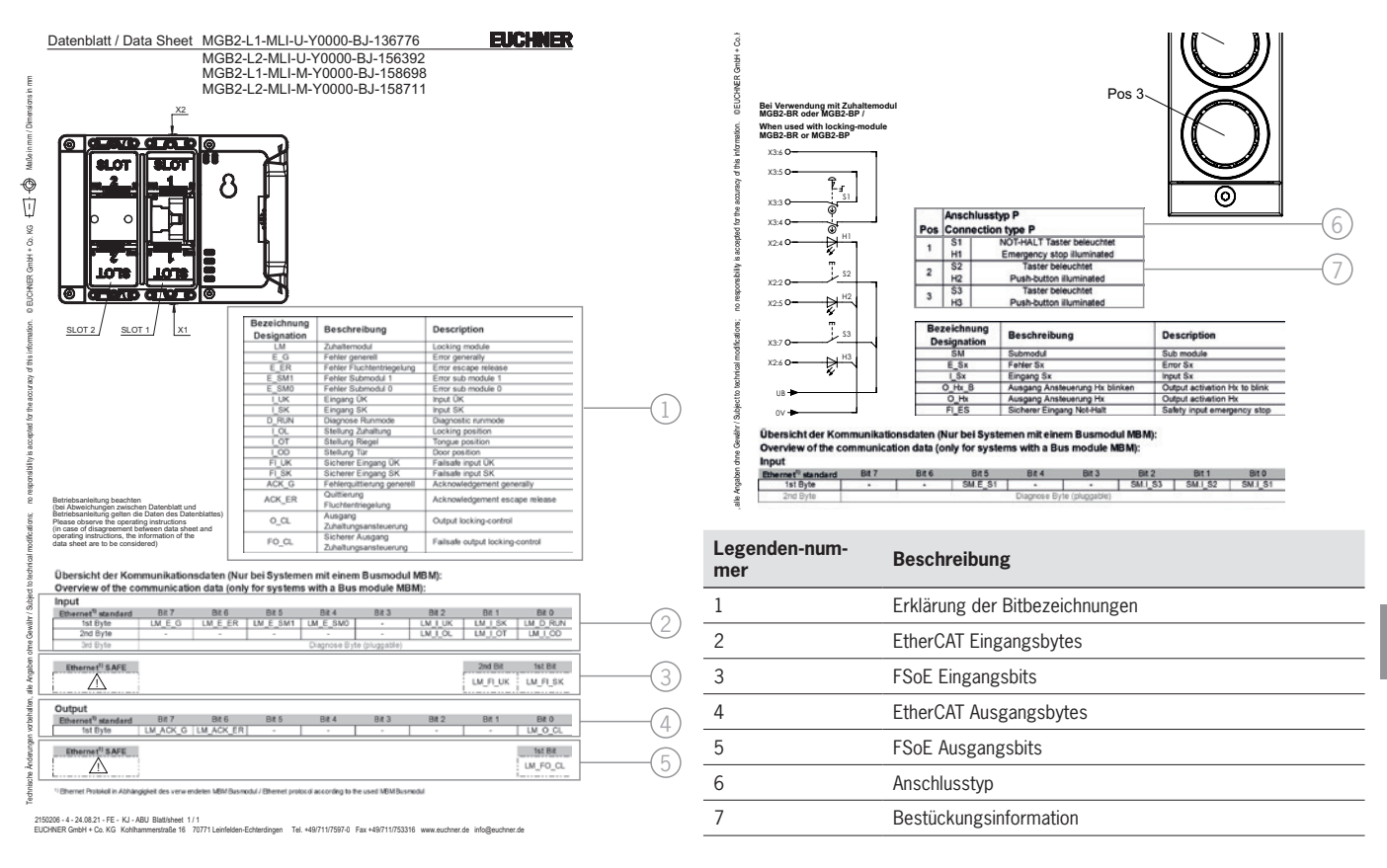

<span id="page-22-2"></span>Bild 3: Beispieldatenblätter Zuhaltemodul (li.) und Submodul (Ausschnitt, re.)

### <span id="page-23-1"></span><span id="page-23-0"></span>**11.4. Systemaufbau und Aufbau der Datenbereiche in der Steuerung**

Durch seinen modularen Aufbau bietet Ihnen das MLI-System sehr viel Flexibilität. Diese Flexibilität gilt auch für die Verwendung der Kommunikationsdaten. Die Datenbereiche, die das System in Ihrer Steuerung belegt, sind abhängig von Ihrem Systemaufbau.

Jedes Modul hat feste Kommunikationsdaten, die beim Zusammenstellen der Module in der Projektierungssoftware Ihrer Steuerung fest zugeordnet sind. Für einige Module und Submodule gibt es zusätzlich noch optionale Daten, die Sie auswerten können. Das können z. B. detailliertere Diagnosefunktionen sein.

Die nachfolgende Grafik soll verdeutlichen, nach welchen Regeln die Datenblöcke der einzelnen Module und Submodule zusammengestellt werden müssen. Dabei wird zwischen nicht sicheren EtherCAT Daten und sicheren FSoE Daten unterschieden.

Während EtherCAT Daten immer byteweise eingebunden werden (*block #1 … #4*), werden bei den FSoE Daten immer einzelne Bits eingebunden (*single bits* im Bild unten). Das heißt Sie müssen bei FSoE Daten darauf achten, einen ausreichend großen sicheren Speicherbereich vorzusehen.

Das folgende Beispiel zeigt einen typischen Systemaufbau mit dem Busmodul (BM1), an dem zwei Zuhaltemodule (LM1 und LM2) an einem Strang angeschlossen sind. Das erste Zuhaltemodul (LM1) enthält noch ein Submodul (SM1) mit einem Not-Halt und zwei Tasten. Anhand dieses Beispiels erkennen Sie die Zusammensetzung der Kommunikationsdaten.

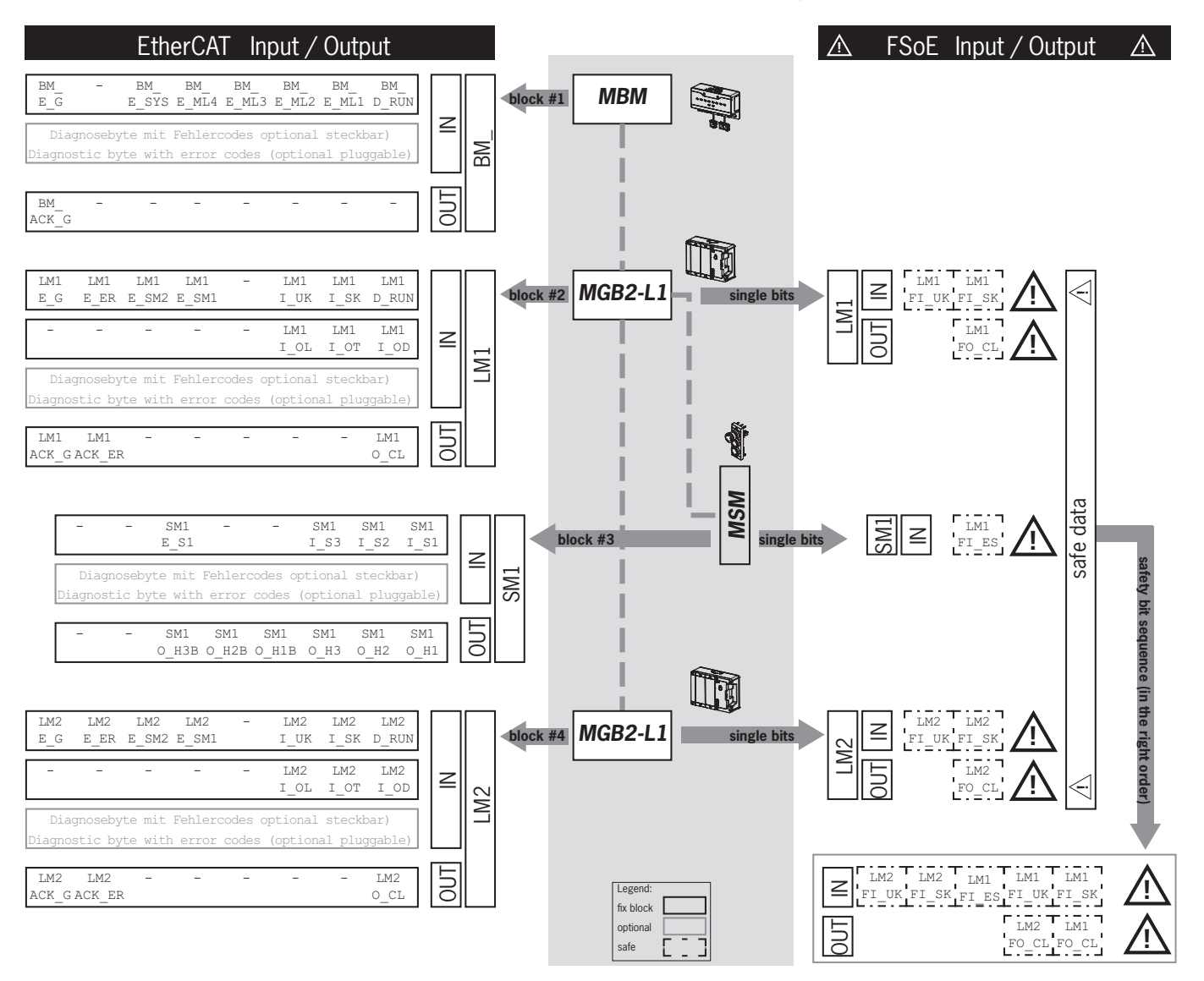

Die einzelnen Datenblöcke oder Bits werden immer in der Reihenfolge zusammengestellt, wie das System aufgebaut ist. Dabei wird immer am Busmodul (1) angefangen und dann vom ersten bis zum letzten Modul an einem Strang gezählt. Bei zwei Strängen wird zunächst der komplette erste Strang an ML1C durchgezählt (2…4 im Bild unten) und anschließend der komplette zweite Strang an ML2C (5…7 im Bild unten). Submodule in einem Modul werden direkt nach dem Modul in dem sie gesteckt sind gezählt, bevor es mit dem nächsten Modul weitergeht. Bei Submodulen gibt die SLOT-Nummer die Reihenfolge vor.

Das nachfolgende Bild soll die Zählreihenfolge verdeutlichen. Im Kapitel *[11.8. Module und Submodule konfigurieren und](#page-28-1)  [parametrieren auf Seite 29](#page-28-1)* wird nochmal im Detail erklärt, wie das geht.

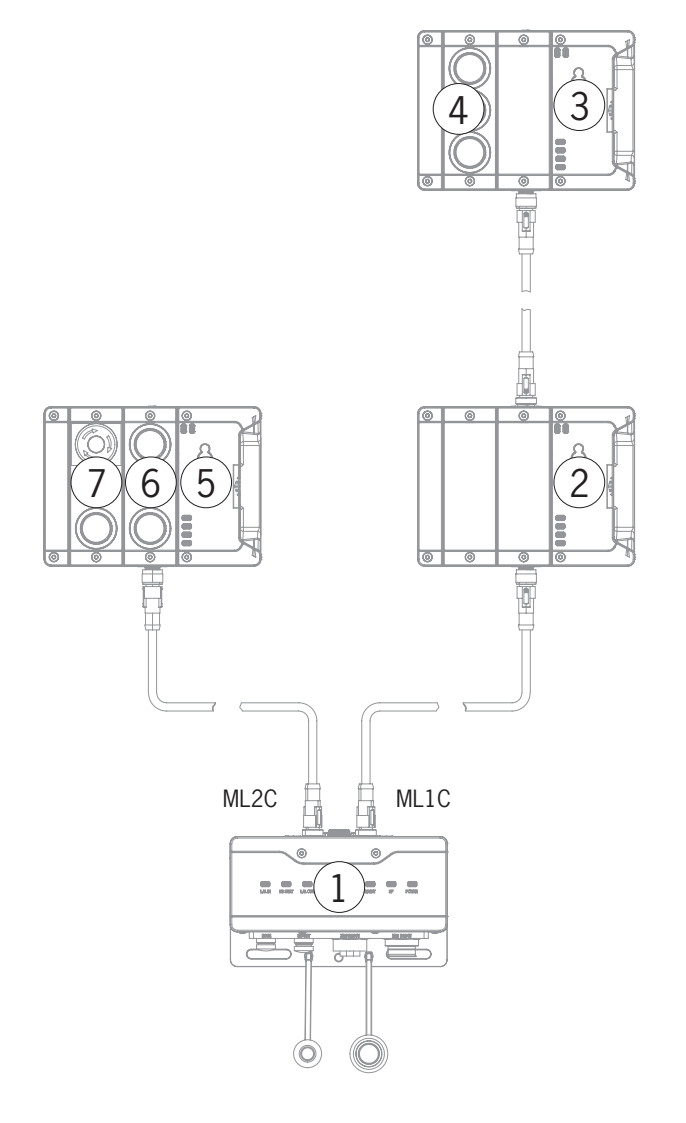

## <span id="page-25-0"></span>**11.5. EtherCAT Datenbytes**

Jedes Modul oder Submodul sendet bestimmte, nicht sichere Kommunikationsdaten. Die folgenden Kapitel geben einen Überblick über die wichtigsten Modultypen und deren Daten. Eine artikelgenaue Angabe welche Datenblöcke Ihre Module oder Submodule beinhalten, können Sie dem Datenblatt des jeweiligen Geräts entnehmen (siehe Kapitel *[11.3. Informationen](#page-22-1)  [auf den zugehörigen Datenblättern](#page-22-1)*).

In einem MLI-System können folgende Module in unterschiedlichen Kombinationen vorkommen:

- **Ein Busmodul MBM (enthält alles was für die Busanbindung erforderlich ist).**
- Ì Mehrere Verrieglungs-/Zuhaltemodule, MGB2-I oder MGB2-L (sie bilden zusammen mit dem Griffmodul eine Verriegelungseinrichtung mit oder ohne Zuhaltung).
- **Mehrere Erweiterungsmodule MCM**
- **Mehrere Submodule MSM.**

Jedes Modul oder Submodul belegt eine bestimmte Anzahl an EtherCAT Datenbytes im Ein- und Ausgangsbereich der Steuerung.

Bei einigen Modulen und Submodulen haben Sie die Wahl zwischen einer **Standardkonfiguration (basic)**, die grundlegende Status-, Melde- und Ansteuerfunktionen besitzt oder einer **erweiterten Konfiguration (extended)**, die ein zusätzliches Byte mit genauen Fehlercodes für Diagnosezwecke enthält.

## **11.6. FSoE Datenbytes**

Neben den nicht sicheren EtherCAT Daten werden auch sichere FSoE Daten übertragen. Das sind z. B. alle Informationen zur Stellung der Riegelzunge und Zuhaltung eines Verriegelungs- oder Zuhaltemoduls MGB2, Not-Halt und Zustimmtaster, oder sichere Eingänge *X*.

Während EtherCAT Daten immer byteweise eingebunden werden, werden bei den FSoE Daten immer einzelne Bits eingebunden. Das heißt Sie müssen bei FSoE Daten darauf achten, einen ausreichend großen sicheren Speicherbereich vorzusehen.

Folgende FSoE Datenblöcke sind vorgesehen:

- $\rightarrow$  2 Eingangsbytes und 2 Ausgangsbytes
- $\rightarrow$  4 Eingangsbytes und 4 Ausgangsbytes
- $\rightarrow$  8 Eingangsbytes und 8 Ausgangsbytes

Zu diesen gerätespezifischen Datenblöcken werden zusätzlich immer noch protokollspezifische Daten angehängt.

Alle gerätespezifischen Datenbits sind im nicht sicheren EtherCAT Datenbereich parallel vorhanden und können dort als Meldebit verwendet werden.

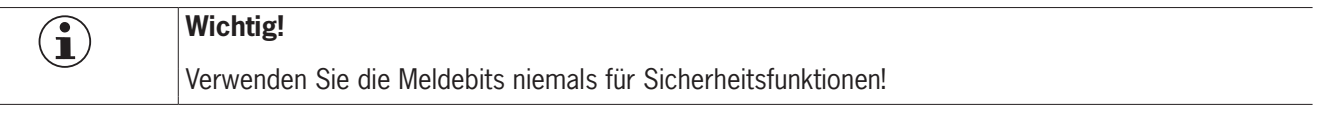

#### **11.6.1. Datenblock für FSoE**

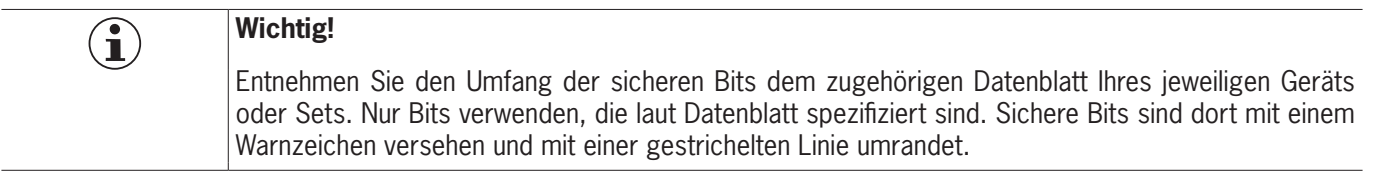

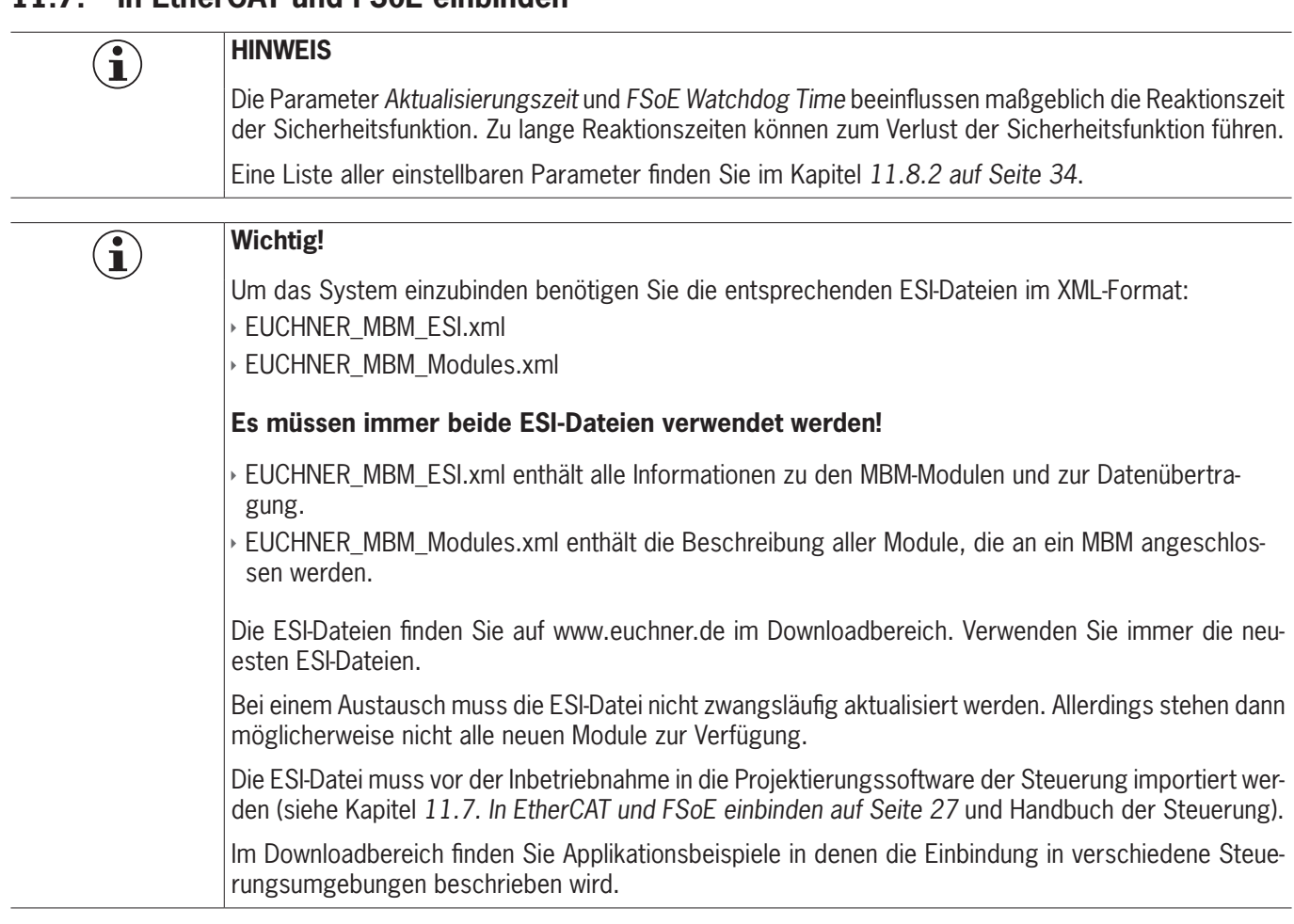

<span id="page-26-1"></span><span id="page-26-0"></span>**11.7. In EtherCAT und FSoE einbinden**

Sie müssen folgende Schritte durchführen, um das System in EtherCAT einzubinden:

1. System mit der Projektierungssoftware der Steuerung konfigurieren und parametrieren.

Folgende EtherCAT-Parameter müssen eingestellt werden:

**Aktualisierungszeit:** 

Empfehlung [Anwendungsspezifisch]

Folgende FSoE-Parameter müssen in den Busmodul-Parametern des Safety-Programms eingestellt werden:

▶ FSoE-Adresse

Ì Watchdog Time (Zeitspanne in der die Steuerung eine Antwort des FSoE-Geräts erwartet): [xxx ms]. Werkseinstellung aus ESI-Datei: [100 ms].

2. FSoE-Adresse mit Hilfe der DIP-Schalter am Busmodul MBM einstellen.

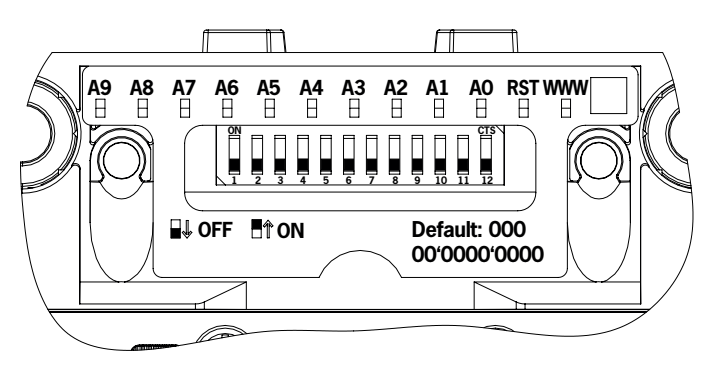

Wichtig: In der Steuerung und am Gerät müssen identische Adressen eingestellt sein.

3. Sichere Bits verknüpfen.

- 4. Stellen Sie ggf. weitere Parameter für die einzelnen Module ein. Eine Übersicht der möglichen Parameter finden Sie in Kapitel *[11.8.2. Module und Submodule parametrieren auf Seite 34](#page-33-1)*
- 5. Konfiguration speichern und an das System übertragen.

Durch einen Scan des EtherCAT-Netzes werden alle verwendeten Module und Submodule mit Basisdiagnose in die *Slot-Konfiguration* eingetragen.

In den *Safety Slot* wird ein *8-Byte-Modul* eingetragen und in den *Diagnose Slot* das *Extended Modul*. Änderungen müssen im Anschluss manuell durchgeführt werden.

## <span id="page-28-1"></span><span id="page-28-0"></span>**11.8. Module und Submodule konfigurieren und parametrieren**

Um die einzelnen Module und Submodule nutzen zu können müssen diese in der Projektierungssoftware Ihrer Steuerung entsprechend konfiguriert und parametriert werden. Die folgenden Kapitel beschreiben diese Schritte exemplarisch am Beispiel der Projektierungssoftware TwinCAT 3 von Beckhoff.

#### **11.8.1. Module und Submodule zusammenstellen**

MBM EtherCat hinzufügen:

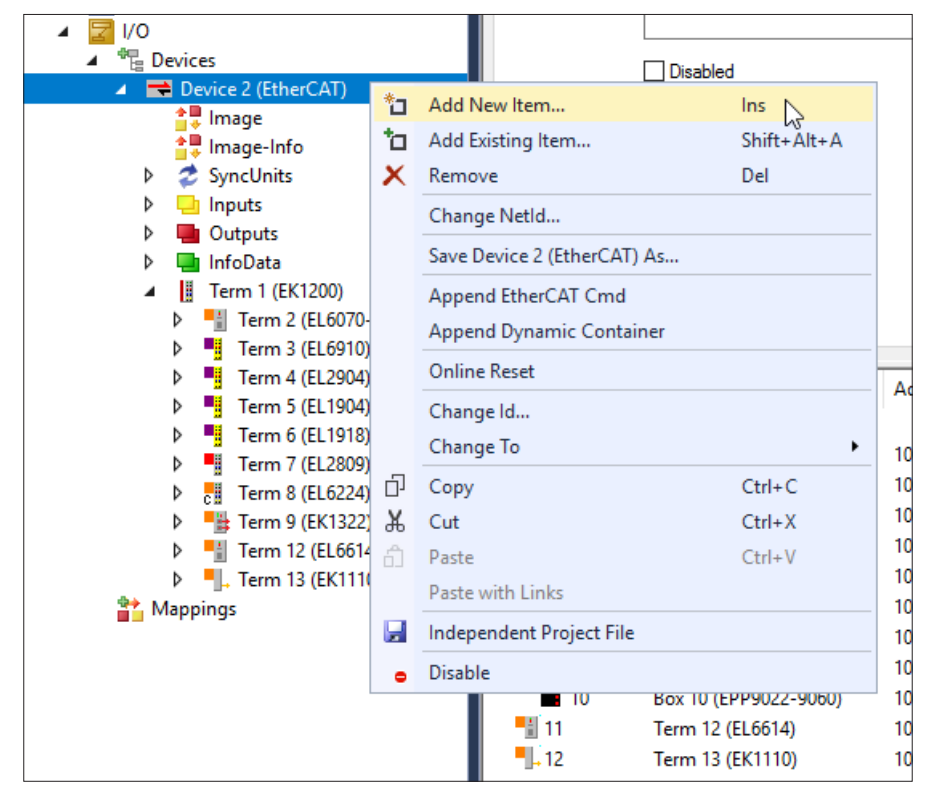

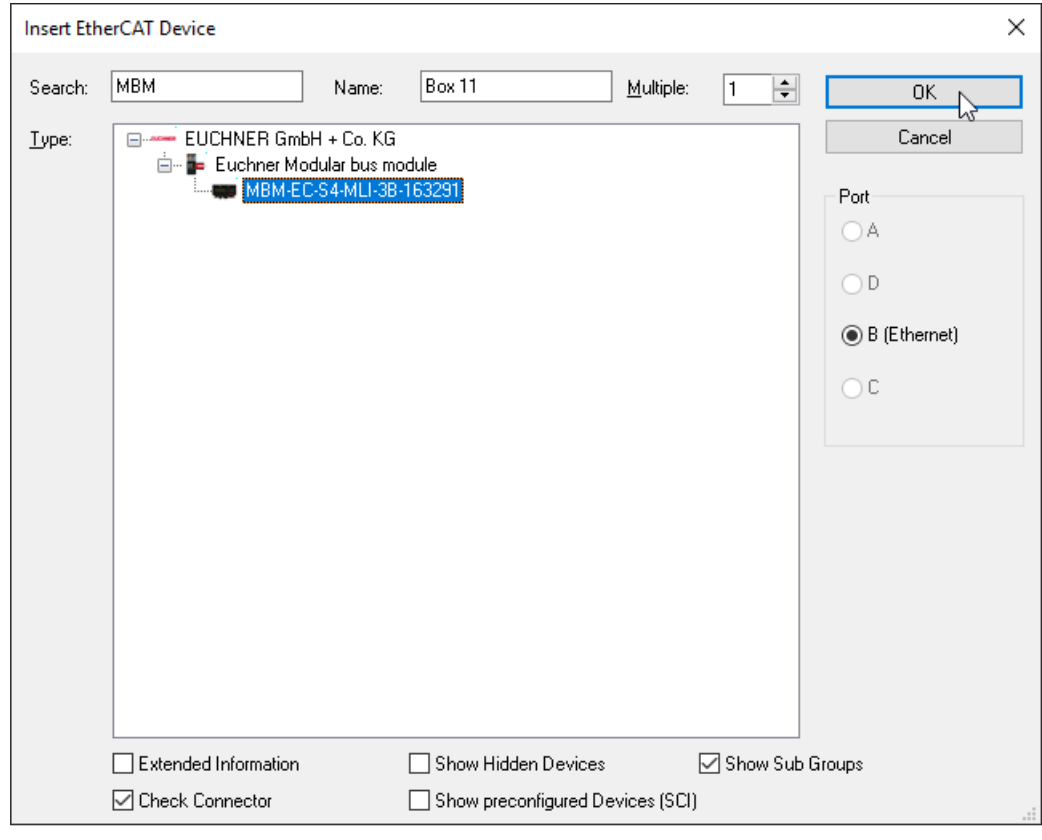

MBM EtherCat P hinzufügen:

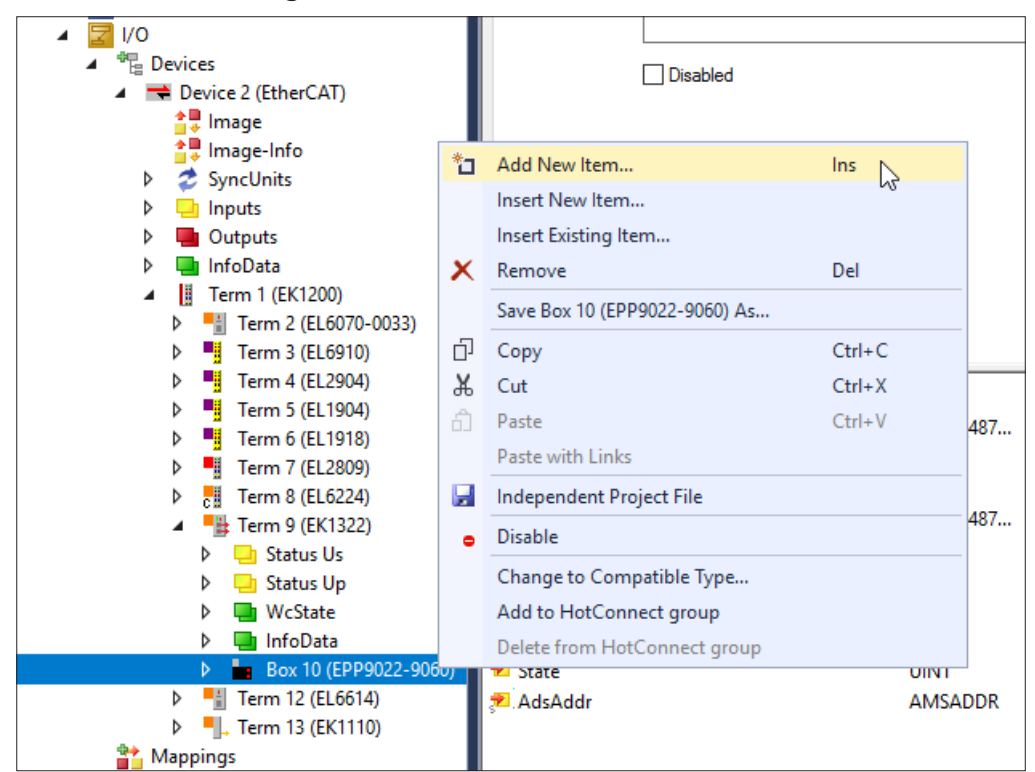

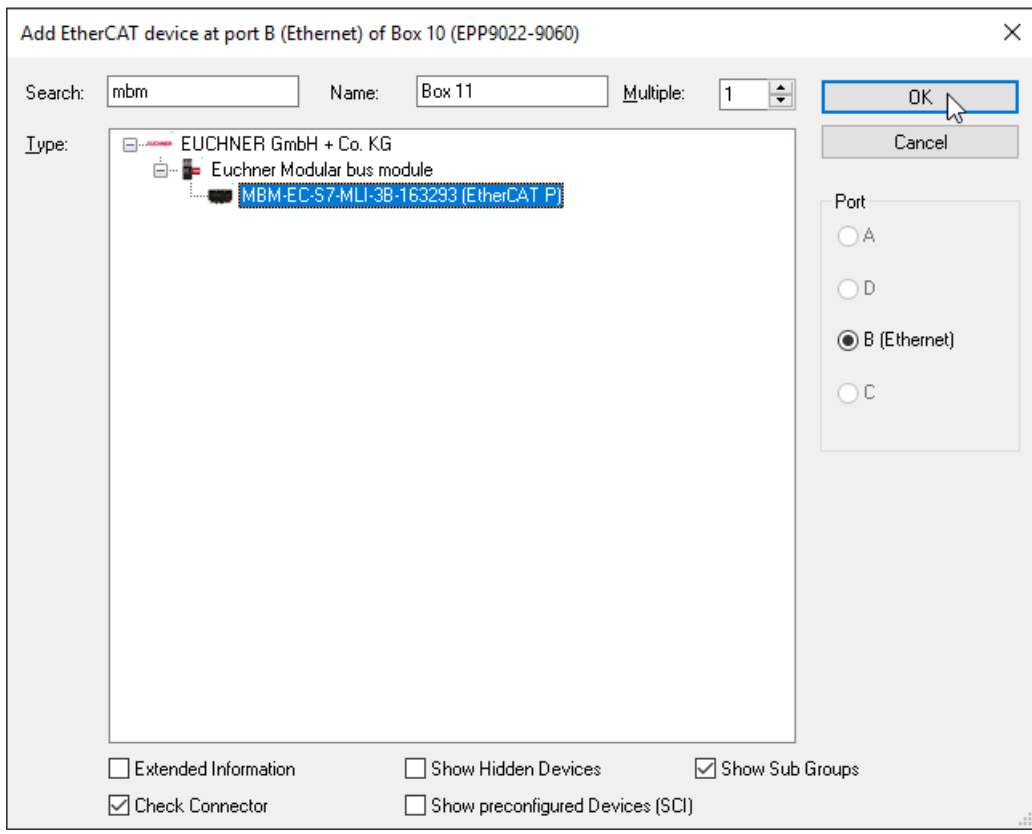

Fügen Sie ein passendes FSoE-Datenmodul zum Safety Slot hinzu. Es muss so groß sein, dass die einzelnen sicheren Datenbits der Module/Submodule Ihres Systems darin Platz finden. Siehe hierzu auch Kapitel *[11.4. Systemaufbau und Aufbau](#page-23-1)  [der Datenbereiche in der Steuerung auf Seite 24](#page-23-1)*

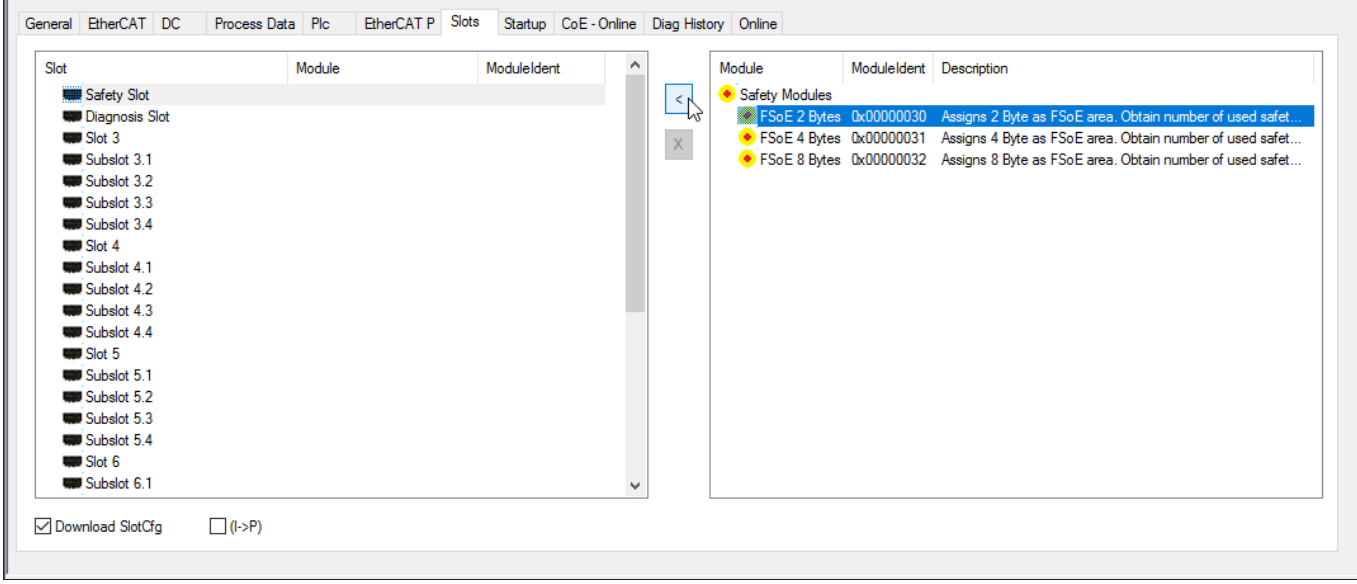

Anschließend fügen Sie das passende Diagnosemodul ein.

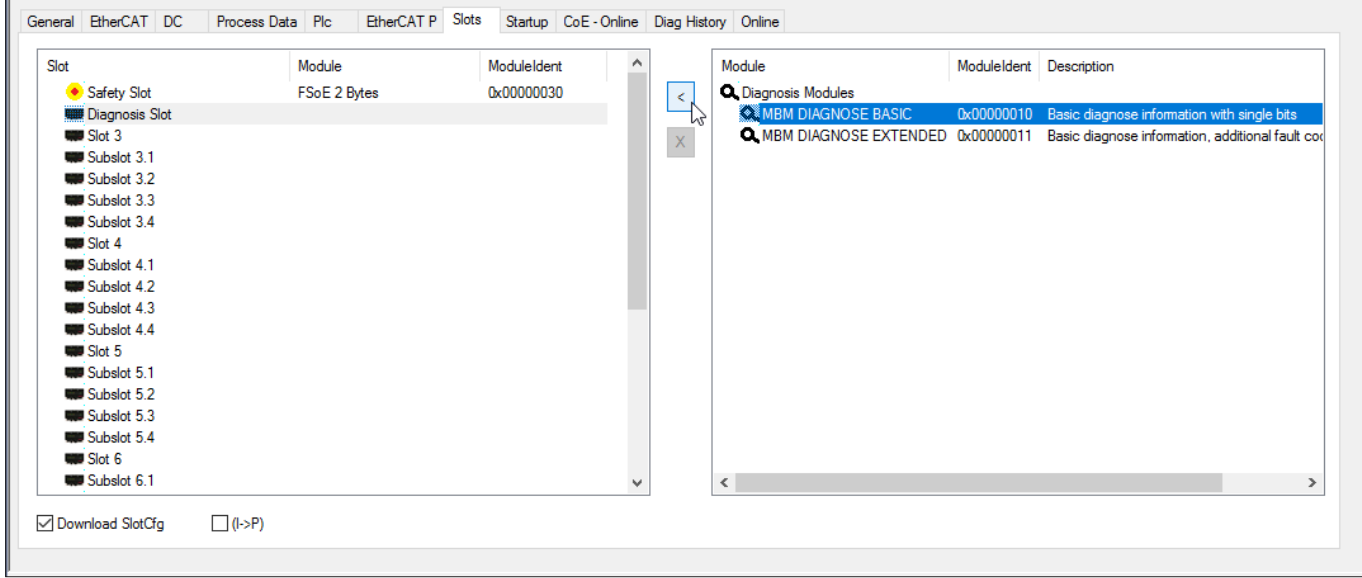

Alle weiteren Module und Submodule müssen anschließend auf die entsprechenden Slots und Subslots so hinzugefügt werden, dass alle Geräte in der richtigen Reihenfolge angezeigt werden. Es werden immer nur so viele Subslots belegt, wie im entsprechenden Modul auch tatsächlich verwendet werden.

Bilden Sie zunächst ihr System genau nach.

#### **Betriebsanleitung Busmodul MBM-EC-..-MLI-… (EtherCAT)**

Die einzelnen Module werden in der Slot-Ansicht mit Bestellnummer und Artikelbezeichnung aufgeführt.

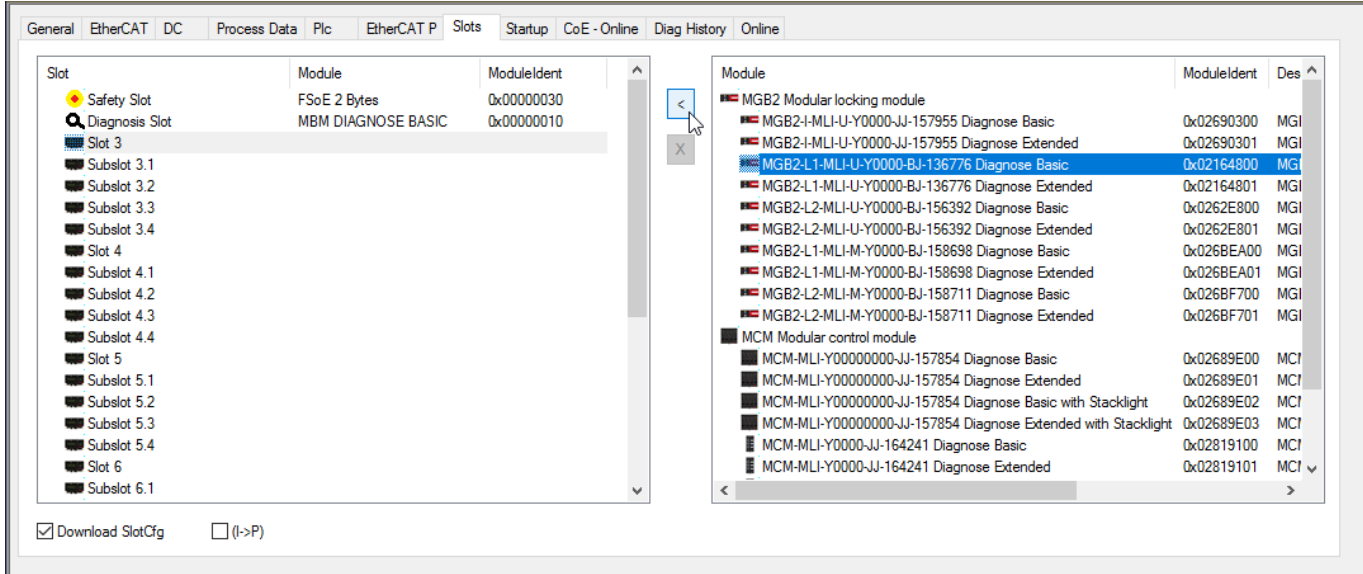

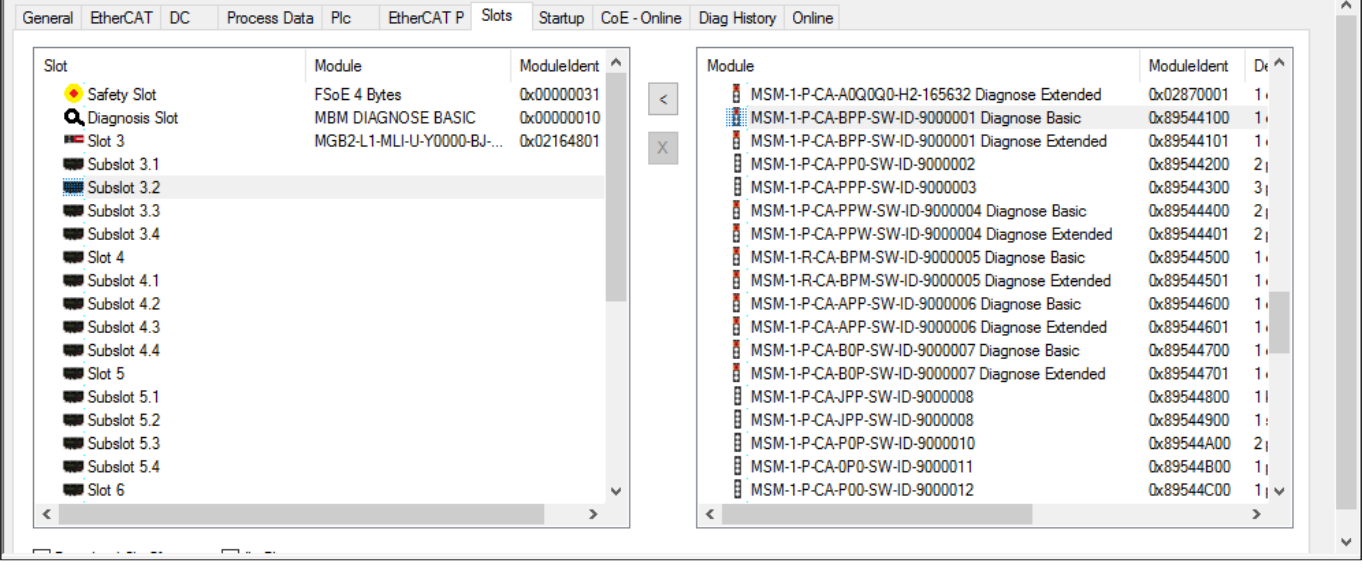

Die einzelnen Module sind dabei im Hardwarekatalog mit Artikelbezeichnung und Bestellnummer aufgeführt. Die Submodule sind mit der Artikelbezeichnung und Software-ID (SW-ID) aufgeführt. Ältere Submodule, die keine Software-ID auf dem Typschild haben, werden mit Artikelbezeichnung und Bestellnummer aufgeführt.

Diese Informationen finden Sie auf den Typschildern der Module/Submodule (siehe auch Kapitel *[11.4 auf Seite 24\)](#page-23-1)*.

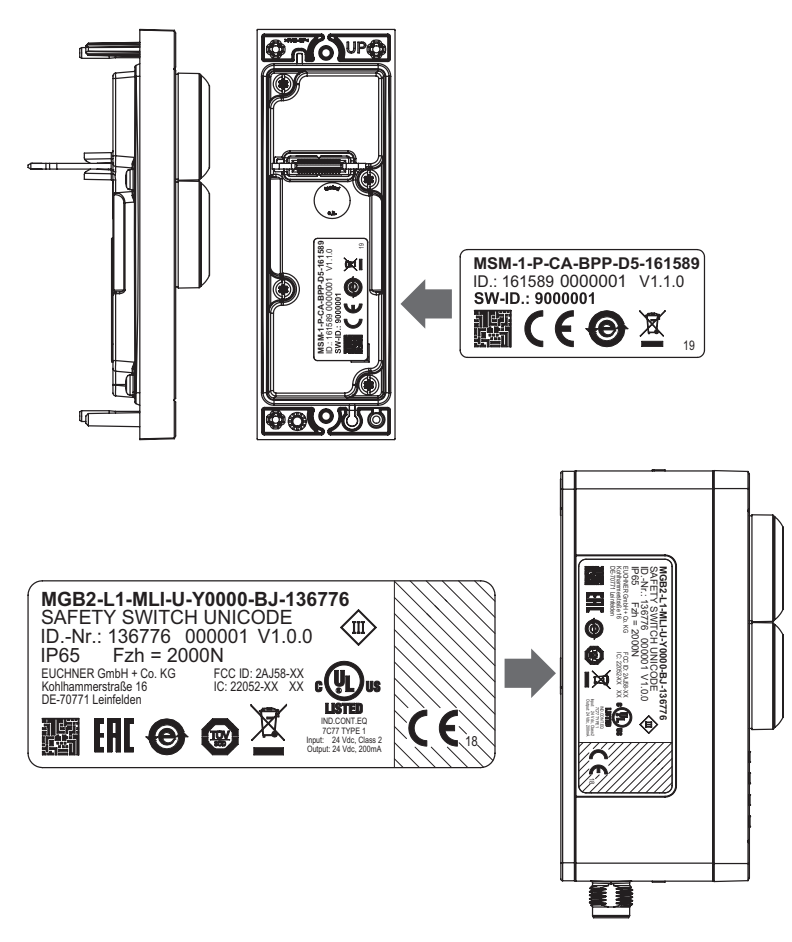

Bild 4: Typschilder der Module/Submodule (hier an Beispiel MSM und MGB2)

Bei ab Werk bestückten Geräten befindet sich auf dem Modul ein weiteres Typschild, welches die SW-IDs der enthaltenen Submodule enthält.

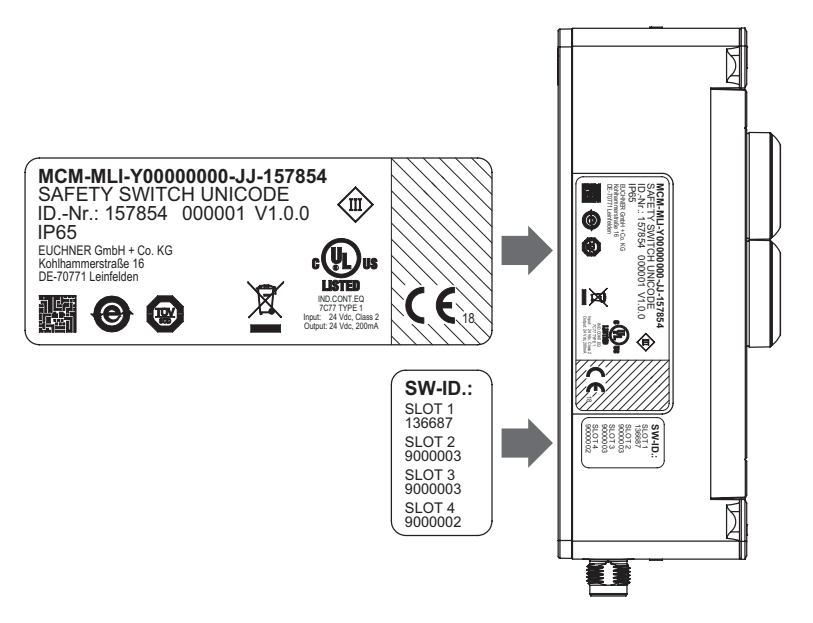

Bild 5: Typschilder bei ab Werk mit Submodulen bestückten Geräten (hier an Beispiel MCM)

<span id="page-33-0"></span>Die Abbildung unten zeigt einen beispielhaften Systemaufbau.

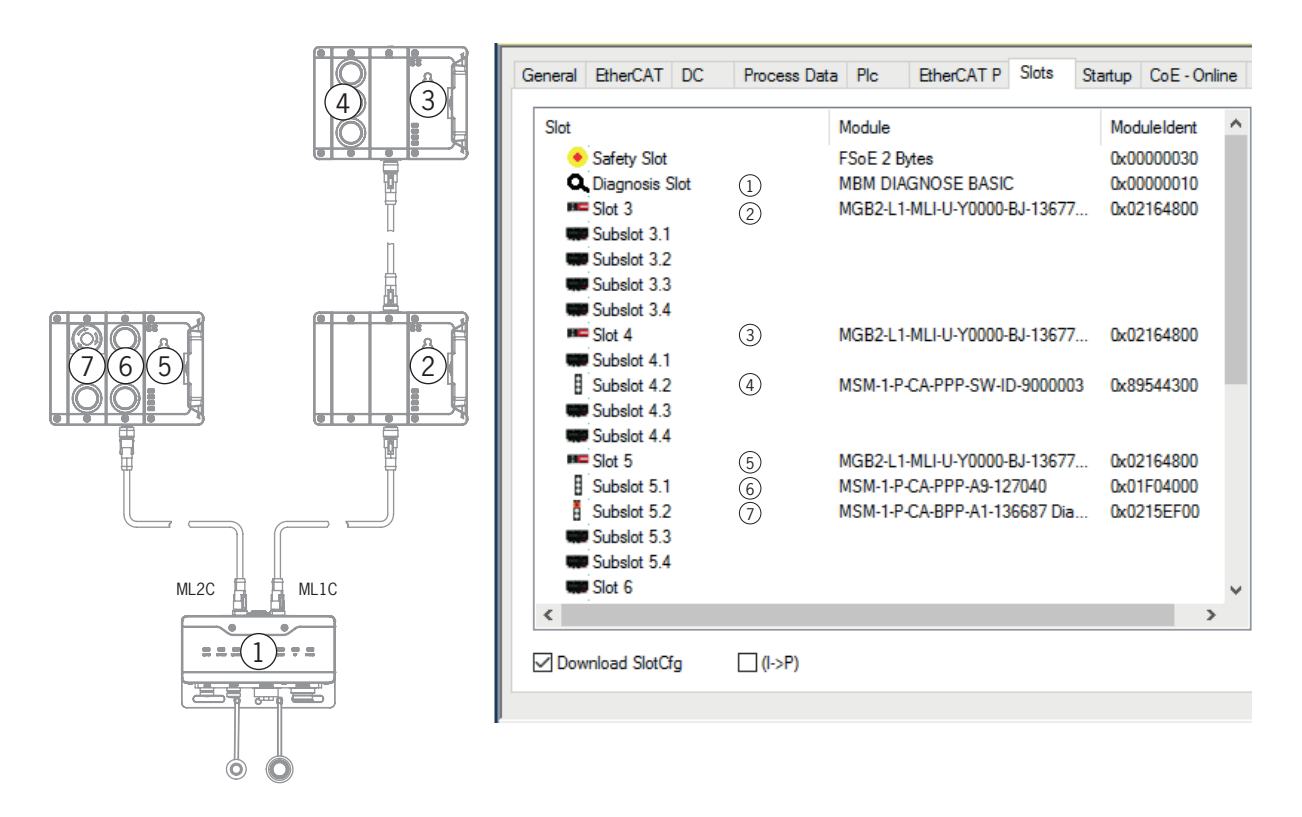

Bild 6: Beispielhaften Systemaufbau

#### <span id="page-33-1"></span>**11.8.2. Module und Submodule parametrieren**

Die Parametrierung der Module und Submodule erfolgt über die Startup-Konfiguration.

Dort lassen sich für jeden belegten Slot über den jeweiligen SubIndex die entsprechenden Parameter hinterlegen. Eine Übersicht der möglichen Parameter finden Sie in Kapitel *[11.8.3. Liste der einstellbaren Parameter je Modul/Submodul auf](#page-35-1)  [Seite 36](#page-35-1)*.

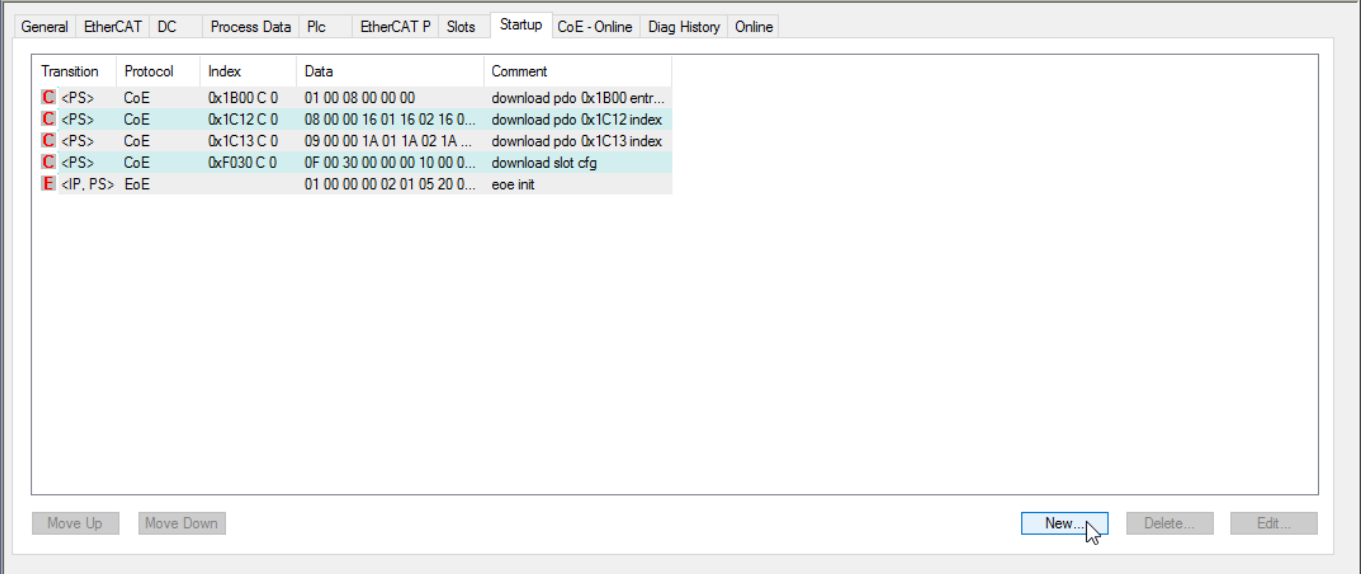

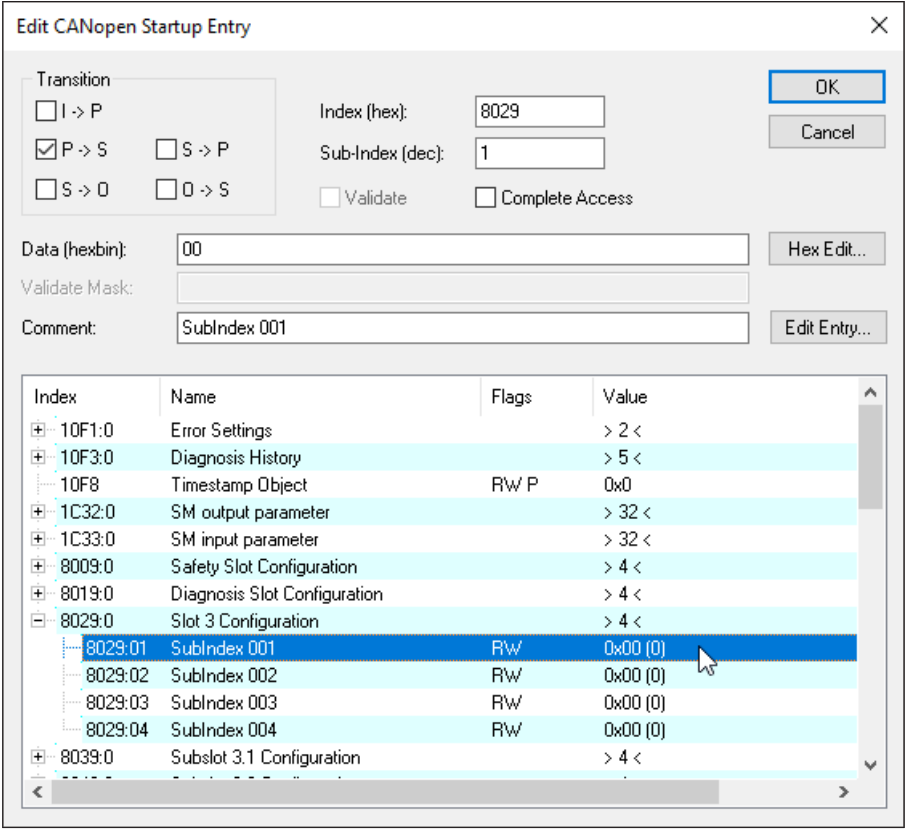

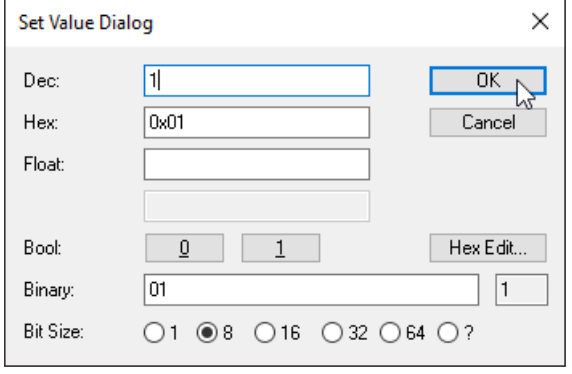

#### <span id="page-35-1"></span><span id="page-35-0"></span>**11.8.3. Liste der einstellbaren Parameter je Modul/Submodul**

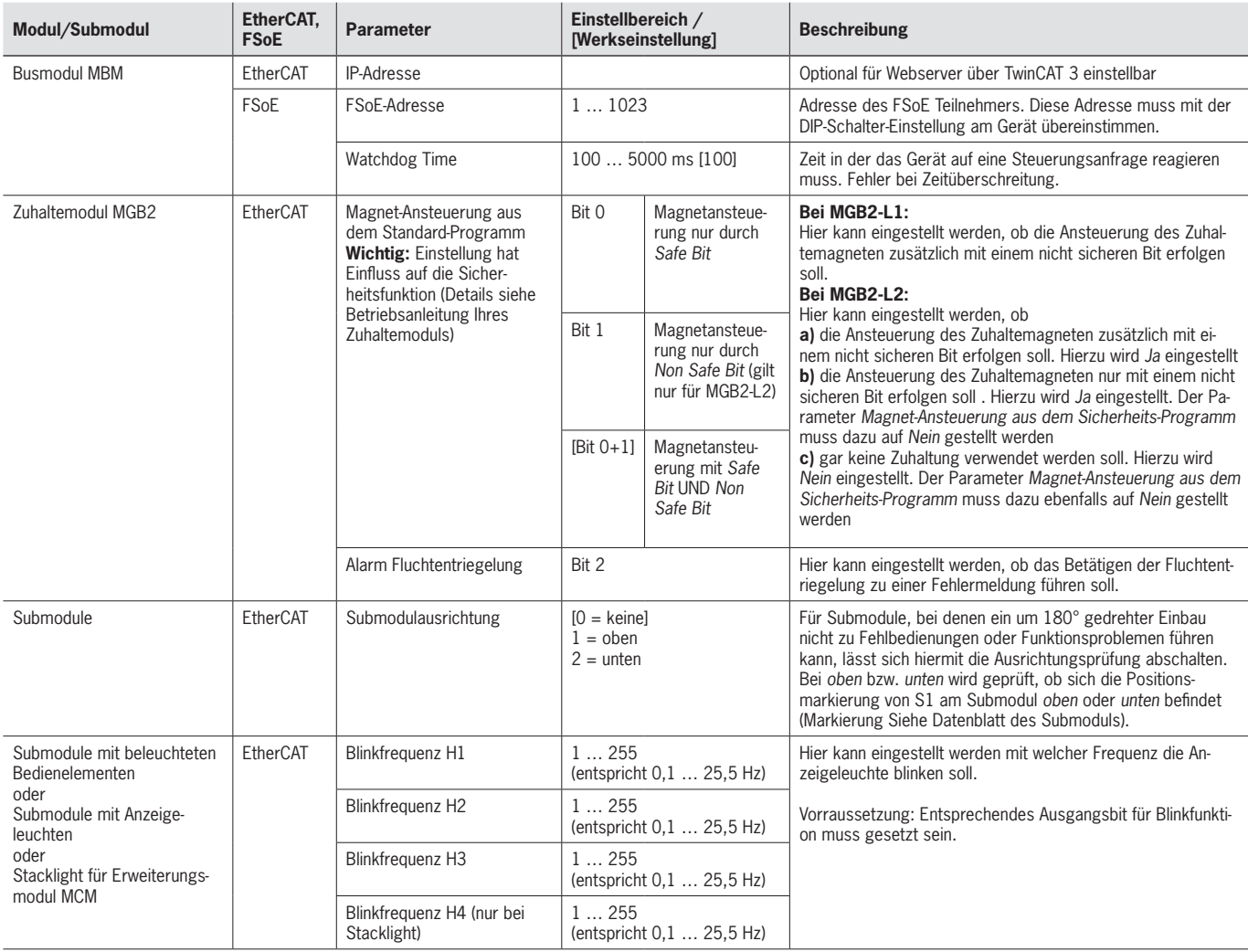

## <span id="page-36-0"></span>**11.9. Strangvertauschung**

Beim ersten Startvorgang wird, sofern die Projektierung der Steuerung mit der MLI Topologie übereinstimmt, die aktuelle MLI Topologie gespeichert.

Bei Neustart des Systems erkennt das Busmodul, wenn sich die Position eines MLI Geräts geändert hat oder das Gerät an einem anderen MLI Strang betrieben wird.

Zudem meldet das Busmodul einen Fehler, wenn Geräte entfernt oder hinzugefügt wurden.

Damit soll verhindert werden, dass Geräte in den sicheren Betrieb gehen, die beispielsweise nach Wartungsarbeiten falsch angeschlossen wurden.

Meldet das System einen Strangvertauschungsfehler muss die MLI Topologie geprüft und korrigiert werden. Stimmt die MLI Topologie wieder mit der gespeicherten überein geht das System nach dem Neustart in den Normalbetrieb.

Austauschgeräte werden nicht als Fehler erkannt, sofern es keine größeren Änderungen in den sicheren Daten der MLI Geräte gibt. In diesem Fall muss die sichere Funktion durch den Anwender geprüft werden.

Eine beabsichtigte Änderung der MLI Topologie muss über den Werksreset (siehe Kapitel *[13.3. System auf Werkseinstel](#page-42-1)[lungen zurücksetzen \(Werksreset\) auf Seite 43](#page-42-1)*) zurückgesetzt werden. Beim nächsten Start wird die MLI Topologie neu gespeichert.

### <span id="page-37-0"></span>**11.10. Submodule tauschen**

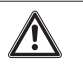

#### **VORSICHT**

Geräteschäden oder Fehlfunktion durch unkontrollierten Maschinenstopp.

Ì Durch den Tausch eines Submoduls wird die Kommunikation innerhalb des Systems unterbrochen und die sicheren Bits werden zurückgesetzt. Das kann zu einem unkontrollierten Stopp eines laufenden Prozesses und zu Schäden an der Anlage oder dem Produktionsgut führen. Stellen Sie vor dem Tausch sicher, dass sich die Anlage in einem geeigneten Betriebszustand befindet.

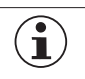

#### **HINWEIS**

Beachten Sie die Hinweise zum Tausch eines Submoduls in der Betriebsanleitung des jeweiligen Moduls. Bei Submodulen mit Sicherheitsfunktion muss nach dem Tausch die korrekte Funktion getestet werden, bevor das System wieder in den regulären Betrieb geht.

Der Austausch von Submodulen MSM ist auch im laufenden Betrieb möglich (oben stehenden Sicherheitshinweis beachten). Sobald das System ein korrektes Submodul erkennt ist das Submodul betriebsbereit. Das System reagiert beim Austausch folgendermaßen:

- 1. Wird das Submodul MSM entfernt, leuchtet die LED SLOT rot, unterbrochen durch 1x grün blinken. Zusätzlich leuchtet am Busmodul MBM die LED SF rot.
- 2. Beinhaltet das Submodul MSM eine Sicherheitsfunktion, wird das jeweilige Bit auf dem Bus gelöscht, sobald das Submodul entfernt wurde.
- 3. Wird wieder ein identisches Submodul mit der gleichen Ausrichtung eingesteckt, erlischt die Fehleranzeige und das Bit auf dem Bus wird wieder entsprechend der Ist-Situation übertragen.

### **11.11. Module tauschen**

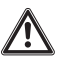

#### **VORSICHT**

Geräteschäden oder Fehlfunktion durch unkontrollierten Maschinenstopp.

Durch den Tausch eines Moduls wird die Kommunikation innerhalb des Systems unterbrochen und die sicheren Bits werden zurückgesetzt. Das kann zu einem unkontrollierten Stopp eines laufenden Prozesses und zu Schäden an der Anlage oder dem Produktionsgut führen. Stellen Sie vor dem Tausch sicher, dass sich die Anlage in einem geeigneten Betriebszustand befindet.

Der Austausch von Modulen (z. B. Zuhaltemodul oder Erweiterungsmodul) ist nur in Verbindung mit einem Neustart des Gesamtsystems möglich. Bei Trennung der Modulverbindung geht das System in einen Fehlerzustand. Das betroffene Modul und alle nachfolgenden Module bleiben bis zum Neustart des Gesamtsystems inaktiv (Fehlerzustand).

### **11.12. Konfiguration ändern**

Änderungen an der Konfiguration des Gesamtsystems müssen immer in der Projektierungssoftware Ihrer Steuerung vorgenommen werden (siehe Kapitel *[11.7. In EtherCAT und FSoE einbinden auf Seite 27\)](#page-26-1)*. Je nach Änderung kann auch ein Werksreset nötig sein.

 $\left( \widehat{\mathbf{I}}\right)$ 

# <span id="page-38-0"></span>**12. Datenblöcke für Module und Submodule Überblick**

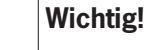

- Die genaue Datenstruktur für Ihr Gerät finden Sie auf dem zugehörigen Datenblatt.
- Ì Bei einigen Modulen und Submodulen haben Sie die Wahl zwischen einer **Standardkonfiguration (basic)**, die grundlegende Status-, Melde- und Ansteuerfunktionen besitzt oder einer **erweiterten Konfiguration (extended)**, die ein zusätzliches Byte mit genauen Fehlercodes für Diagnosezwecke enthält.
- Die intern im Busmodul MBM ausgewerteten Ausgangsdaten (OUT) werden jeweils auf 0x00 gesetzt (gelöscht) bei:
- 1. Power on (Anlegen der Spannungsversorgung)
- 2. EtherCAT-Verbindungsabbruch (z. B. Anschlussstecker ziehen)
- 3. STOP der SPS (IOPS=BAD)

## **12.1. Datenblöcke für Busmodul MBM**

#### **12.1.1. Sichere Bits**

Busmodule haben keine eigenen sicheren Bits.

#### **12.1.2. Nicht sichere Bits**

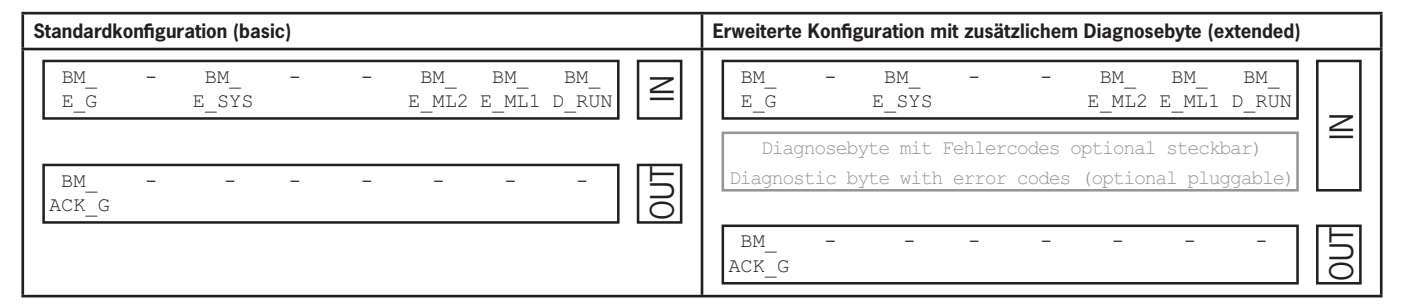

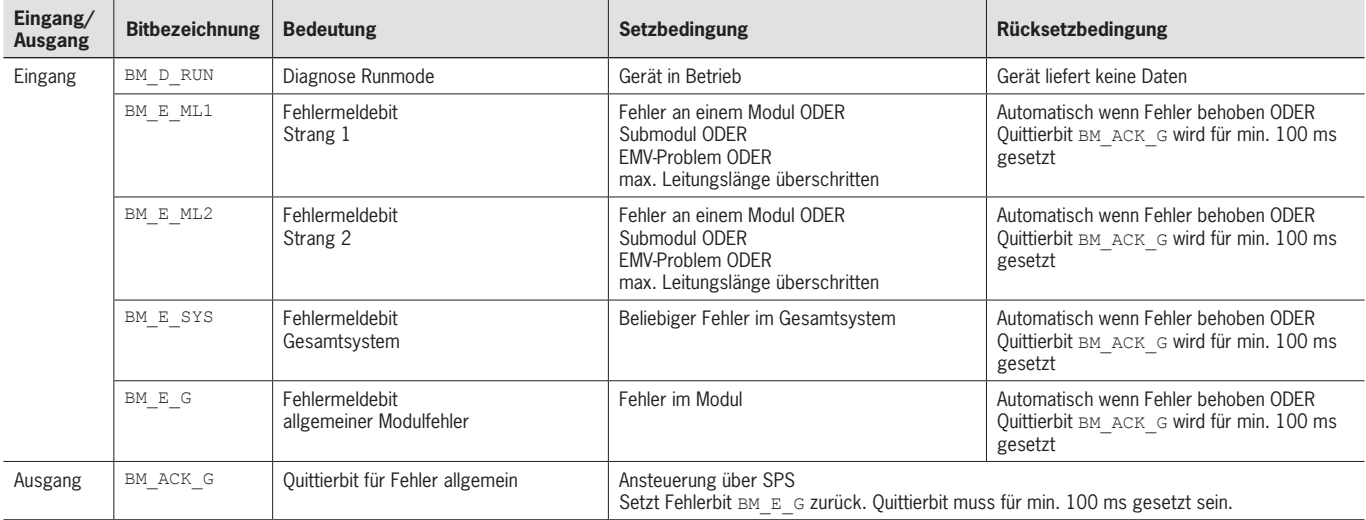

## <span id="page-39-1"></span><span id="page-39-0"></span>**12.2. Datenblöcke für Verriegelungs-/Zuhaltemodul MGB2-I / MGB2-L**

#### **12.2.1. Sichere Bits**

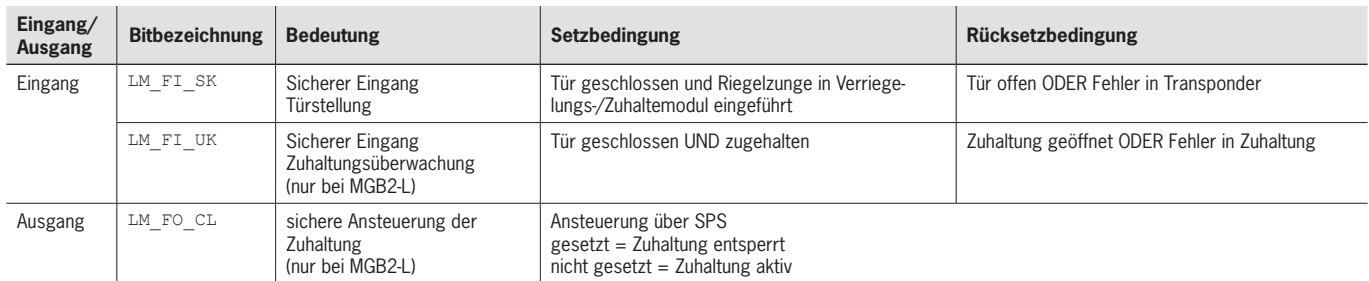

#### **12.2.2. Nicht sichere Bits**

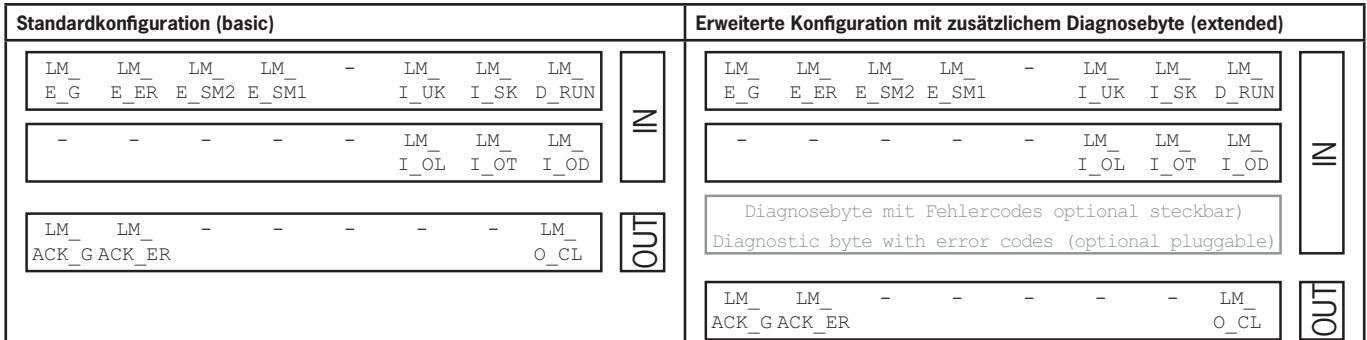

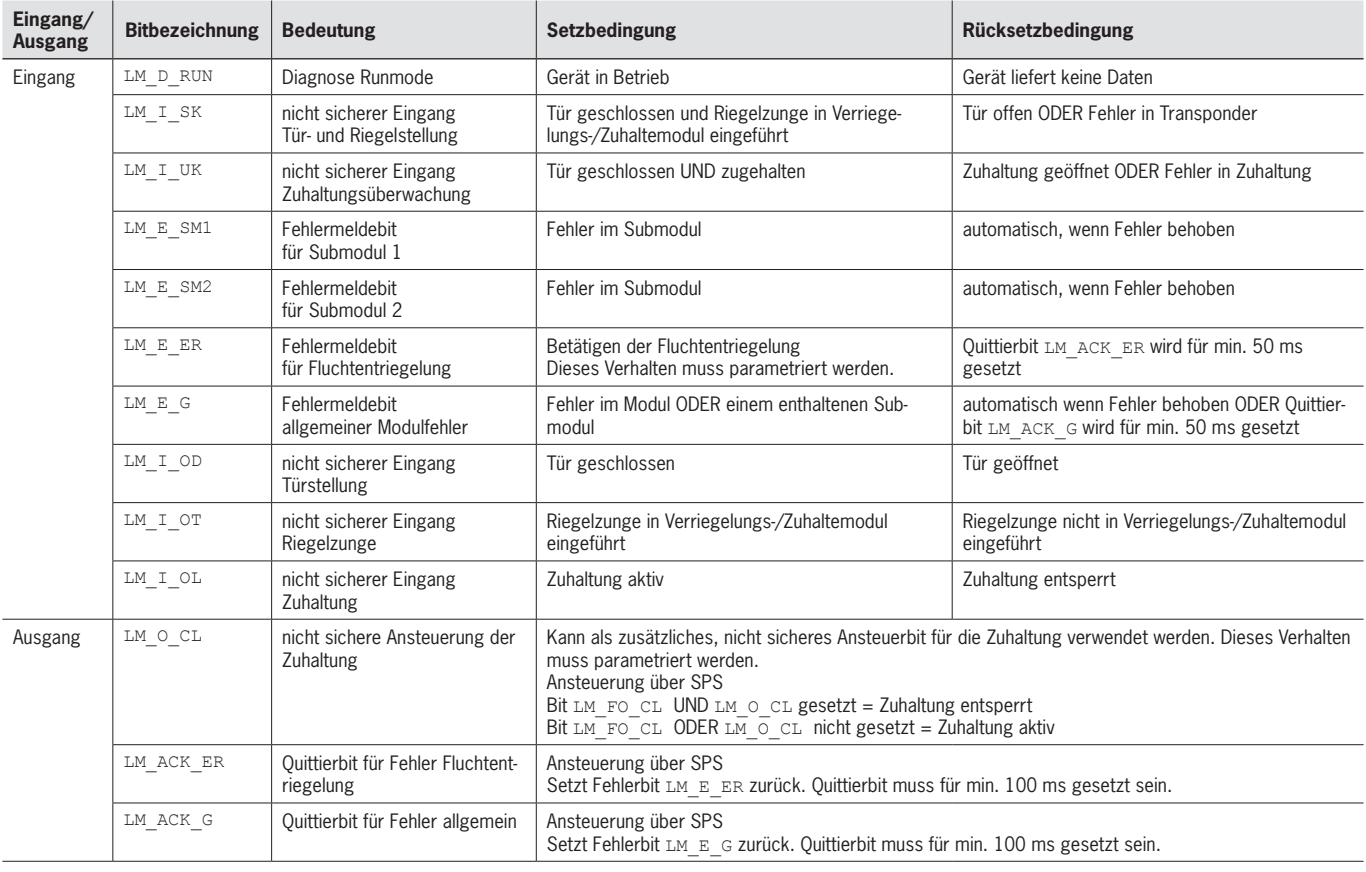

## <span id="page-40-0"></span>**12.3. Datenblöcke für Erweiterungsmodul MCM**

Erweiterungsmodule können bis zu vier Submodule enthalten und diese auswerten. Sie besitzen darüber hinaus keine eigene Funktion.

#### **12.3.1. Sichere Bits**

Erweiterungsmodule haben keine eigenen sicheren Bits.

#### **12.3.2. Nicht sichere Bits**

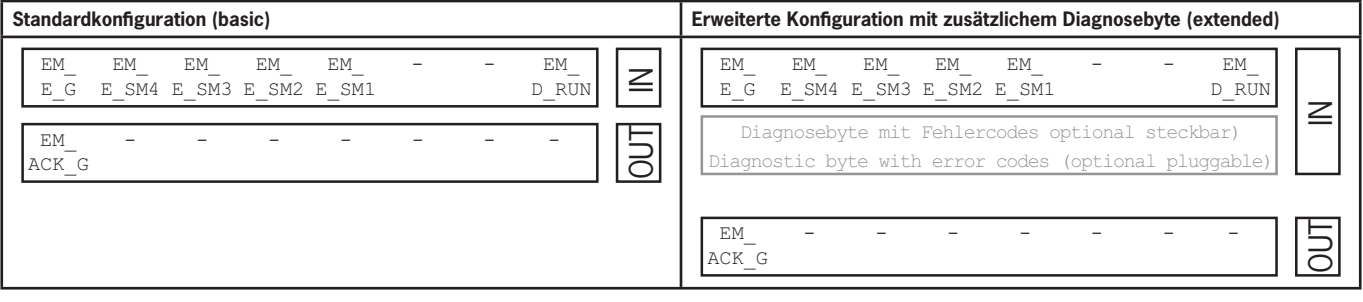

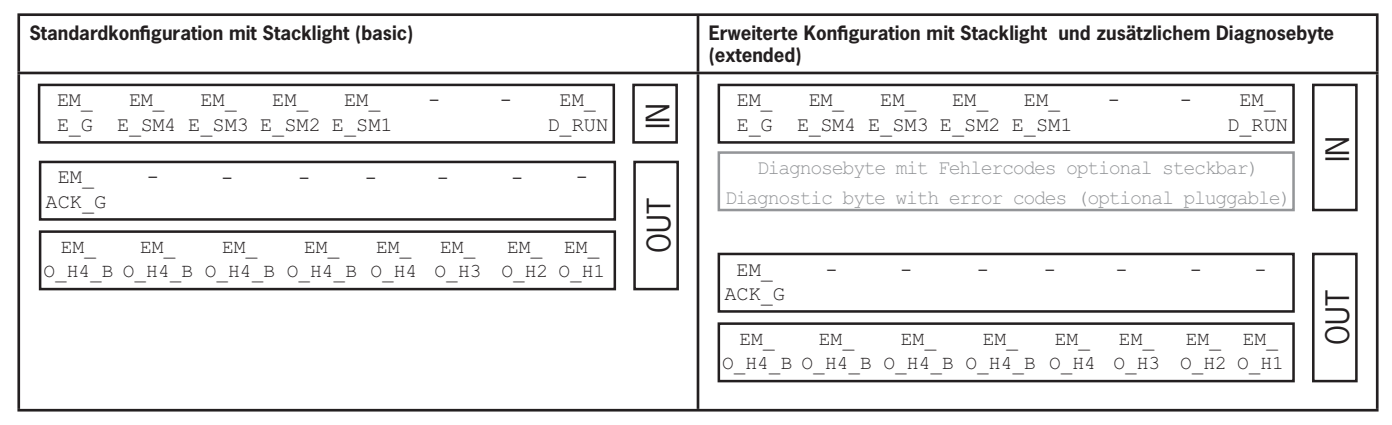

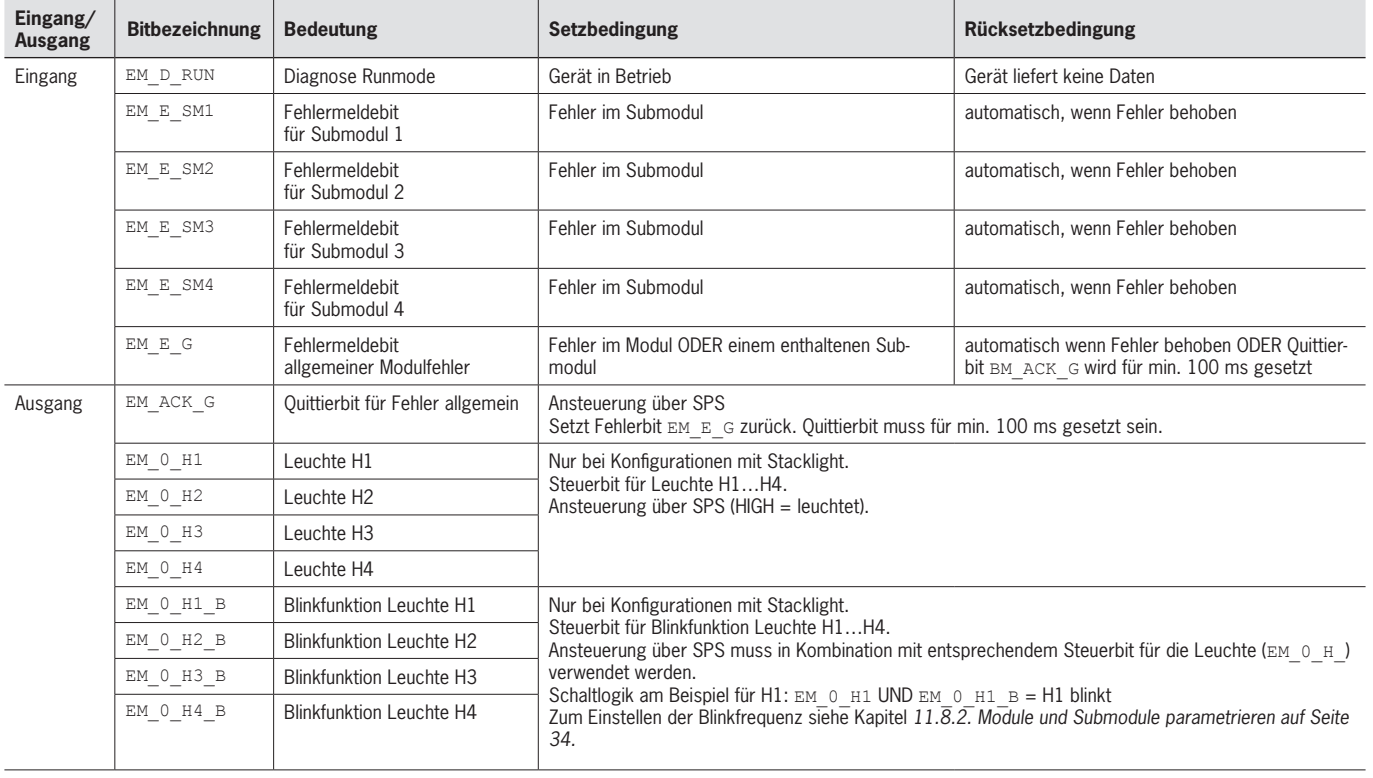

## <span id="page-41-0"></span>**12.4. Datenblöcke für Submodule**

Welche Datenblöcke Ihr Submodul enthält, entnehmen Sie dem zugehörigen Datenblatt. Siehe auch Kapitel *[11.3. Informa](#page-22-1)[tionen auf den zugehörigen Datenblättern](#page-22-1)*.

### **12.5. Austausch eines Busmoduls MBM**

Im Servicefall lässt sich das Busmodul MBM leicht durch ein neues ersetzen. Dazu müssen folgende Voraussetzungen erfüllt sein:

- Ì Die DIP-Schaltereinstellung (FSoE-Adresse) des neuen Gerätes muss der des alten Gerätes entsprechen.
- **Die MLI Teilnehmerstruktur bleibt unverändert und das EtherCat-Gerät behält seine Position.**

Wenn diese Bedingungen erfüllt sind, tauschen Sie lediglich das alte MBM durch das neue Gerät.

### **12.6. Lernvorgang Griffmodul (nur bei Systemen mit Zuhaltemodul MGB2 unicode)**

Bevor das System aus Zuhaltemodul und Griffmodul eine Funktionseinheit bildet, muss das Griffmodul in einer Lernfunktion dem Zuhaltemodul zugeordnet werden.

Eine ausführliche Beschreibung des Lernvorgangs finden Sie in der Betriebsanleitung Ihres Zuhalte-/Verriegelungsmoduls.

# <span id="page-42-2"></span><span id="page-42-0"></span>**13. Diagnose, Fehlerbehebung und Hilfen**

Nachfolgend werden alle Fehlercodes aufgeführt. Falls Sie in der Projektierungssoftware Ihrer Steuerung die Datenblöcke mit der **erweiterten Konfiguration** verwenden, wird der Fehlercode im entsprechenden Byte ausgegeben. Bei der **Standardkonfiguration** wird lediglich ein entsprechendes Fehlermeldebit gesetzt und das System zeigt den Fehler über die Diagnose-LEDs an.

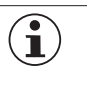

#### **Wichtig!**

Der in den Tabellen ab Kapitel *[13.5. Allgemeine Fehler auf Seite 48](#page-47-1)* angegebene Fehlercode ist fortlaufend und beginnt bei 0x01. Zu den angegebenen Fehlercodes müssen Sie die eventuell vorgelagerte Fehlercodes von EtherCAT oder der Steuerung hinzurechnen. Bei EtherCAT ist der zu berücksichtigende Offset 0x100.

Die meisten Meldungen werden auch an den Geräten angezeigt.

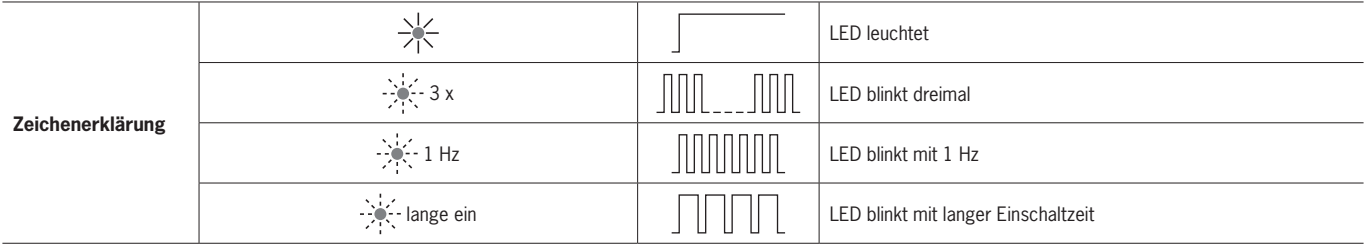

## **13.1. Reset und Neustart**

Um Allgemeine Fehler zu quittieren und das System neu zu starten trennen Sie das Busmodul MBM für einige Sekunden von der Spannungsversorgung.

## **13.2. Fehler quittieren**

Setzen Sie zum Quittieren von Fehlern das jeweilige Quittierbit für 100 … 1000 ms. Eine Übersicht der Fehlermeldungen und der Rücksetzbedingungen finden Sie ab Kapitel *[13.5. Allgemeine Fehler](#page-47-1)*.

### <span id="page-42-1"></span>**13.3. System auf Werkseinstellungen zurücksetzen (Werksreset)**

Sie können das Gerät mit einer der folgenden Methoden zurücksetzen:

- **Mit Hilfe der Projektierungssoftware Ihrer Steuerung** 
	- Beispiel bei TwinCAT 3 auf dem Reiter *CoE-Online*
	- Das Object 0x1011:01 (Subindex 1 des Objects 0x1011 *Restore default parameters*)
	- den 32Bit Hexadezimalwert 0x64616F6C eingeben und auf das MBM2 schreiben
	- es erfolgt danach ein automatischer Softreset und das Gerät startet neu
- **Mit Hilfe der DIP-Schalter im Busmodul MBM.** Ablauf: System ausschalten, DIP-Schalter *RST* auf Stellung *ON* schalten und System neu starten. Siehe auch Kapitel *[9.1. DIP-Schalter auf Seite 15.](#page-14-1)* Nach erfolgreichem Reset blinken Dia (rot) und Maint (grün) im Wechsel. Anschließend DIP-Schalter *RST* auf Stellung *OFF* schalten. Das Busmodul MBM startet neu und befindet sich wieder im Normalzustand.
- **E** Prüfen Sie nach jedem Werksreset die sichere Funktion der Schutzeinrichtung sowie ggf. weitere Sicherheitsfunktionen.

## <span id="page-43-1"></span><span id="page-43-0"></span>**13.4. Diagnose mit Hilfe der Gerätewebseite**

Das Gerät verfügt über eine interne Gerätewebseite. Die Gerätewebseite kann bei aktivierter Funktion jederzeit im laufenden Betrieb verwendet werden. Es können keine Einstellungen am Gerät vorgenommen werden.

Folgende Diagnoseinformationen werden bereitgestellt:

- $\rightarrow$  Übersicht aller enthaltenen Module und Submodule
- $\rightarrow$  Status und Version der enthaltenen Module und Submodule
- Ì IP-Adresse und Gerätename des Busmoduls MBM
- Ì FSoE-Adresse
- Ì Fehlerliste für jedes Modul und Submodul
- **Eehlerliste des Gesamtsystems**

Die angezeigten Fehlernummern entsprechen denen in den nachfolgenden Fehlertabellen ab Kapitel *[13.5 auf Seite 48](#page-47-1)*.

#### **13.4.1. EoE Mailbox konfigurieren und IP-Adresse zuweisen**

Bevor Sie die Gerätewebseite verwenden können müssen Sie einmalig die EoE Mailbox konfigurieren und dem Gerät eine IP-Adresse zuweisen.

Ì Hierzu öffnen Sie den Tab *EtherCAT* und gehen zu *Advanced Settings*.

Dort können Sie unter *Mailbox* die IP-Adresse und die Subnetz-Maske eintragen.

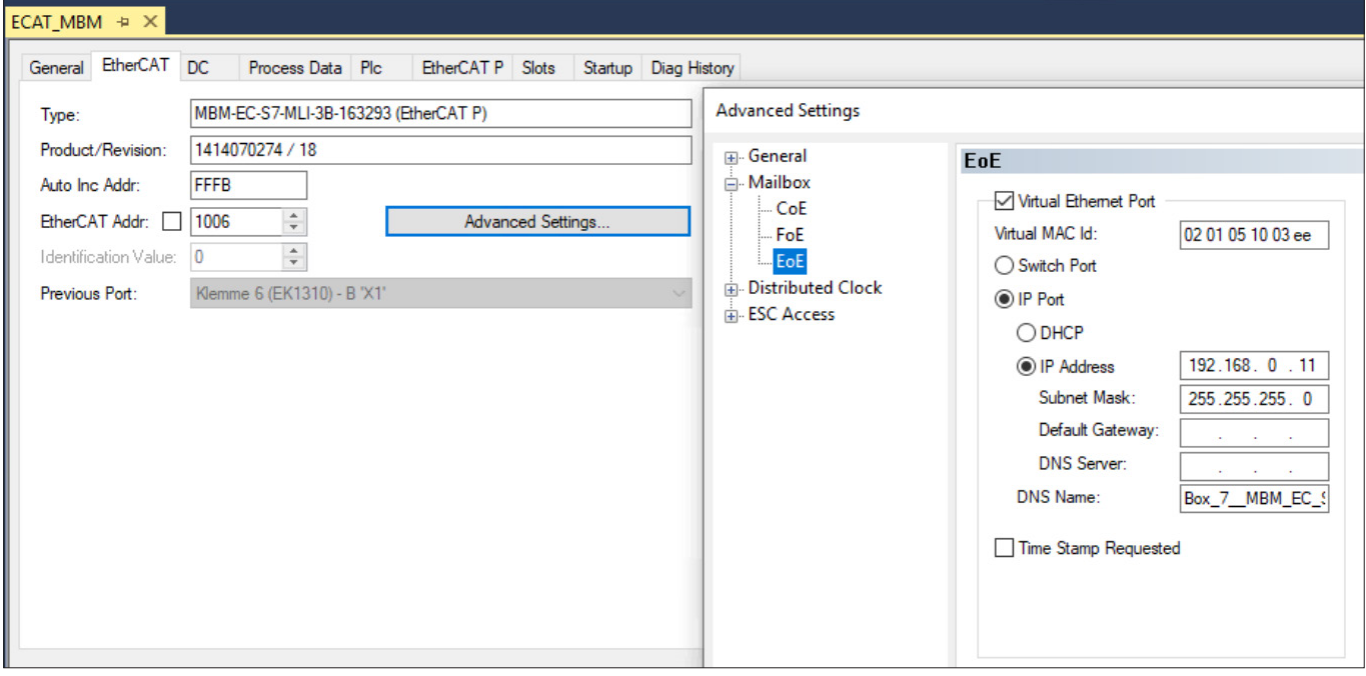

Die EoE Konfiguration muss in TwinCAT aktiviert werden, anschließend muss das Gerät neu gestartet werden.

#### <span id="page-44-0"></span>**13.4.2. Gerätewebseite verwenden**

Gehen Sie folgendermaßen vor:

- 1. DIP-Schalter *WWW* auf Stellung *ON* stellen. Siehe auch Kapitel *[9.1 auf Seite 15](#page-14-1)*. Hinweis: Die Änderung wird erst nach einem Neustart wirksam.
- 2. Beim Betrieb des EtherCAT Slave Geräts an einer SPS kann die Website über einen PC geöffnet werden, indem man den PC mit einer Switchport Klemme oder dem Netzwerkinterface der SPS verbindet. Alternativ kann das Busmodul direkt an der Netzwerkkarte betrieben werden.
- 3. Die Gerätewebseite im Browser öffnen (IP-Adresse: XXX.XXX.XXX.XXX)
- Es erscheint die Startseite HOME

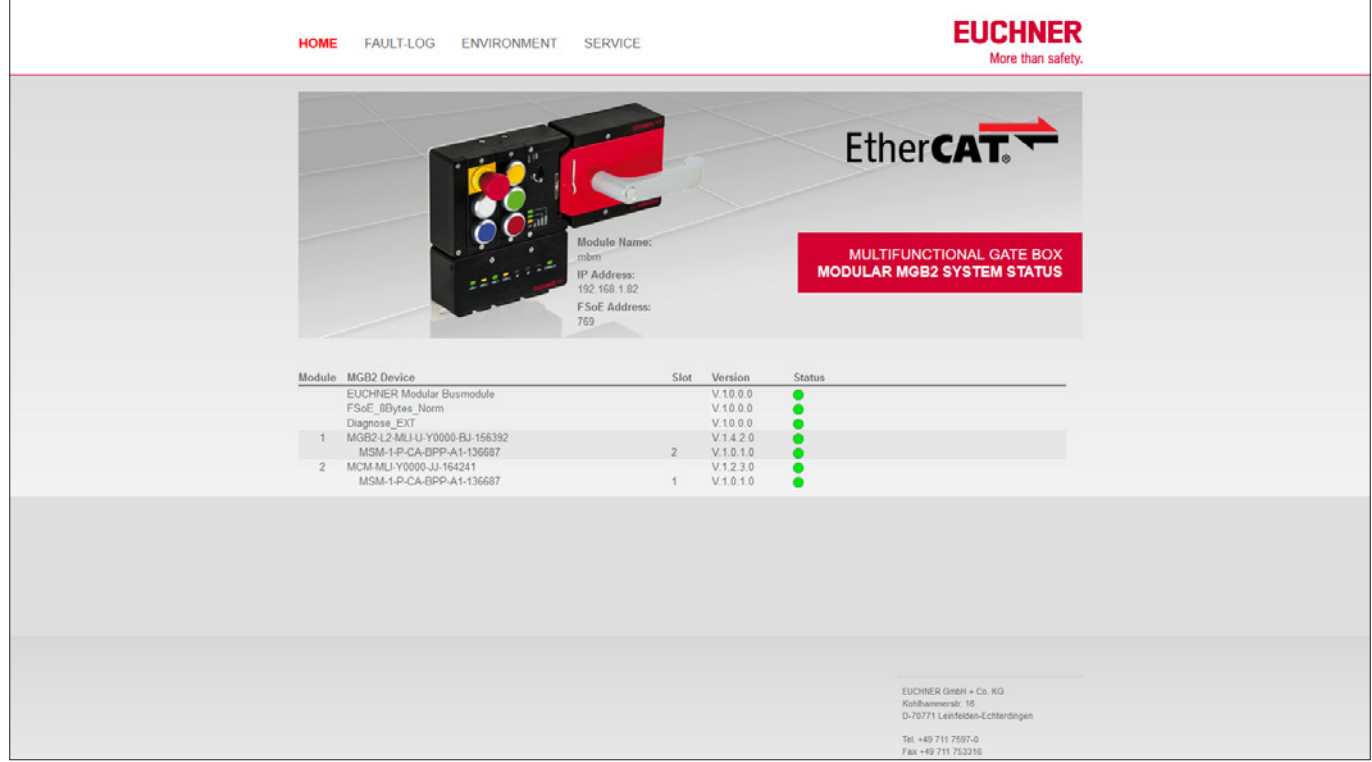

#### Bild 7: Startseite HOME der Gerätewebseite im Busmodul MBM

Dort sehen Sie Angaben zum Busmodul MBM und zu den angeschlossenen Modulen und Submodulen. Geräte mit Fehlern haben den Status rot.

Auf der Startseite HOME haben Sie folgende Möglichkeiten:

- **Klicken Sie auf den Namen eines Moduls, um auf die Diagnoseseite des Moduls zu gelangen.**
- Ì Klicken Sie auf FAULT-LOG, um ein Fehlerprotokoll des Gesamtsystems anzuzeigen. Dort werden alle aktuellen und vorausgegangenen Fehler seit Inbetriebnahme aufgeführt. Die Fehlerliste kann auch aus dem Gerät heruntergeladen werden. Mit dieser Datei ist unser Support in der Lage Sie bei Problemen zielgerichtet zu unterstützen. Der Downloadlink befindet sich am Ende der Fehlerliste.

Klicken Sie auf ENVIRONMENT, um verfügbare Umweltparameter anzuzeigen.

Ì Die passwortgeschützte Seite SERVICE ist nur für den Vor-Ort-Support durch EUCHNER zugänglich.

#### **Betriebsanleitung Busmodul MBM-EC-..-MLI-… (EtherCAT)**

# **EUCHNER**

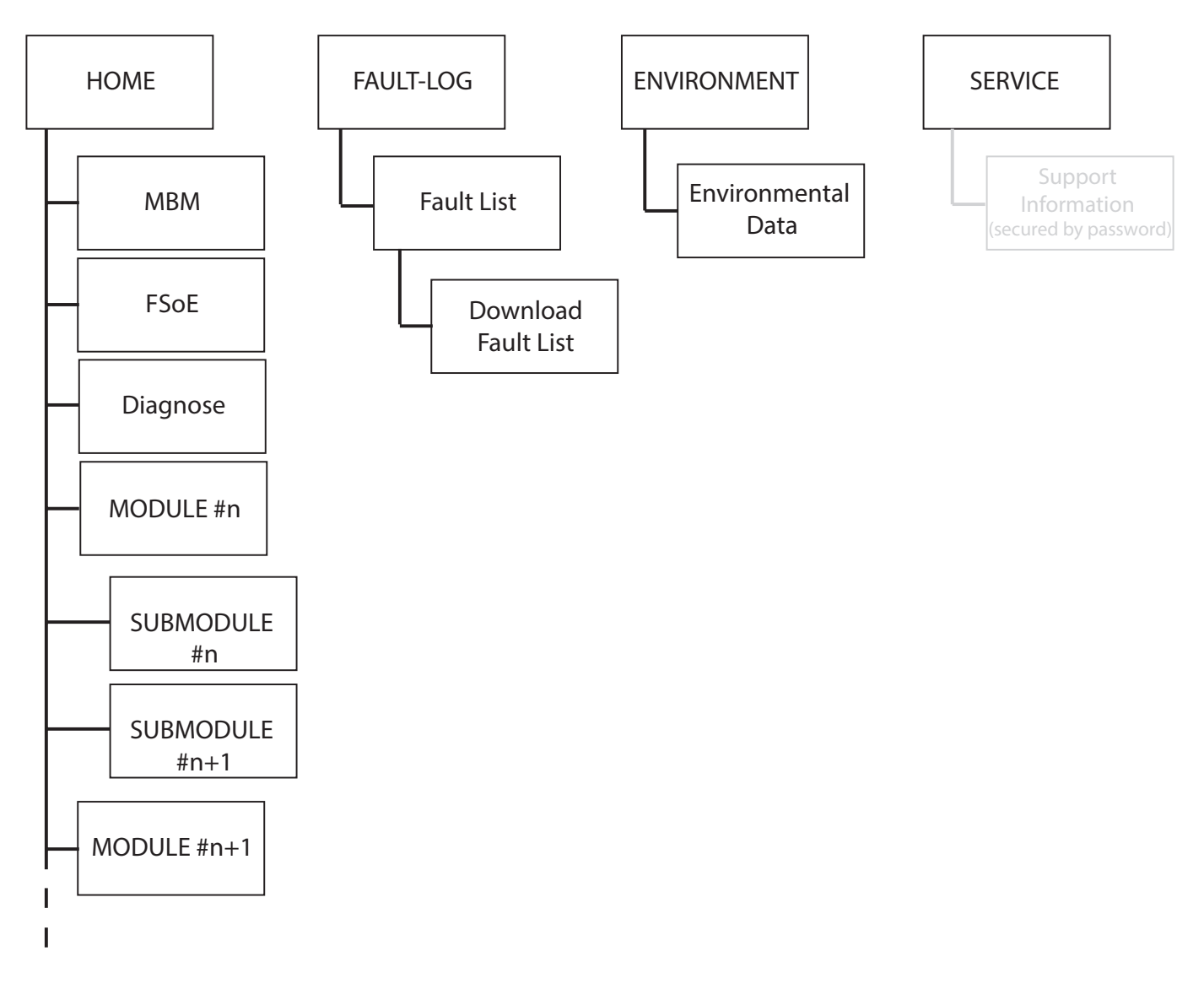

Bild 8: Sitemap der Gerätewebseite im Busmodul MBM

#### <span id="page-46-0"></span>**13.4.3. Zertifikatsfehlermeldung**

Das Busmodul verwendet ein selbst ausgestelltes Zertifikat für die HTTPS-Verbindung.

Daher zeigt der Browser beim ersten Aufruf der Gerätewebseite eine Fehlermeldung an, in der die Webseite als unsicher eingestuft wird. Diese Fehlermeldung kann ignoriert werden, wird aber nach jedem Neustart des Busmoduls erneut angezeigt.

Um die Sicherheitswarnung dauerhaft zu umgehen kann das Root-Zertifikat des Geräts heruntergeladen und im Browser hinterlegt werden.

- Ì Rufen Sie die Gerätewebseite im Browser auf. Bestätigen Sie ggf. die Sicherheitswarnung.
- Ì Öffnen Sie den Reiter *Service*
- **Laden Sie das Zertifikat herunter**

Anschließend muss das Zertifikat im Browser hinterlegt werden. Genaue Informationen hierzu entnehmen Sie bitte der Hilfe Ihres verwendeten Browsers.

2540772-03-06/23 (Originalbetriebsanleitung) **47**

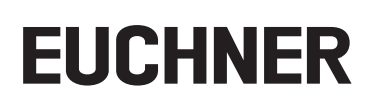

# <span id="page-47-1"></span><span id="page-47-0"></span>**13.5. Allgemeine Fehler**

### **MBM**

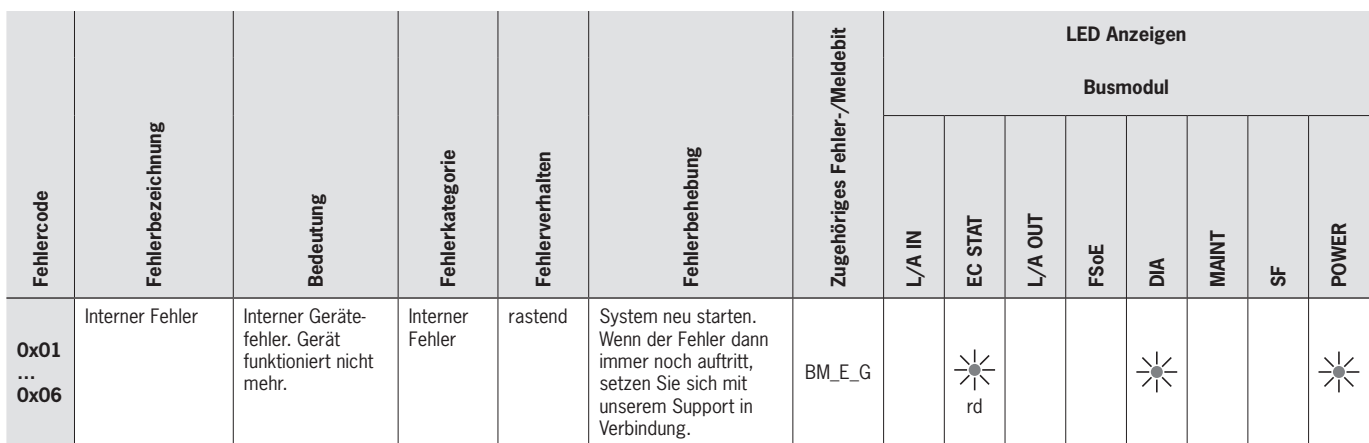

### **Verriegelungs-/Zuhaltemodul**

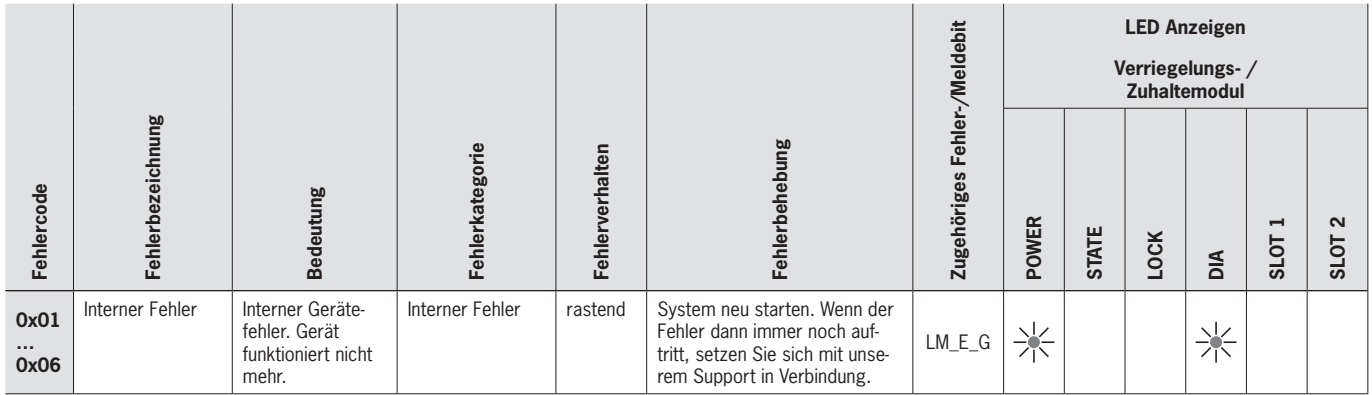

#### **MCM**

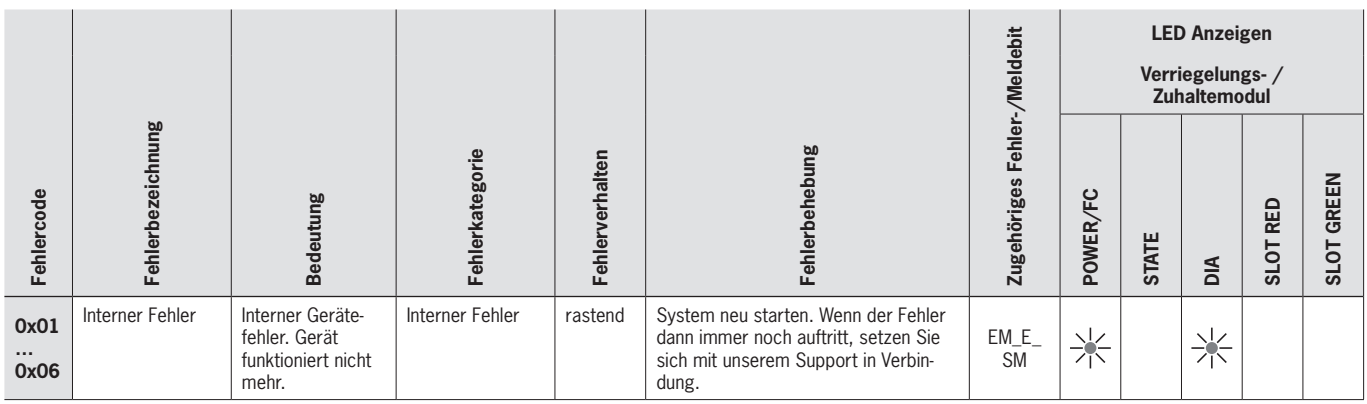

# <span id="page-48-0"></span>**13.6. Lernfehler und Konfigurationsfehler**

#### **MBM**

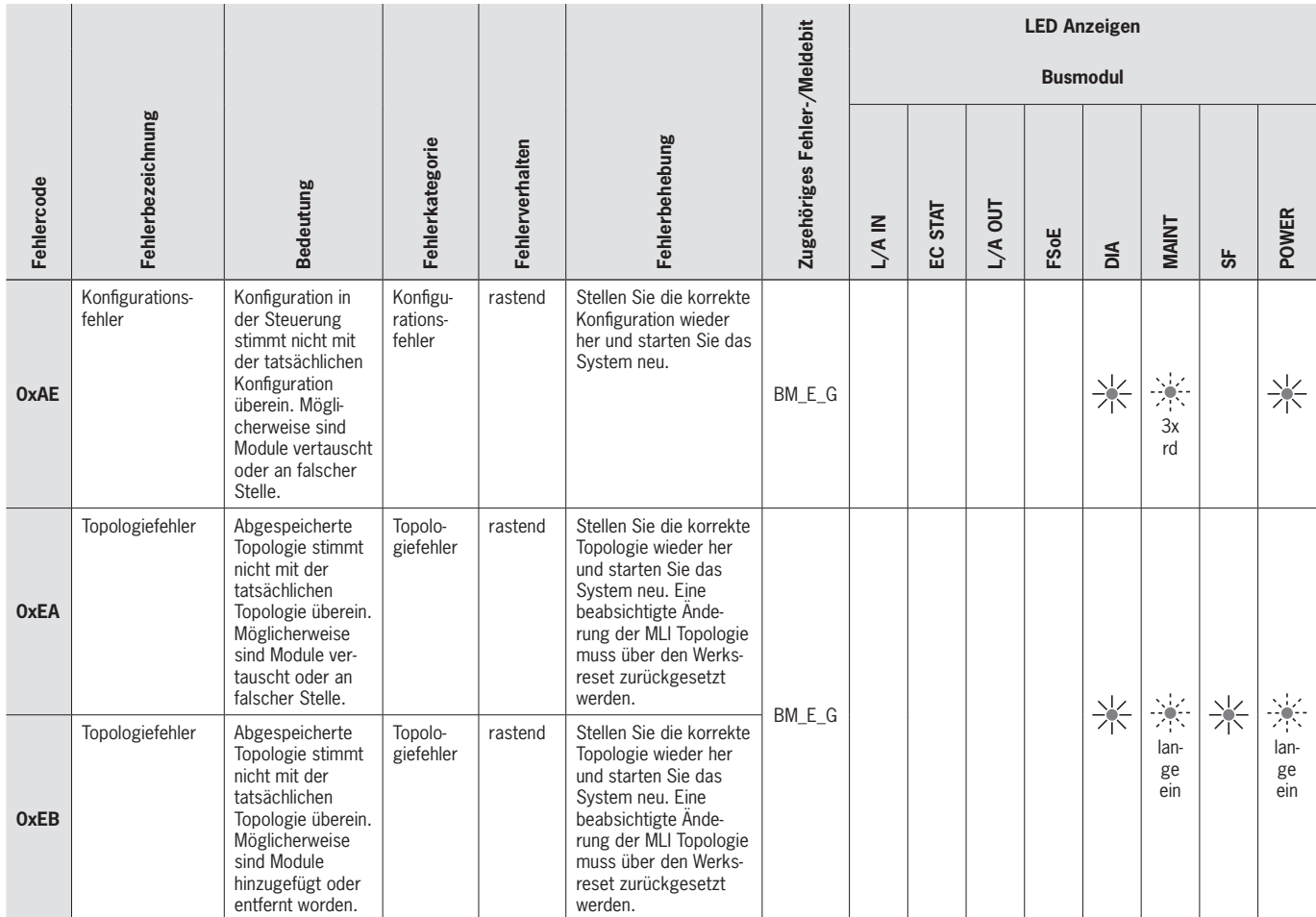

#### **Verriegelungs-/Zuhaltemodul**

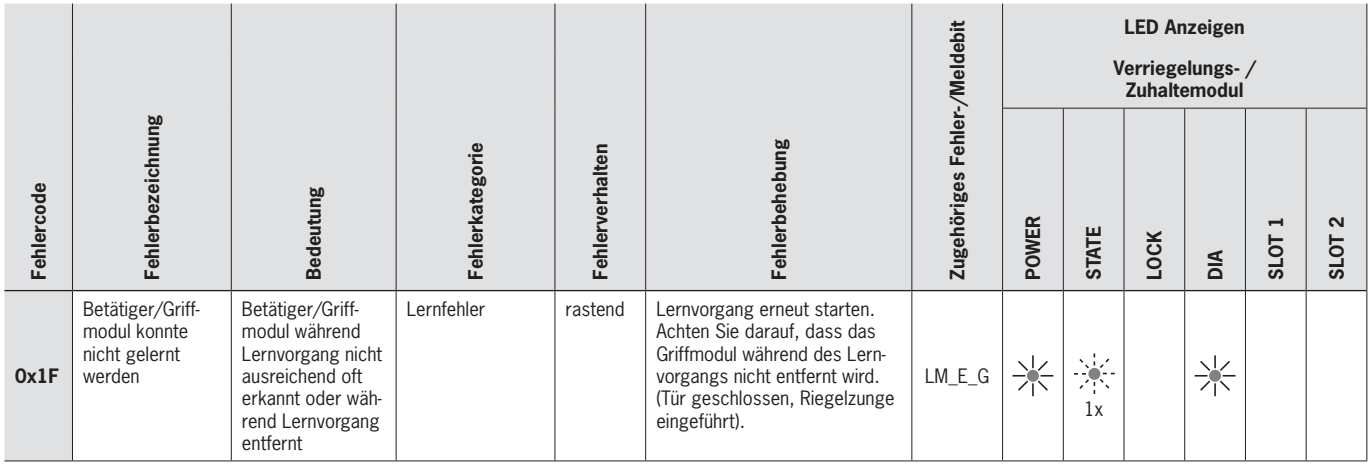

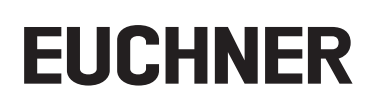

## <span id="page-49-0"></span>**13.7. Transponderfehler**

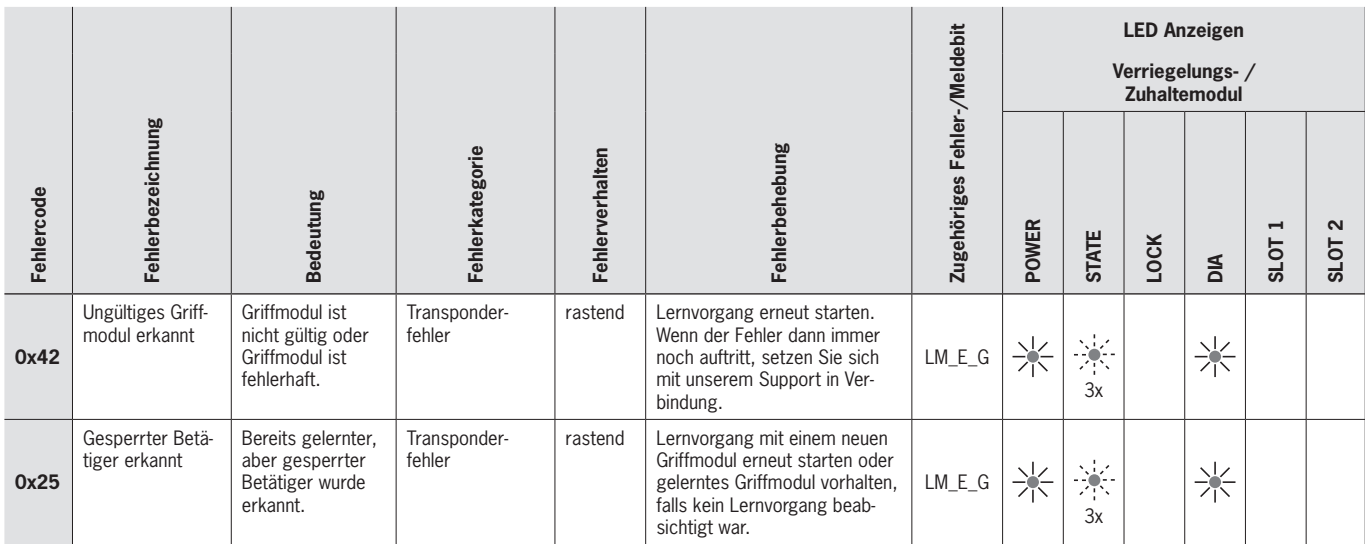

# **13.8. Umweltfehler**

#### **MBM**

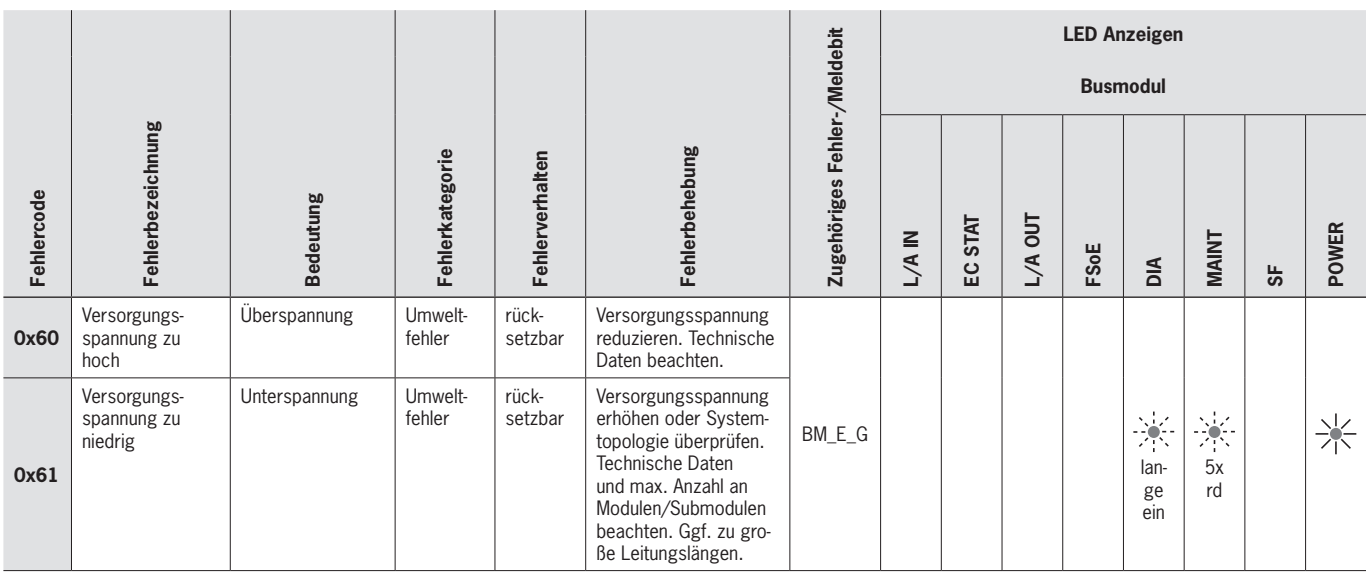

#### **Verriegelungs-/Zuhaltemodul**

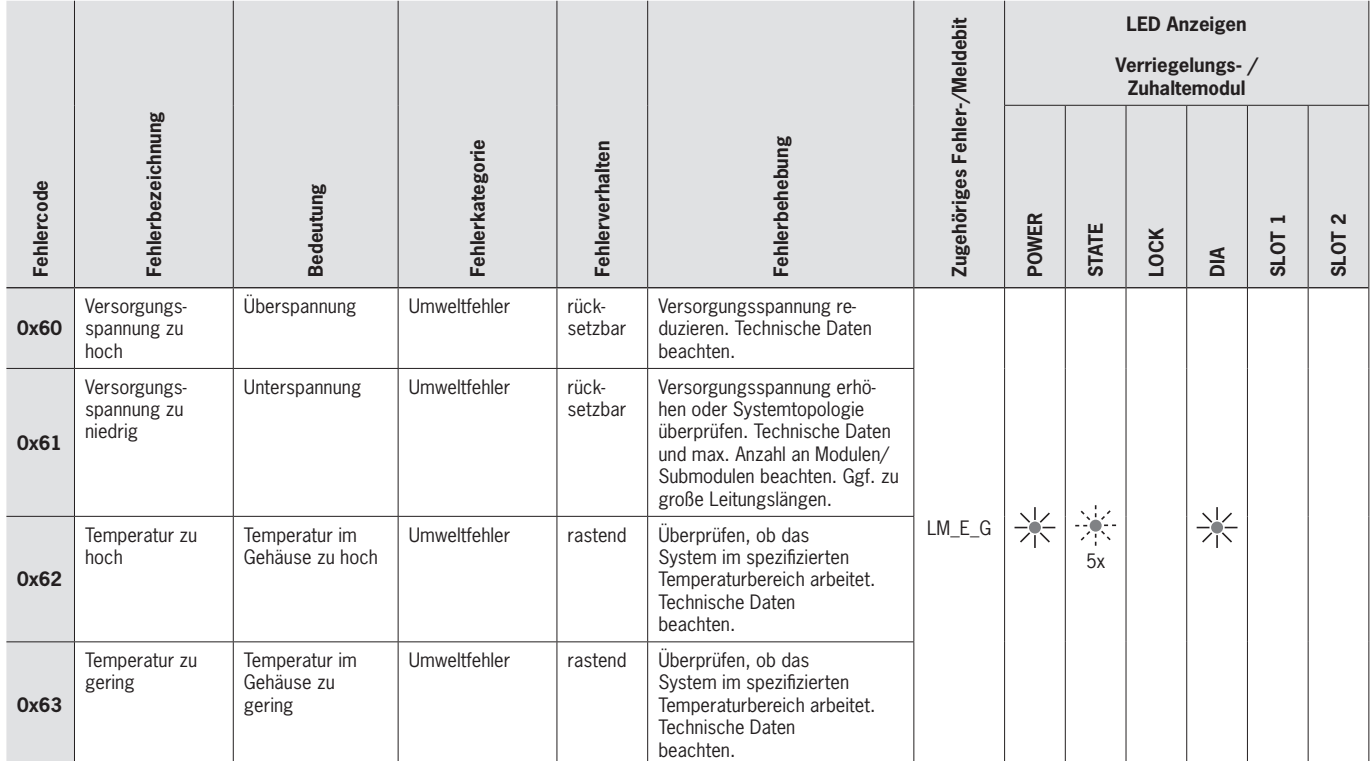

#### **MCM**

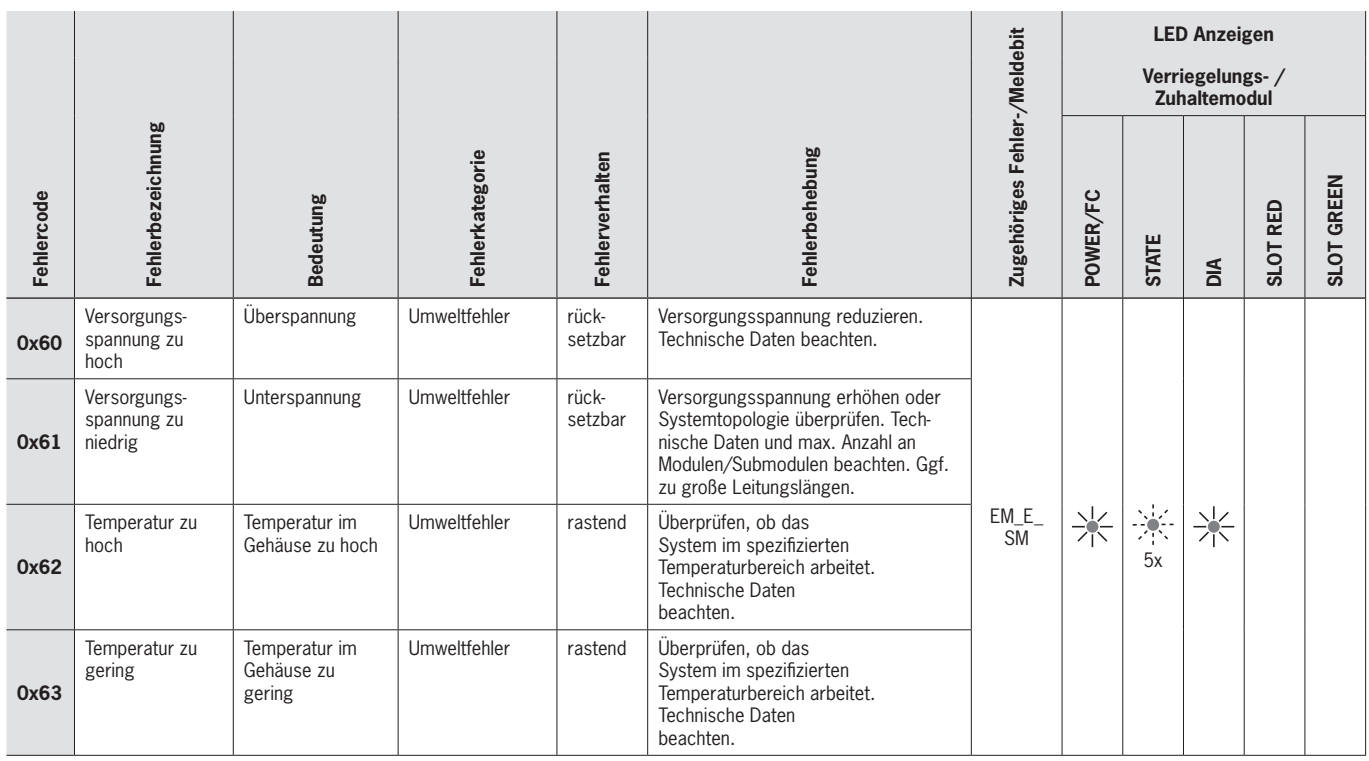

## <span id="page-51-0"></span>**13.9. Kommunikationsfehler MLI**

#### **MBM**

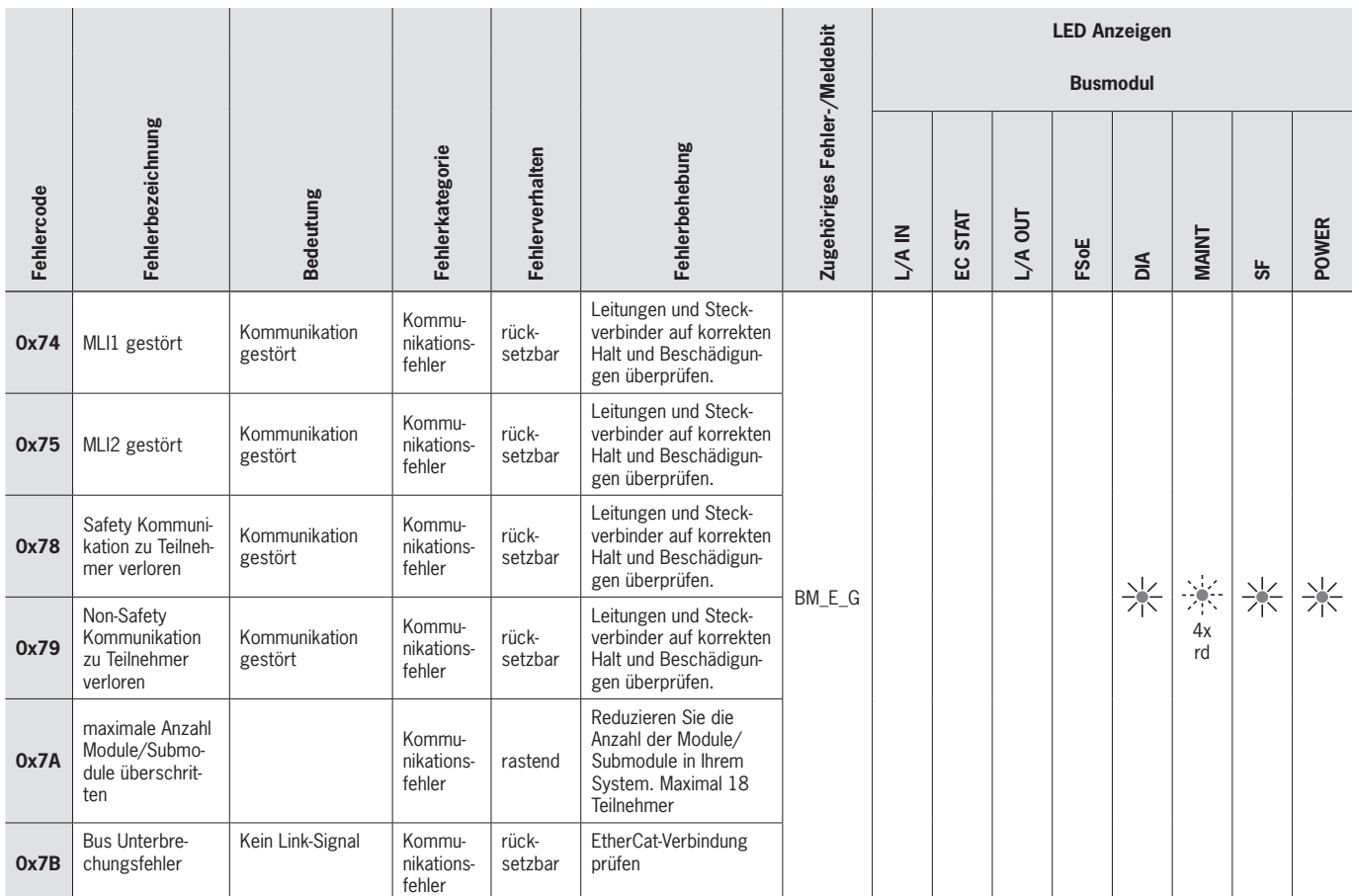

### **Verriegelungs-/Zuhaltemodul**

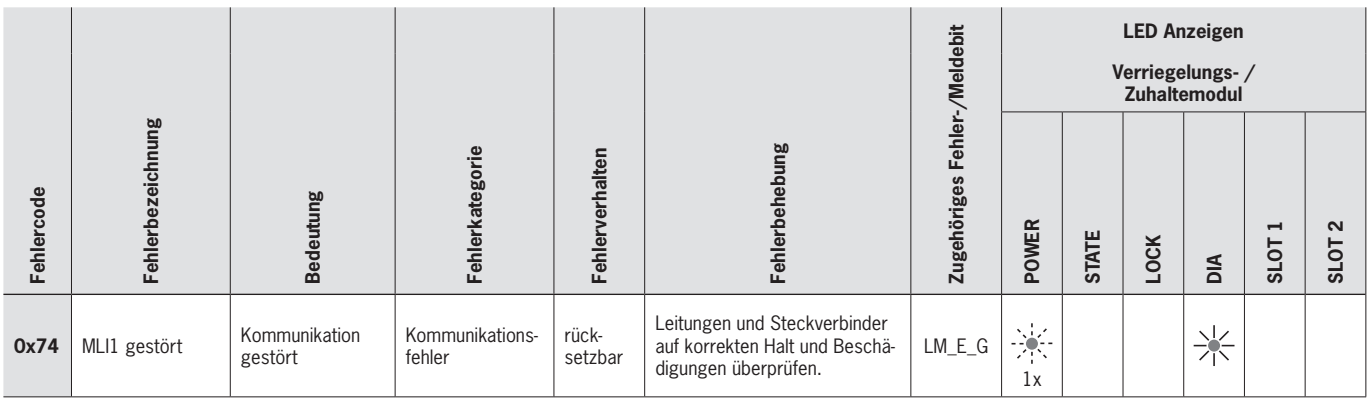

<span id="page-52-0"></span>**MCM**

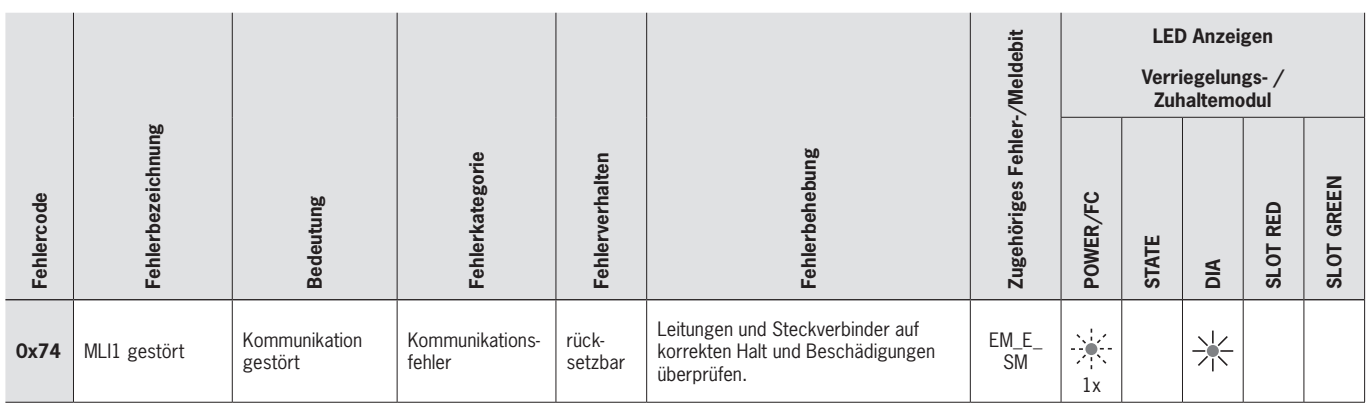

# **13.10. Plausibilitätsfehler**

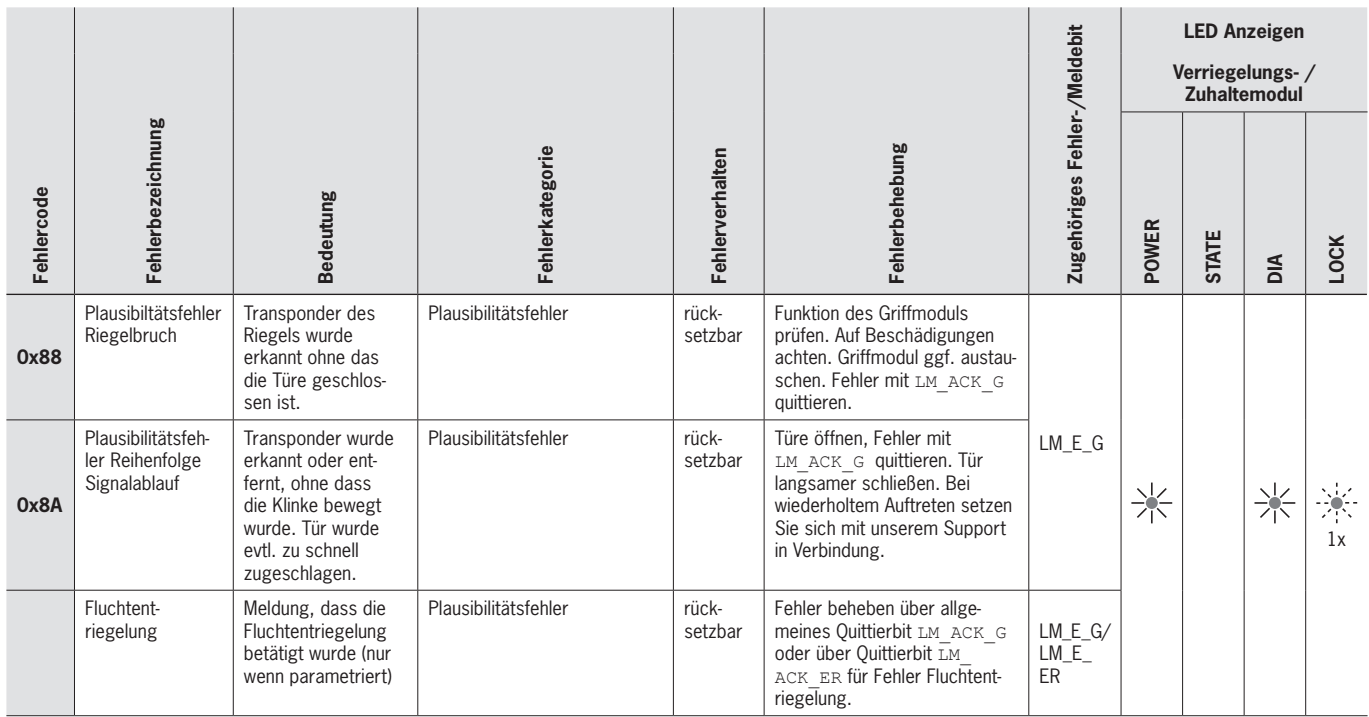

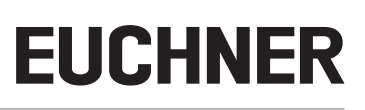

### <span id="page-53-0"></span>**13.11. Submodulfehler**

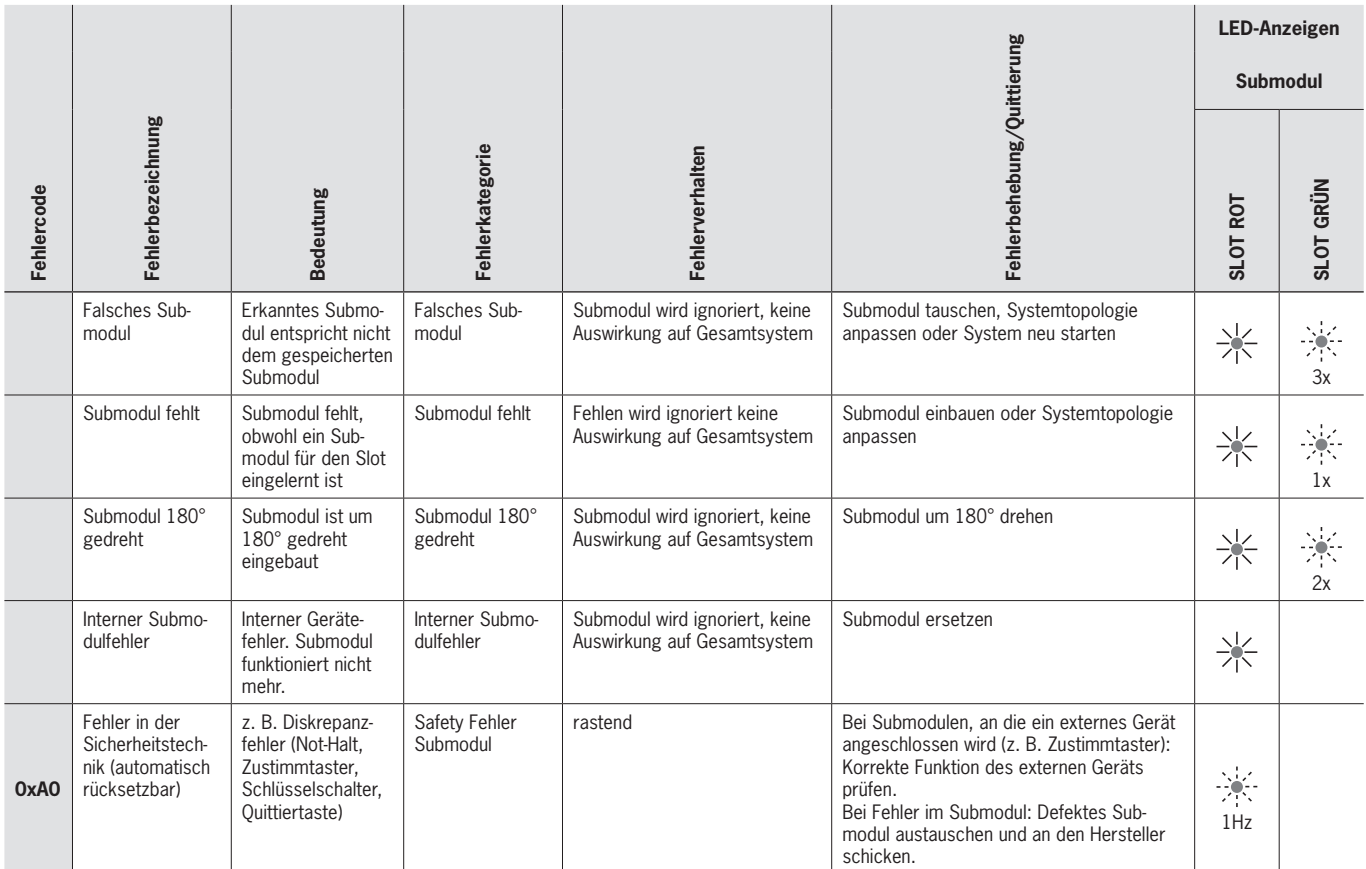

# **13.12. EtherCAT-Fehler**

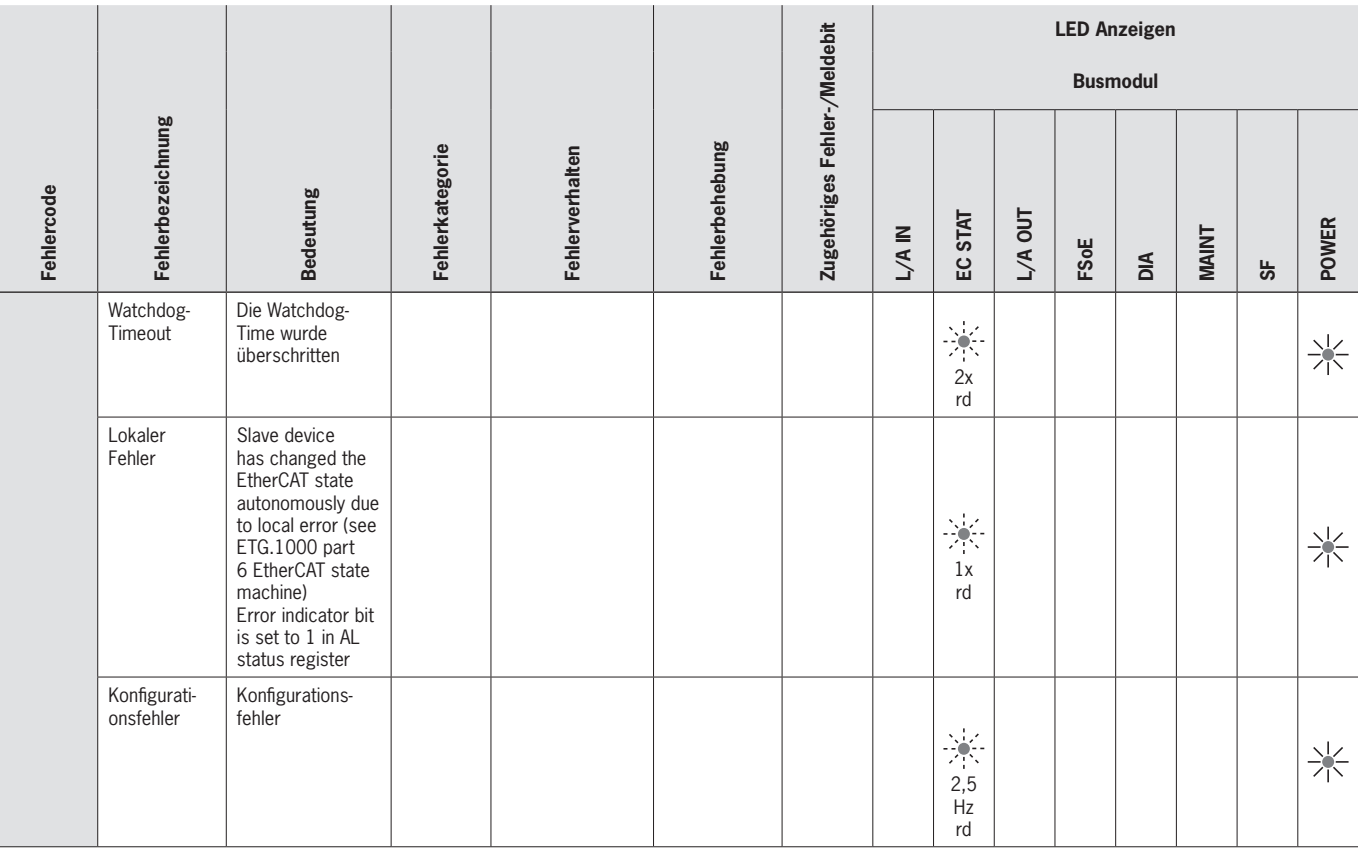

## <span id="page-54-0"></span>**13.13. FSoE-Fehler**

FSoE-Fehler werden in der Steuerung als interner Fehler mit dem Fehlercode 0x01 ausgegeben. Den spezifischen Fehlercode können Sie über die interne Gerätewebseite auslesen.

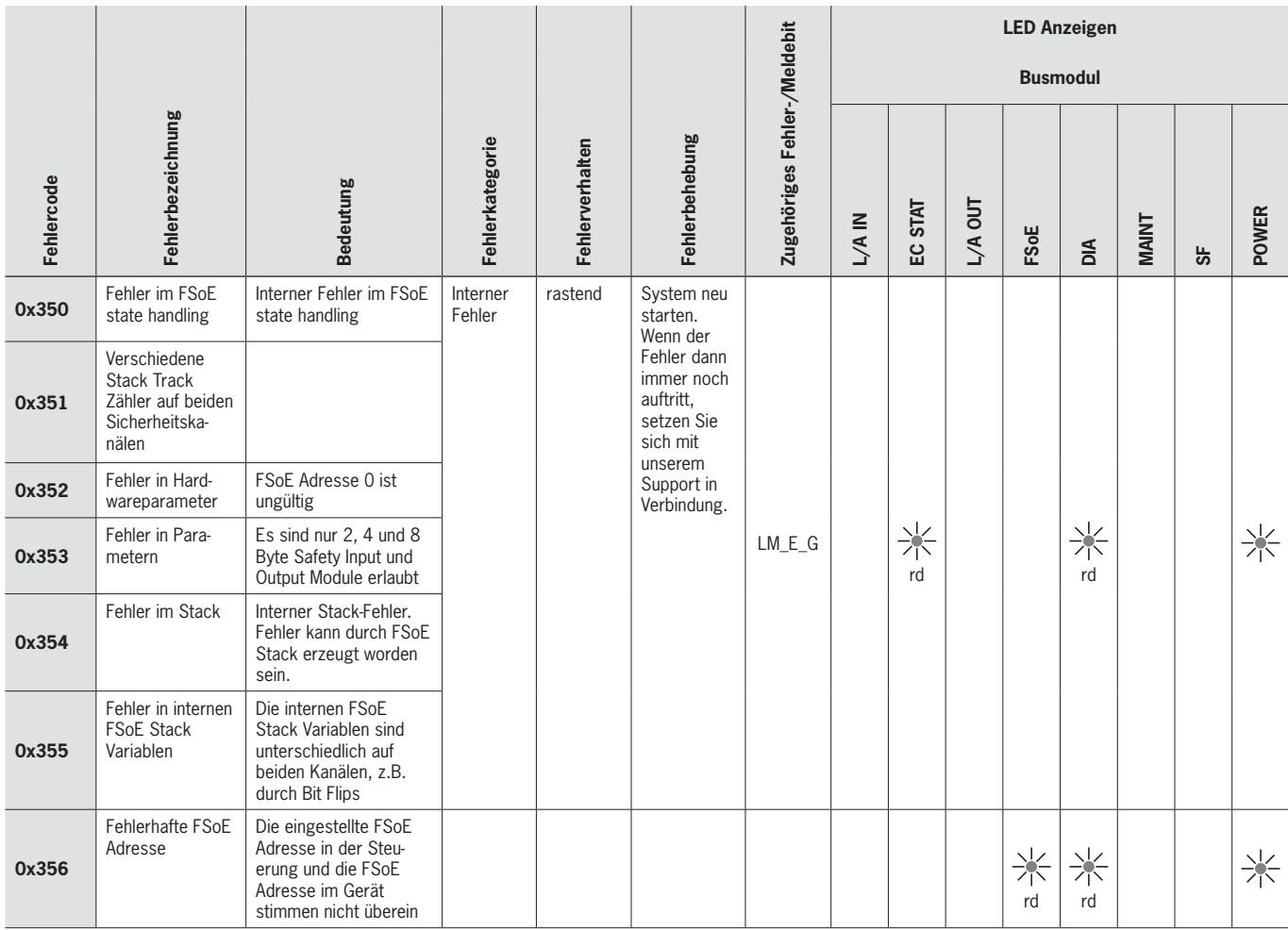

# <span id="page-55-0"></span>**14. Technische Daten**

 $\mathbf{\hat{L}}$ 

<span id="page-55-1"></span>**HINWEIS**

Liegt dem Produkt ein Datenblatt bei, gelten die Angaben des Datenblatts.

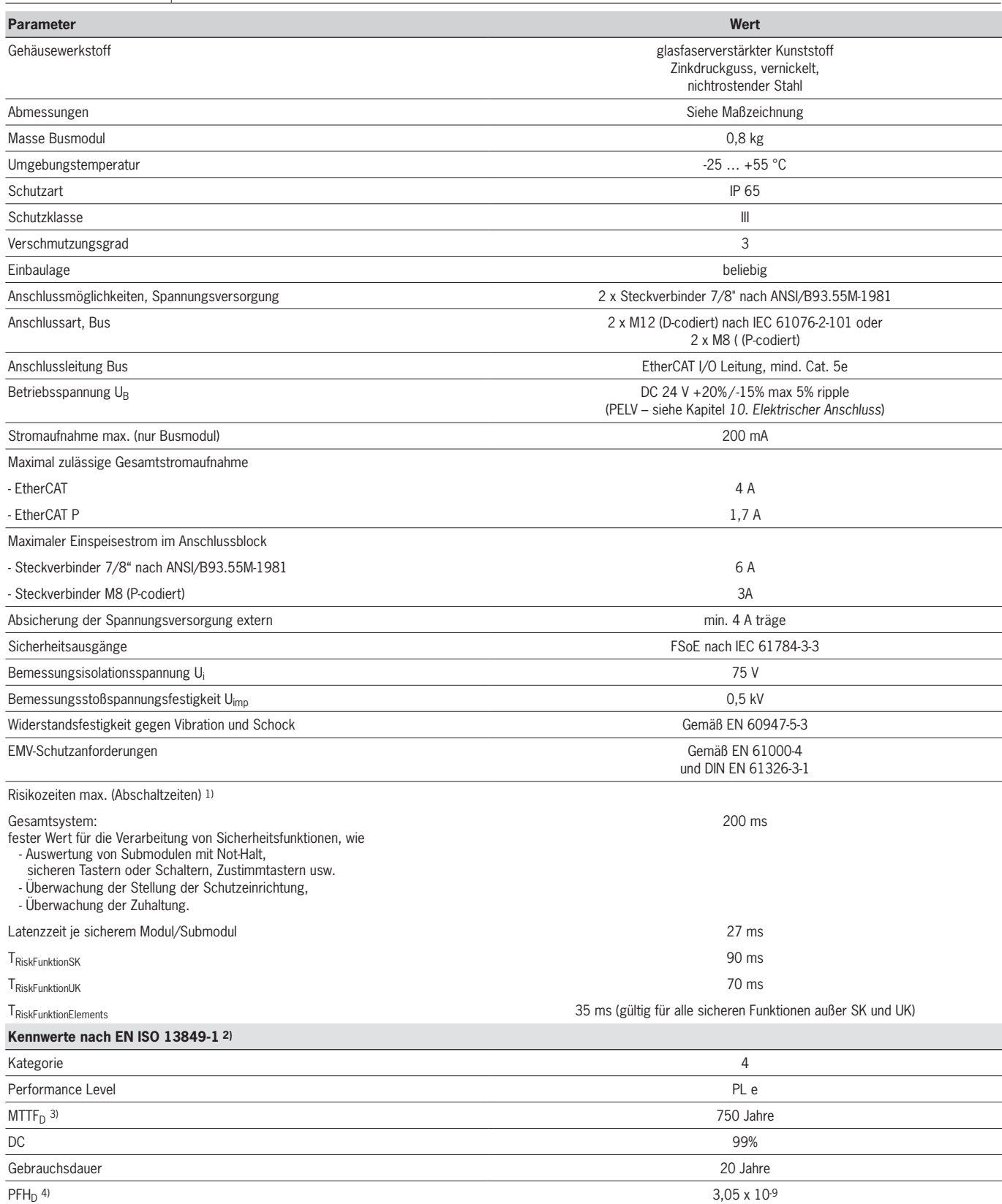

1) Die Risikozeit ist die maximale Zeit zwischen der Anderung eines Eingangszustandes und dem löschen des entsprechenden Bits im Busprotokoll. Siehe u.s. Berechnungsbeispiele.<br>2) Ausgabedatum siehe Konformitätserklärung.<br>3

## <span id="page-56-0"></span>**14.1. Berechnungsbeispiel für die Ermittlung der Risikozeit von sicheren Funktionen**

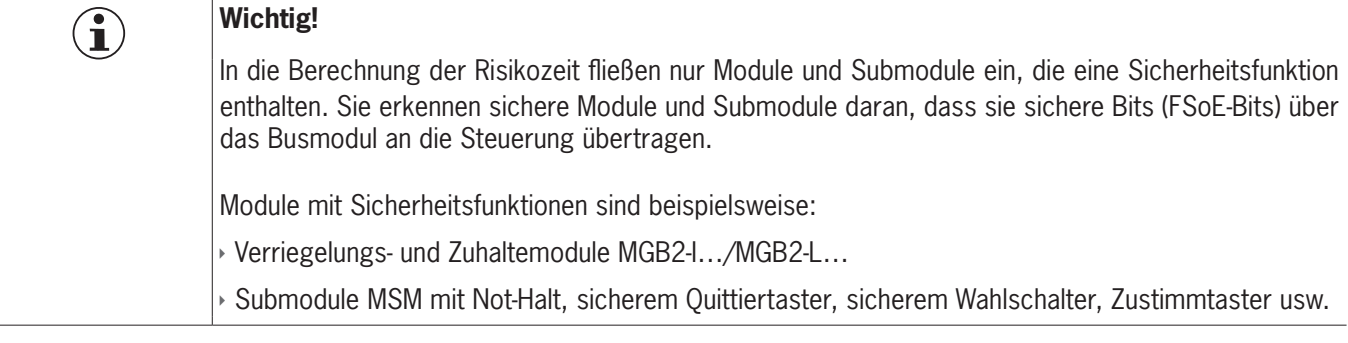

Zur Berechnung der Risikozeit Ihres Systems gilt folgende Formel:

#### **TRisc = TRiscSystem + TRiscFunction**

### $T_{RiscSvstem} = T_P + n \times t_L$

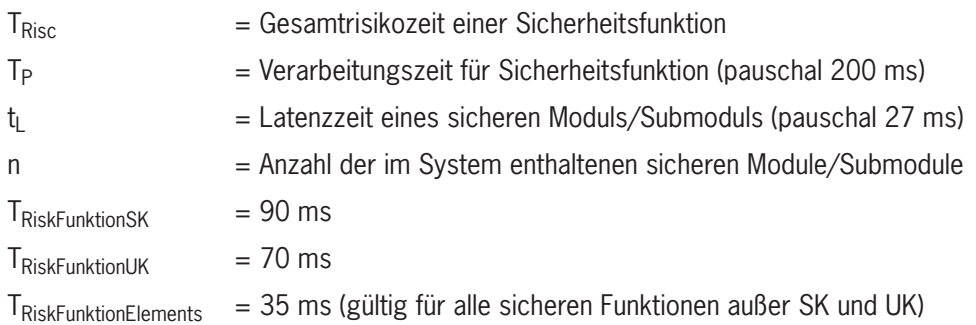

Das nachfolgende Beispiel zeigt ein System mit drei Zuhaltemodulen. In zwei der Zuhaltemodule ist je ein Submodul mit Sicherheitsfunktion enthalten. Insgesamt also 5 sichere Module/Submodule.

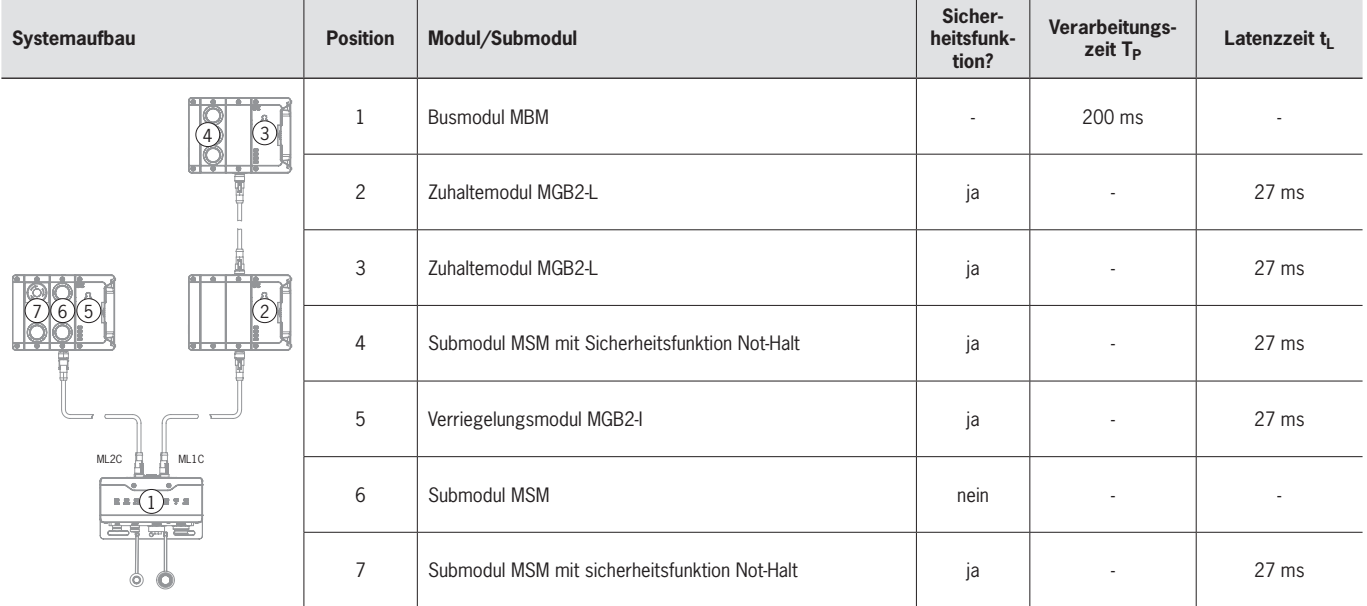

Daraus ergibt sich folgende Berechnung:

 $T_{RiscSystem} = 200 \text{ ms} + 5 \times 27 \text{ ms} = 335 \text{ ms}$ 

 $T_{RiscSK}$  = 335 ms + 90 ms = 425 ms

 $T_{RisclJK}$  = 335 ms + 70 ms = 405 ms

 $T<sub>RiscFlements</sub> = 335 ms + 35 ms = 370 ms$ 

# <span id="page-57-0"></span>**15. Service**

Wenden Sie sich im Servicefall an:  $FUCHNER$  GmbH  $+$  Co. KG Kohlhammerstraße 16 70771 Leinfelden-Echterdingen Deutschland

**Servicetelefon:**

+49 711 7597-500

**E-Mail:** support@euchner.de

**Internet:**

www.euchner.de

# **16. Kontrolle und Wartung**

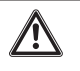

### **WARNUNG**

Verlust der Sicherheitsfunktion durch Schäden am Gerät. Bei Beschädigung muss das betreffende Modul komplett ausgetauscht werden. Es dürfen nur Teile getauscht werden, die als Zubehör oder Ersatzteil von EUCHNER bestellt werden können.

Um eine einwandfreie und dauerhafte Funktion zu gewährleisten, sind regelmäßig folgende Kontrollen erforderlich:

Ì Prüfen der sicheren Befestigung der Geräte und der Anschlüsse

Ggf. sind für die angeschlossenen Module und enthaltenen Submodule weitere Prüfmaßnahmen erforderlich. Entnehmen Sie dies der jeweiligen Betriebsanleitung.

Wartungsarbeiten sind nicht erforderlich. Reparaturen am Gerät dürfen nur durch den Hersteller erfolgen.

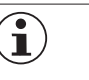

**HINWEIS**

Das Baujahr ist auf dem Typenschild in der unteren rechten Ecke ersichtlich.

# **17. Markenrechtliche Hinweise**

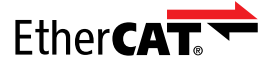

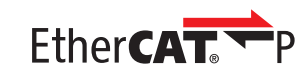

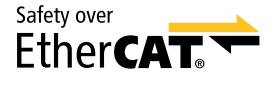

EtherCAT®, EtherCAT P® und Safety over EtherCAT® sind eingetragene Marken und patentierte Technologien, lizenziert durch die Beckhoff Automation GmbH, Deutschland.

# **18. Konformitätserklärung**

Die EU-Konformitätserklärung finden Sie unter www.euchner.de. Geben Sie dazu die Bestellnummer Ihres Geräts in die Suche ein. Unter *Downloads* ist das Dokument verfügbar.

EUCHNER GmbH + Co. KG Kohlhammerstraße 16 70771 Leinfelden-Echterdingen **Deutschland** info@euchner.de www.euchner.de

Ausgabe: 2540772-03-06/23 Titel: Betriebsanleitung Busmodul MBM-EC-..-MLI-… (EtherCAT) (Originalbetriebsanleitung) Copyright: © EUCHNER GmbH + Co. KG, 06/2023

Technische Änderungen vorbehalten, alle Angaben ohne Gewähr.